# **МИНИСТЕРСТВО ОБРАЗОВАНИЯ И НАУКИ РОССИЙСКОЙ ФЕДЕРАЦИИ**

**Государственное образовательное учреждение высшего профессионального образования**

# **ВСЕРОССИЙСКИЙ ЗАОЧНЫЙ ФИНАНСОВО0ЭКОНОМИЧЕСКИЙ ИНСТИТУТ**

# **ЭКОНОМЕТРИКА**

Компьютерный практикум для студентов третьего курса, обучающихся по специальностям 080105.65 «Финансы и кредит», 080109.65 «Бухгалтерский учет, анализ и аудит»

Финансово-кредитный факультет Кафедра экономико-математических методов и моделей

**Москва 2011**

ББК 65.61

**Компьютерный практикум разработали:** кандидат экономических наук, профессор *И.В. Орлова***,** кандидат физико#математических наук, доцент *Е.С. Филонова***,** кандидат экономических наук, доцент *А.В. Агеев*

Компьютерный практикум обсужден на заседании кафедры экономико-математических методов и моделей Зав. кафедрой доктор физико-математических наук, профессор *В.В. Угрозов*

Учебно-методическое издание одобрено на заседании Научно-методического совета ВЗФЭИ

Проректор, председатель НМС, профессор *А.В. Рогозёнков*

**Эконометрика.** Компьютерный практикум для студентов третьего курса, обучающихся по специальностям 080105.65 «Финансы и кредит», 080109.65 «Бухгалтерский учет, анализ и аудит». – М.: ВЗФЭИ, 2011.

ББК 65.61

© Всероссийский заочный финансово-экономический институт (ВЗФЭИ), 2011

# Ввеление

Основной целью изучения дисциплины «Эконометрика» является формирование у студентов теоретических знаний по методологии и метолике построения эконометрических моделей и навыков их применения для анализа состояния и оценки закономерностей развития экономических и социальных систем.

В соответствии с учебным планом по дисциплине «Эконометрика» каждый студент должен выполнить две зачетные работы - контрольную и лабораторную.

В данном практикуме представлены методические рекомендации по вопросам, которые часто возникают у студентов при подготовке и оформлении контрольной и лабораторной работ по дисциплине «Эконометрика». В частности, на конкретных примерах рассмотрены некоторые особенности проведения корреляционно-регрессионного анализа экономических данных.

Рекомендации компьютерного практикума (особенно по оформлению лабораторной работы) не являются строго обязательными. Последующая оценка преподавателем результатов практической работы студента основывается на проверке его теоретических знаний и практических навыков по дисциплине. В то же время рекомендуемые приемы выполнения и оформления работ позволяют студенту достичь некоторого необходимого (начального!) уровня квалификации в области эконометрических исследований, а также в использовании математических и компьютерных средств анализа ланных.

Основой подготовки студента к выполнению контрольной и лабораторной работ по эконометрике служит учебное пособие [4]. В нем рассматриваются основные этапы построения и анализа различных регрессий, а также даются описания всех расчетов и статистических тестов, выполнение которых необходимо при решении эконометрических задач.

# **1. Общие рекомендации по выполнению и оформлению зачетных работ**

## **1.1. Требования к оформлению контрольной работы**

Номер варианта контрольной и лабораторной работы, как правило, соответствует порядковому номеру фамилии студента в журнале посещаемости занятий, если преподавателем не установлен другой порядок выбора варианта.

*Контрольную работу* все студенты вечерних и дневных групп выполняют дома по приведенным в данном пособии вариантам и направляют в институт для проверки в сроки, указанные индивидуальным графиком студента. Однако эти сроки являются крайними. Чтобы работа была своевременно проверена, а при необходимости доработана и сдана повторно, ее надлежит сдать на проверку раньше указанного срока.

Студентам дневных групп рекомендуется во время установочной (зимней экзаменационной) сессии выполнить большую часть домашней контрольной работы, чтобы получить своевременную консультацию по вопросам, возникшим в процессе ее выполнения. В течение двух недель после окончания сессии контрольная работа должна быть завершена и представлена на проверку.

Решение задач контрольной работы должно сопровождаться необходимыми расчетами и комментариями, то есть все основные моменты процесса решения задачи должны быть раскрыты и обоснованы соответствующими теоретическими положениями.

Для решения задач рекомендуется использовать средства MS Excel (надстройка **Анализ данных**), а также встроенные статистические и математические функции.

Титульный лист контрольной работы должен содержать все необходимые реквизиты: названия института, факультета и специ-

альности, наименование учебной дисциплины с указанием вида отчетности (контрольная или лабораторная работа), номер курса, группы и номер зачетной книжки, ф.и.о. студента и преподавателя.

Работа без указания номера группы и номера зачетной книжки проверке не подлежит. При отсутствии ф.и.о. преподавателя установленные сроки проверки работы могут быть изменены.

К собеседованию допускаются студенты, выполнившие правильно и в полном объеме все задания контрольной работы.

Контрольная работа не засчитывается, если ее вариант не совпадает с номером варианта, указанным преподавателем, или она выполнена по вариантам прошлых лет.

Цель лабораторной работы по эконометрике - закрепить у студентов теоретические основы и практические навыки проведения эконометрических исследований. Лабораторная работа выполняется студентами в компьютерном зале с использованием табличного процессора Microsoft Excel или SPSS<sup>1</sup> под руководством преподавателя.

При решении задач средствами Microsoft Excel могут использоваться разнообразные с точки зрения содержательности, наглядности, удобства и дизайна подходы к оформлению таблиц и результатов решения.

## 1.2. Требования к оформлению отчета по лабораторной работе

Оформление отчета по лабораторной работе осуществляется студентом самостоятельно во время или после занятий в установленные преподавателем сроки. Файл (книга Excel) с префиксом «лр» сохраняется на сетевом диске в папке с номером группы. Структура имени файла: лрИвановИИ.

Полный отчет по лабораторной работе должен содержать:

1) титульный лист (с указанием всех необходимых реквизитов);

2) постановку экономической залачи (залач):

3) описание компьютерной информационной технологии, с помощью которой получено решение;

4) содержательный отчет по каждому пункту задания.

 $\overline{5}$ 

 $^{\rm 1}$  Используется при наличии данного программного продукта.

Обязательно соблюдение нумерации пунктов задания. Отчет должен содержать команды MS Excel (необходимо выделить их полужирным шрифтом), применяемые для получения результатов каждого пункта. Каждый пункт исследования необходимо завершать содержательной экономической интерпретацией полученных результатов;

5) при построении графиков и гистограмм подписываются оси (в том числе указываются единицы измерения) и числовые метки. Графики, помимо этого, должны содержать титульные подписи, чтобы было понятно, что на них изображено. При наличии выбросов или нескольких групп, явно видимых на графике, проводится корректировка данных с целью исключения тех наблюдений, которые выбиваются из основной совокупности (и из-за которых на графике бывает неудачный масштаб), или рассматриваются группы наблюдений по отдельности.

Не следует приводить лишние результаты! Некоторые второстепенные таблицы и графики можно опускать (главное, чтобы они содержались в рабочем файле!).

К зачету допускаются студенты, выполнившие все пункты задания и оформившие результаты работы в соответствии с установленными требованиями.

Зачет по лабораторной работе каждый студент сдает персонально преподавателю, ведущему занятия в данной группе.

Для получения зачета студент должен:

• знать теоретические основы тематики лабораторной работы в объеме содержания материалов учебного пособия [4] и лекций;

• уметь ответить на вопросы преподавателя по содержанию выполненной лабораторной работы.

Собеседование (зачет) проходят все студенты отдельно по контрольной и лабораторной работам. По результатам собеселования выставляется «зачет» или «незачет».

Студенты, не получившие зачета хотя бы по одной из двух зачетных работ, к экзамену не допускаются.

# 2. Рекомендации по выполнению и оформлению расчетов в Microsoft Excel

Контрольная и лабораторная работы выполняются с использованием средств MS Excel. В большинстве компьютерных классов установлено программное обеспечение MS Excel 2003. При выполнении контрольных работ дома студенты, как правило, используют более поздние версии MS Excel. Ниже приводятся некоторые отличия в версиях MS Excel, знание которых облегчит студенту выполнение работы.

Основное отличие MS Excel 2010 от MS Excel 2003 - это полностью переработанный пользовательский интерфейс.

Компания Microsoft постаралась сделать так, чтобы на каждом этапе работы над документом все необходимые опции были под рукой, а на экране в то же время не было ничего лишнего. Новый интерфейс является динамическим, то есть привычные панели инструментов заменены на наборы тематических команд, которые появляются на экране в ответ на те или иные действия пользователя.

Панели инструментов и строку меню заменили «ленты» (ribbons), то есть новые наборы команд. Переключение между ними может происходить не только автоматически - основные наборы команд представлены на экране в виде вкладок, поэтому для доступа к ним достаточно шелкнуть по заголовку мышкой.

Главное отличие заключается в том, что команды в них сгруппированы по темам, благодаря чему легко можно найти то, что требуется в данный момент.

Если необходимо получить доступ к дополнительным инструментам, которые в версии MS Excel 2003 вызывались через пункты меню, то нужно щелкнуть по небольшому значку, который расположен в нижней части практически каждой группы.

Функциональные возможности версий MS Excel 2003 и MS Excel 2010 практически не отличаются.

### • Названия листов в книге Excel

Каждый лист книги Excel должен иметь содержательное название (например, «Мультиколлинеарность» или «Гетероскедастичность»), соответствующее выполняемому пункту задания. Это необходимо для удобной навигации по книге при просмотре. Достаточно

### $\overline{7}$

щелкнуть правой кнопкой мыши на ярлычке листа, в раскрывшемся контекстном меню выбрать пункт «Переименовать», ввести новое имя и нажать клавишу Enter.

Название листа (чуть более развернутое) нужно ввести в ячейку А1 рабочего листа и отформатировать как заголовок полужирным шрифтом более крупного размера (например, Приложение 3. Пошаговый метод).

### → Обозначения и описание используемых величин

Вычисление любой величины в некоторой ячейке должно быть документировано. Это означает, что рядом с каждой вычисляемой величиной необходимо ввести ее обозначение (как правило, в соседней ячейке слева) и содержательное описание или текст расчетной формулы (как правило, в соседней ячейке справа):

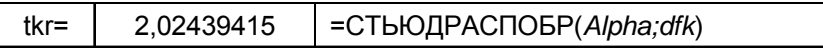

Для того чтобы в некоторой ячейке Excel отобразить формулу, но не выполнять расчет по ней, а оставить ее в виде текста, нужно перед знаком равенства ввести одиночный апостроф «'».

Все обозначения величин должны быть уникальны - никакие две разные величины не должны иметь одинаковое обозначение.

### • Именованные ячейки и диапазоны Microsoft Excel

При выполнении расчетов в MS Excel удобно использовать именованные диапазоны и ячейки. При этом каждая используемая в расчетах или анализе ячейка (или блок ячеек) получает помимо формального адреса (буква колонки и номер строки) еще и содержательное имя.

Для того чтобы присвоить ячейке или блоку ячеек некоторое имя, нужно выделить эту ячейку или блок ячеек и последовательно выбрать в меню следующие пункты:

9

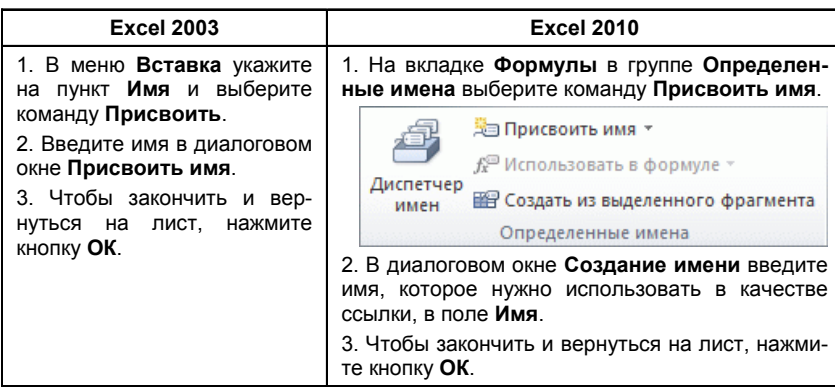

## • Ссылки (или имена) как аргументы функций и формул

Нежелательным является использование конкретных чисел в качестве аргументов функций и формул MS Excel. Этого нужно по возможности избегать.

Например, при вычислении критического значения t-статистики Стьюдента для уровня значимости<sup>1</sup>  $\alpha$  = 0,05 и числа степеней свободы 38 используется запись:

## $=$ СТЬЮДРАСПОБР(0.05;38).

Данная формула не является универсальной, так как при смене аргументов необходимо будет каждый раз ее редактировать. Правильнее было бы вместо этого использовать три ячейки следующего содержания:

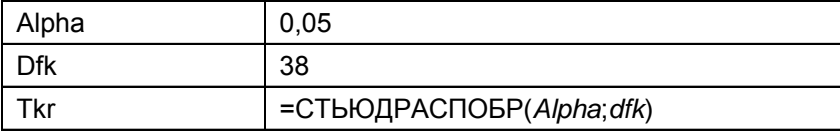

Это позволит при необходимости быстро менять аргументы функций, не редактируя саму формулу.

<sup>1</sup> Уровнем значимости в статистике называется вероятность совершить ошибку первого рода, то есть отвергнуть верную гипотезу.

### ▶ Вставка функций

Кроме ввода формул для выполнения базовых математических операций, таких как сложение, вычитание, умножение и деление, в MS Excel можно использовать большую библиотеку встроенных функций для выполнения других операций. Для вставки функции необхолимо:

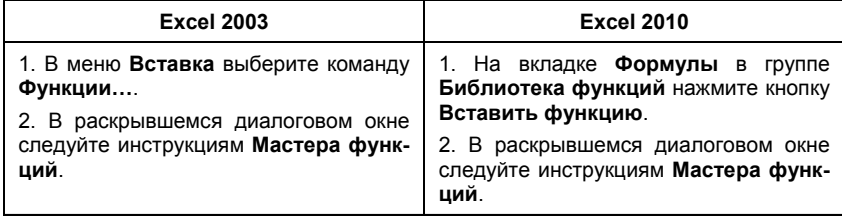

### • Использование надстройки «Пакет анализа»

При проведении сложного статистического или инженерного анализа можно упростить процесс и сэкономить время, используя надстройку Пакет анализа.

Загрузка надстройки Анализ данных<sup>1</sup>

1. Откройте вкладку Файл и выберите пункт Параметры (в

Microsoft Office 2007 щелкните значок Кнопка Microsoft Office [13]

### а затем Параметры Excel).

2. Выберите команду Надстройки, а затем в поле Управление выберите пункт Надстройки Excel.

3. Нажмите кнопку Перейти.

4. В окне Доступные надстройки установите флажок Пакет анализа и нажмите кнопку ОК.

5. После загрузки надстройки Пакет анализа в группе Анализ на вкладке Данные становится доступна команда Пакет анализа.

Для анализа данных с помощью этого пакета следует указать входные данные и выбрать параметры. Расчет будет выполнен с помощью подходящей статистической или инженерной макрофункции, а результат - помещен в выходной диапазон. Некоторые инст-

<sup>&</sup>lt;sup>1</sup> В более ранних версиях в MS Office для запуска Анализа данных необходимо выбрать команду Сервис - Надстройки и активизировать надстройку Поиск решения.

рументы позволяют представить результаты анализа в графическом виде.

Для выполнения зачетных заданий по эконометрике из Пакета анализа необходимо использовать инструменты Корреляция и Регрессия.

### • Форматы чисел в MS Excel

Применяя различные числовые форматы, можно изменить формат числа, не изменяя само число. Числовой формат не влияет на фактическое значение ячейки, используемое в MS Excel для осуществления расчетов.

С помощью различных числовых форматов можно выводить числовые данные как текст, число, проценты, даты, валюты и т.д. Например, экспоненциальный формат используется для отображения чисел в экспоненциальном представлении и замены части числа на  $E + n$ , где  $E$  (экспонента) равно предыдущему числу, умноженному на 10 в степени п. Например, в экспоненциальном формате, где количество знаков после запятой равно двум, число 12345678901 отобразится как  $1,23E + 10$ , то есть как 1,23, умноженное на 10 в 10-й степени. Можно указать используемое количество десятичных знаков. Величина  $8.069E - 10$  в экспоненциальной записи - это то же, что 0.0000000008 в обычной записи.

Для смены формата числа необходимо выполнить следующие лействия:

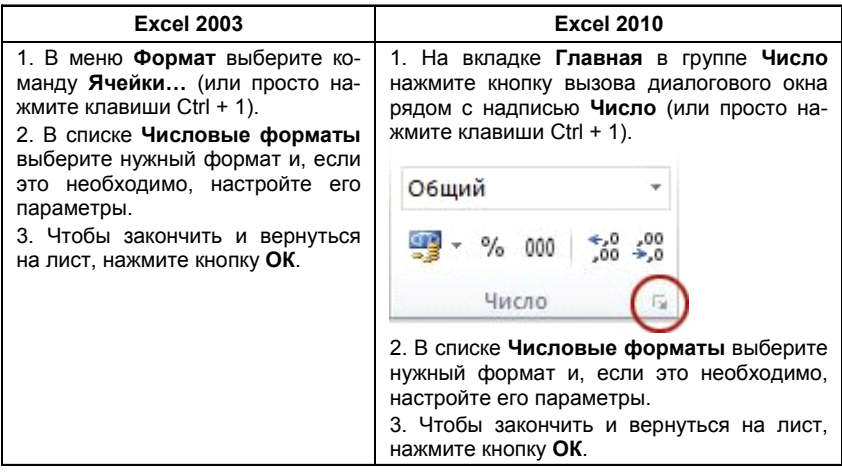

Если после изменения числового формата в ячейке Microsoft Excel отображаются символы #####, то вероятно, что ширина ячейки недостаточна для отображения данных. Чтобы увеличить ширину ячейки, дважды щелкните правую границу столбца, содержашего ячейки с ошибкой #####. Размер столбца автоматически изменится таким образом, чтобы отобразить число. Кроме того, можно перетащить правую границу столбца, увеличив его ширину.

Чаще всего числовые данные отображаются правильно независимо от того, вводятся ли они в таблицу вручную или импортируются из базы данных или другого внешнего источника. Однако иногда MS Excel применяет к данным неправильный числовой формат, из-за чего приходится изменять некоторые настройки. Например, при копировании данных из MS Word к числовым данным может быть применен текстовый формат, что впоследствии приводит к проблемам при вычислениях или нарушению порядка сортировки. Индикатором данной ошибки служит маленький зеленый треугольник в левом верхнем углу ячейки. Для ее исправления:

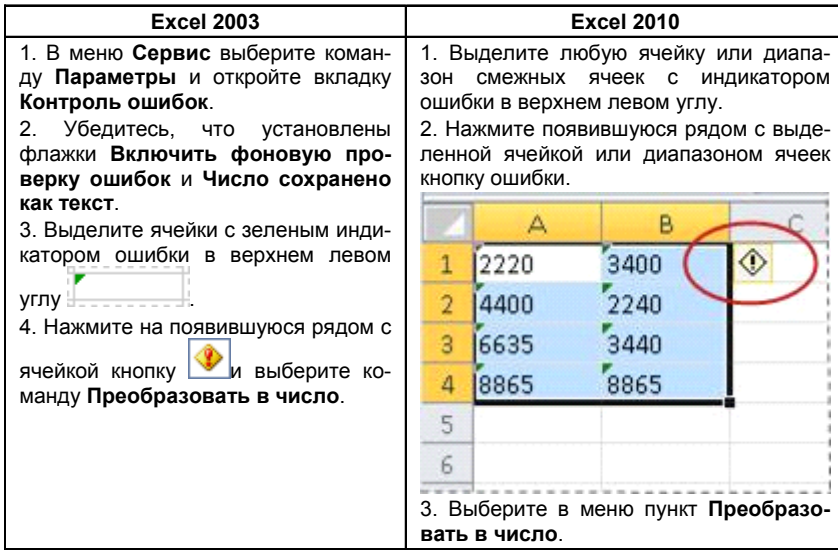

При выполнении вычислений ошибка также может возникнуть, если при вводе чисел использовать разделитель целой и дробной части, отличный от принятого в системе. Как правило, для разделения целой и дробной частей используются «.» или «,». Определить, какой разделитель используется, можно щелкнув по ярлыку **Язык и региональные стандарты** в окне **Панель управления** Windows.

### $\rightarrow$  **Копирование листов Microsoft Excel**

Лист с исходными данными не следует изменять ни при каких обстоятельствах. Для выполнения различных расчетов или тестов нужно сначала скопировать данные, а затем уже на листе-копии произвести необходимые изменения.

Наиболее удобным способом является копирование целого листа. Для этого:

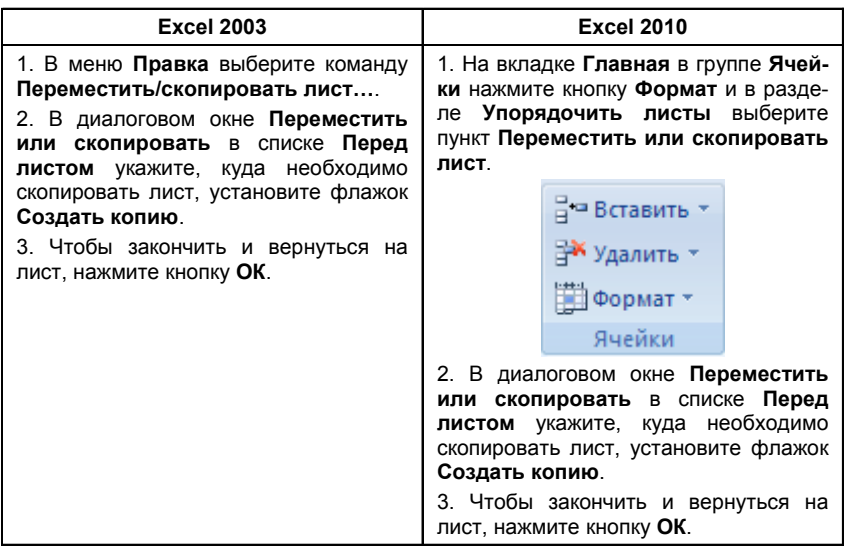

Можно, конечно, не создавать копию целого листа, а скопировать сами данные на новый лист, однако при этом придется заново изме# нять ширину столбцов, если она была специально настроена на листе с исходными данными, для того чтобы нагляднее отобразить их.

### • Создание парных диаграмм рассеяния

Важнейшим элементом эконометрического исследования является графический анализ исходных данных. В случае множественной регрессии, то есть когда у нас несколько показателей, необходимо построить парные диаграммы зависимости объясняемой переменной  $Y$ от каждой из объясняющих переменных  $X$  – диаграммы рассеяния.

В эконометрическом анализе диаграммы, используемые при построении регрессионной модели, имеют тип «Точечная».

Каждая диаграмма должна иметь содержательный заголовок, пусть и такой простой, как «Зависимость объема продаж транспортного средства от расходов на бензин и индекса потребительских расходов». Оси диаграммы тоже должны быть названы сокращенными именами соответствующих переменных (обязательно включая единицы измерения). А вот легенды на парной диаграмме рассеяния может и не быть, если на ней не добавлена линия тренда.

Для создания диаграммы рассеяния нужно выделить два столбца данных со значениями показателей, включая их названия (метки) в первой строке матрицы данных, и выполнить следующие действия:

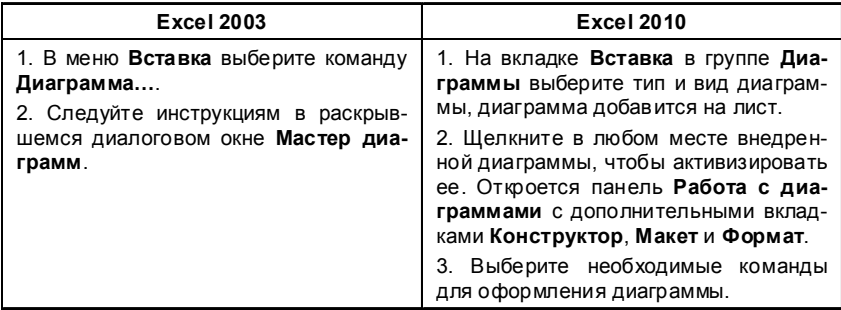

Нужно помнить, что для того чтобы MS Excel правильно определил переменные, объясняемая переменная Удолжна быть расположена в правом из двух выделенных столбцов, а объясняющая переменная  $X$  – в левом.

Для добавления данных в уже построенную диаграмму необходимо предварительно внести их в исходную таблицу, а затем выполнить следующие действия:

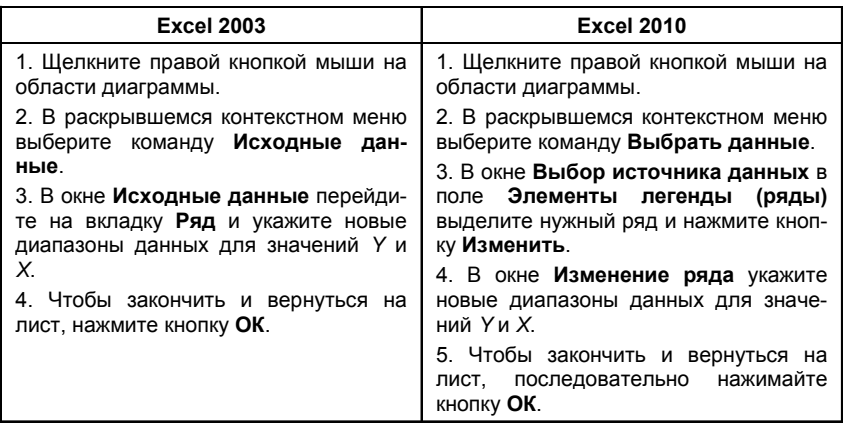

# 3. Справочные материалы для выполнения расчетов

 $16\phantom{.}$ 

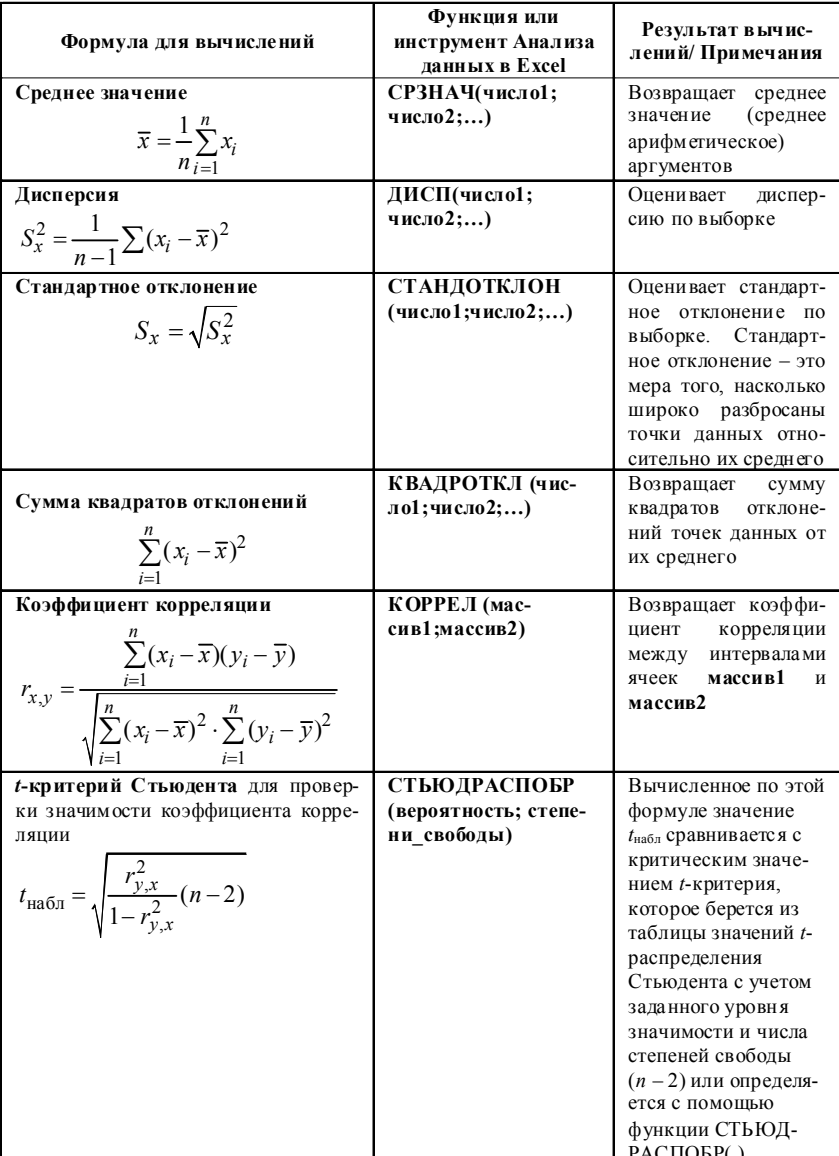

# Формулы, используемые при корреляционном анализе

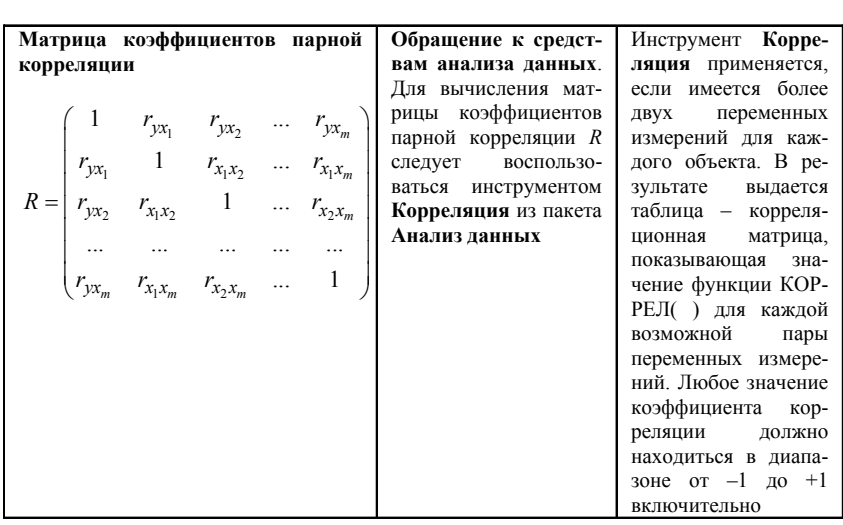

# Формулы, используемые при регрессионном анализе

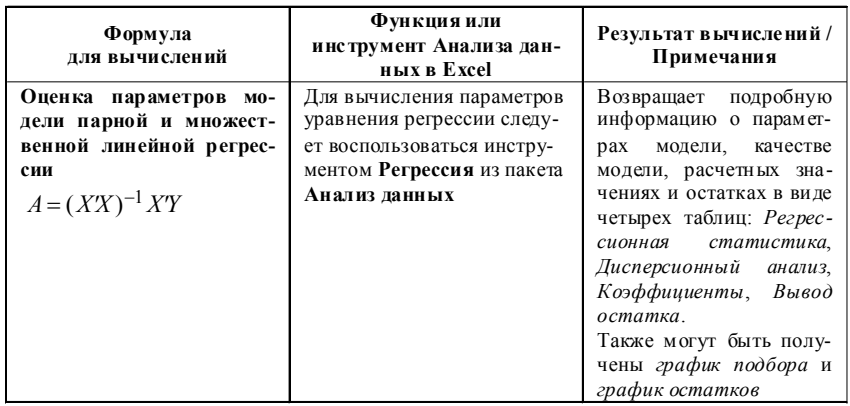

 $\frac{17}{1}$ 

# Оценка качества модели регрессии

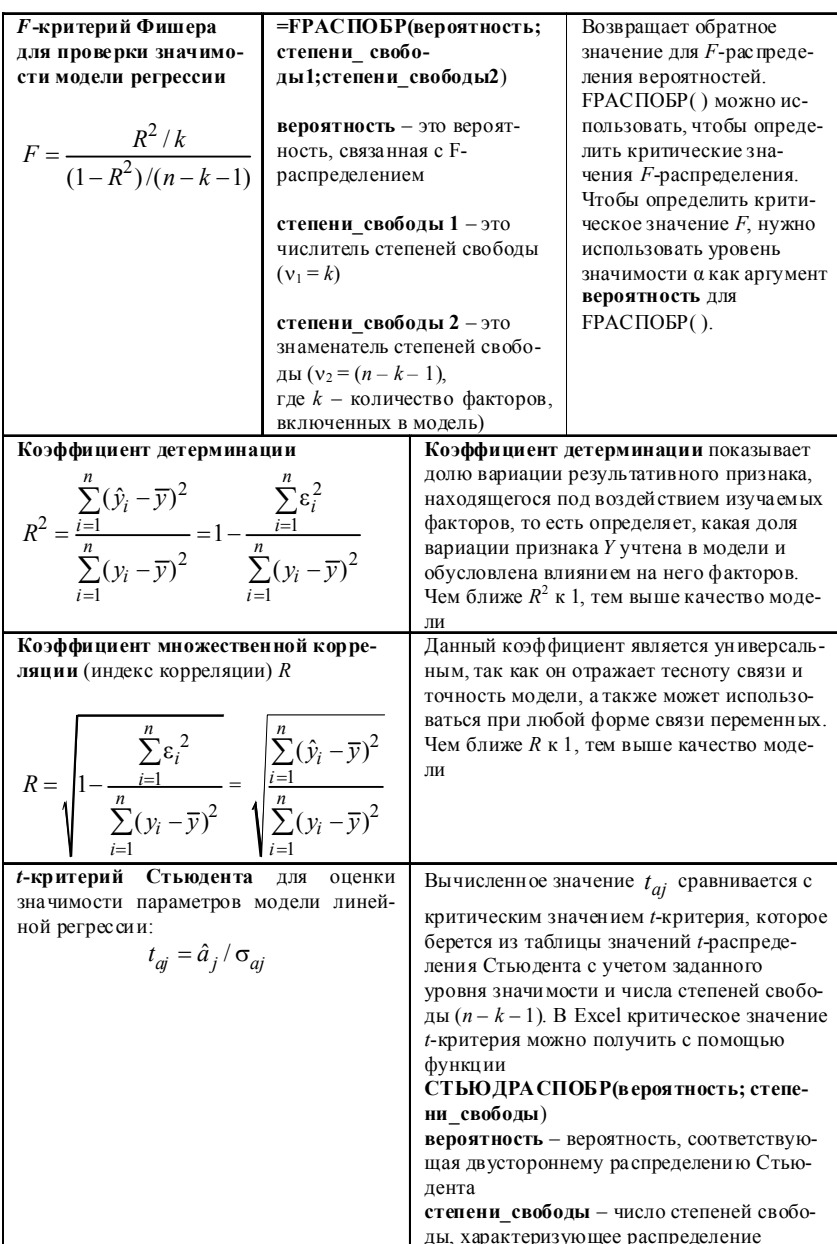

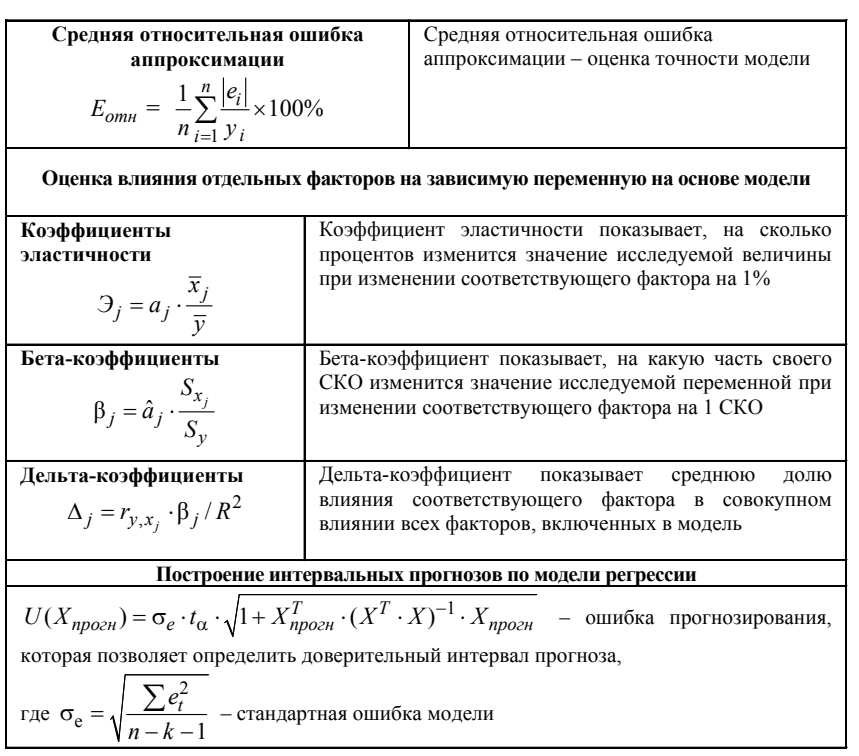

# Регрессионная статистика в отчете Excel

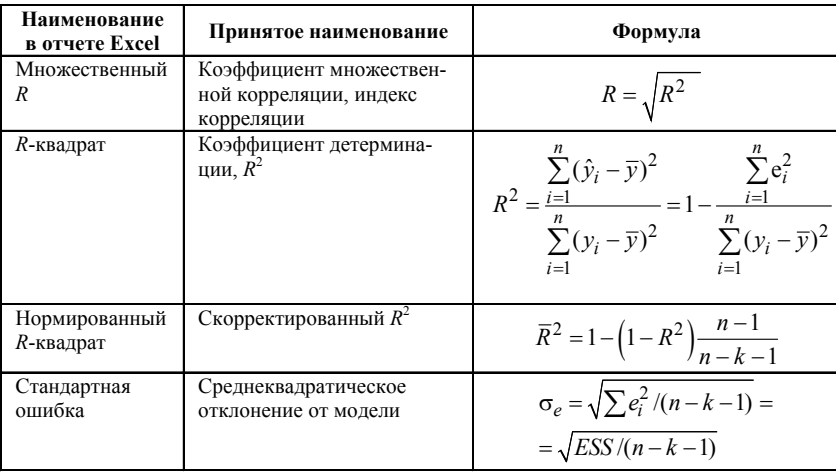

 $\frac{19}{1}$ 

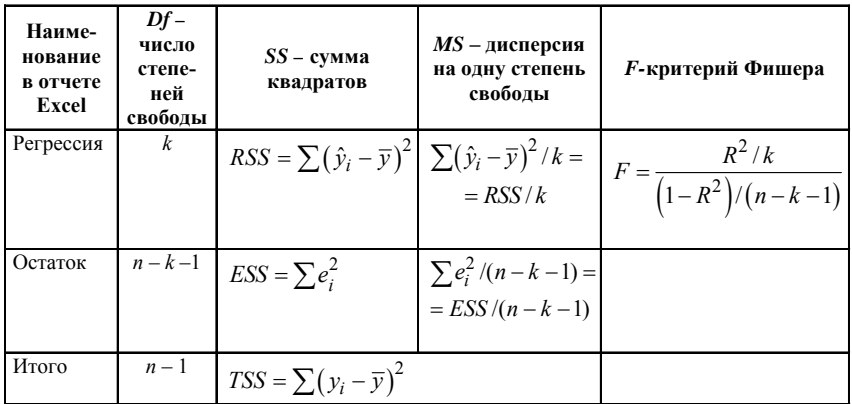

### Дисперсионный анализ в отчете Excel

## Названия некоторых функций в Excel 2010 были изменены по сравнению с более ранними версиями.

Чтобы повысить точность работы функций MS Excel, обеспечить их согласованность и привести имена функций в соответствие с их назначением, корпорация Microsoft изменила, переименовала и добавила несколько функций в библиотеку MS Excel 2010.

Для обеспечения обратной совместимости переименованные функции доступны также и по их старым именам.

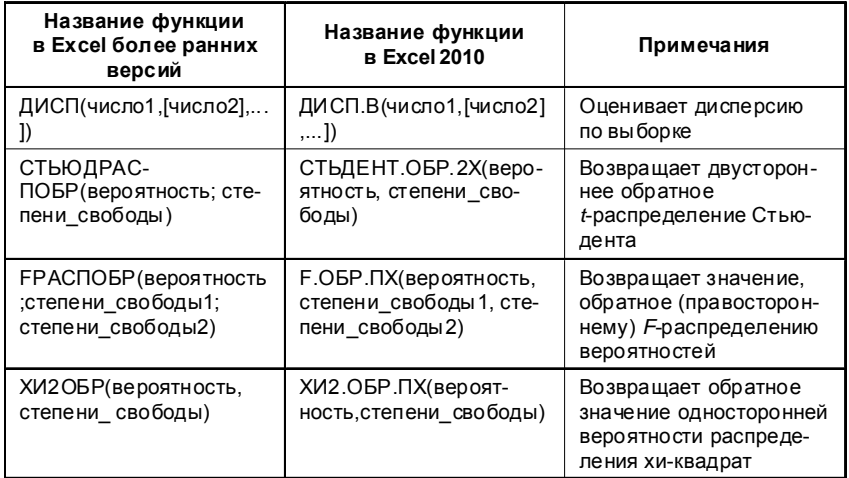

# 4. Комплексный пример исследования экономических данных с использованием корреляционно-регрессионного анализа

На основе статистических данных за 16 месяцев, представленных в табл. 4.1, проведите корреляционно-регрессионный анализ с целью прогнозирования объема реализации продукции фирмы на два месяца вперед.

| Υ                   | $\boldsymbol{X}_1$ | $X_{2}$               | $X_3$          | $X_4$                                               | $X_5$                                          |
|---------------------|--------------------|-----------------------|----------------|-----------------------------------------------------|------------------------------------------------|
| Объем<br>реализации | Время              | Затраты<br>на рекламу | Цена<br>товара | Средняя<br>цена товара<br>у конкурен-<br><b>TOB</b> | Индекс по-<br>требитель-<br>ских расхо-<br>дов |
| 126                 | 1                  | 4,0                   | 15,0           | 17,0                                                | 100,0                                          |
| 137                 | $\overline{2}$     | 4,8                   | 14,8           | 17,3                                                | 98,4                                           |
| 148                 | 3                  | 3,8                   | 15,2           | 16,8                                                | 101,2                                          |
| 191                 | 4                  | 8,7                   | 15,5           | 16,2                                                | 103,5                                          |
| 274                 | 5                  | 8, 2                  | 15,5           | 16,0                                                | 104,1                                          |
| 370                 | 6                  | 9,7                   | 16,0           | 18,0                                                | 107,0                                          |
| 432                 | 7                  | 14, 7                 | 18,1           | 20,2                                                | 107,4                                          |
| 445                 | 8                  | 18,7                  | 13,0           | 15,8                                                | 108,5                                          |
| 367                 | 9                  | 19,8                  | 15,8           | 18,2                                                | 108,3                                          |
| 367                 | 10                 | 10, 6                 | 16,9           | 16,8                                                | 109,2                                          |
| 321                 | 11                 | 8,6                   | 16,3           | 17,0                                                | 110,1                                          |
| 307                 | 12                 | 6, 5                  | 16,1           | 18,3                                                | 110,7                                          |
| 331                 | 13                 | 12,6                  | 15,4           | 16,4                                                | 110,3                                          |
| 345                 | 14                 | 6, 5                  | 15,7           | 16,2                                                | 111,8                                          |
| 364                 | 15                 | 5,8                   | 16,0           | 17,7                                                | 112,3                                          |
| 384                 | 16                 | 5,7                   | 15,1           | 16,2                                                | 112,9                                          |

Таблица 4.1. Исходные данные

7 1. Осуществите двумя способами выбор факторных признаков для построения регрессионной модели:

а) на основе анализа матрицы коэффициентов парной корреляции с проверкой гипотезы о независимости объясняющих перемен-

ных (тест на выявление мультиколлинеарности Фаррара-Глоубеpa);

б) с помощью пошагового отбора методом исключения.

2. Оцените параметры модели. Дайте экономическую интерпретацию коэффициентов регрессии.

3. Для оценки качества модели определите:

а) коэффициент детерминации;

б) коэффициент множественной корреляции;

в) среднюю относительную ошибку аппроксимации.

4. Проведите оценку значимости уравнения регрессии и его коэффициентов.

5. По диаграммам остатков определите ту объясняющую переменную, от которой может зависеть дисперсия случайных возмущений. Проверьте выполнение условия гомоскедастичности остатков по тесту Голдфельда-Квандта.

6. Оцените по модели влияние факторов на зависимую переменную.

7. Постройте точечный и интервальный прогнозы результирующего показателя на два месяца вперед ( $\alpha = 0.1$ ).

### Решение.

Содержательная интерпретация конечной цели задачи - прогнозирования объема продаж:

прогноз объема продаж - это предсказание будущего спроса, выраженное в денежных единицах или единицах продаваемого товара; в более узком смысле - это процесс определения объема реализации товара или группы товаров на несколько ближайших периодов времени.

# 4.1. Выбор факторных признаков для построения регрессионной модели

### Корреляционный анализ данных

Объем реализации – это зависимая переменная  $Y$ (тыс. руб.). В качестве независимых, объясняющих переменных выбраны:

 $X_{i}$  – время, дни;

 $X_2$  – затраты на рекламу, тыс. руб.;

 $X^{\,}_{3}$  – цена товара, руб.;

 $X_{\scriptscriptstyle 4}$  – средняя цена товара у конкурентов, руб.;

*X*5 – индекс потребительских расходов, %.

В этом примере количество наблюдений *n* = 16, количество объясняющих переменных *m* = 5.

Для проведения корреляционного анализа используем инструмент **Корреляция** (надстройка **Анализ данных** Excel).

В результате будет получена матрица коэффициентов парной корреляции (табл. 4.2).

*Таблица 4.2. Результат корреляционного анализа*

|                                           | Объем<br>реализа-<br>ЦИИ | Время    | Затра-<br>ты на<br>рек-<br>ламу | Цена<br>товара | Сред-<br>няя<br>цена<br>товара<br>у кон-<br>курен-<br><b>TOB</b> | Индекс по-<br>требитель-<br>ских расхо-<br>дов |
|-------------------------------------------|--------------------------|----------|---------------------------------|----------------|------------------------------------------------------------------|------------------------------------------------|
| Объем реали-<br>зации                     |                          |          |                                 |                |                                                                  |                                                |
| Время                                     | 0,678                    | 1        |                                 |                |                                                                  |                                                |
| Затраты на<br>рекламу                     | 0,646                    | 0,106    | 1                               |                |                                                                  |                                                |
| Цена товара                               | 0,233                    | 0.174    | $-0.003$                        | 1              |                                                                  |                                                |
| Средняя цена<br>товара у кон-<br>курентов | 0,226                    | $-0.051$ | 0,204                           | 0,698          | 1                                                                |                                                |
| Индекс потре-<br>бительских<br>расходов   | 0,816                    | 0,960    | 0,273                           | 0.235          | 0,03                                                             |                                                |

Анализ матрицы коэффициентов парной корреляции начнем с анализа первого столбца матрицы, в котором расположены коэффициенты корреляции, отражающие тесноту связи зависимой переменной **Объем реализации** с включенными в анализ факторами. Анализ показывает, что зависимая переменная, то есть объем реализации, имеет тесную связь с индексом потребительских расходов (*ryx*<sub>5</sub> = 0,816), с затратами на рекламу (*ryx*<sub>2</sub> = 0,646) и временем (*ryx*<sub>1</sub> = 0,678). Факторы  $X_{\overline{3}}$  и  $X_{\overline{4}}$ имеют слабую связь с зависимой переменной и их не рекомендуется включать в модель регрессии.

Затем перейдем к анализу остальных столбцов матрицы с целью выявления коллинеарности. Факторы  $X_1$  и  $X_5$  тесно связаны между собой (= 0,960), что свидетельствует о наличии коллинеарности. Из этих двух переменных оставим  $X_5$  – индекс потребительских расходов, так как  $r_{xty} = 0.678 < r_{x5y} = 0.816$ .

Таким образом, на основе анализа только корреляционной матрицы остаются два фактора - Затраты на рекламу и Индекс потребительских расходов ( $n = 16, k = 2$ ).

Одним из условий классической регрессионной модели является предположение о независимости объясняющих переменных.

В нашем примере из двух тесно связанных друг с другом факторов  $X_4$  и  $X_5$  ( = 0,960) один,  $X_4$ , был исключен.

Для выявления мультиколлинеарности оставшихся факторов выполняем *тест Фаррара-Глоубера* по факторам  $X_2, X_3, X_4, X_5$ .

### 1. Проверка наличия мультиколлинеарности всего массива переменных

1. Построим матрицу межфакторных корреляций  $R_{1}$  (табл. 4.3) и найдем ее определитель  $\det[R_1] = 0.373$  с помощью функции МОПРЕД.

|         |         | $X_{2}$  | $X_3$    | $X_4$ | $X_5$ |
|---------|---------|----------|----------|-------|-------|
|         | $X_{2}$ |          | $-0,003$ | 0,204 | 0,273 |
| $R_1 =$ | $X_3$   | $-0,003$ |          | 0,698 | 0,235 |
|         | $X_4$   | 0,204    | 0,698    |       | 0,031 |
|         | $X_5$   | 0,273    | 0,235    | 0,031 |       |

Таблица 4.3. Матрица R.

2. Вычислим наблюдаемое значение статистики Фаррара-Глоубера по следующей формуле:

$$
FG_{\text{na6.}} = -\left[n - 1 - \frac{1}{6}(2k + 5)\right]\ln\left(\det\left[R_1\right]\right) = -\left[15 - 13/6\right]\cdot\ln\left(0,373\right) = 12,66,
$$

где  $n = 16 -$ количество наблюдений;

 $k = 4 -$ количество факторов.

Фактическое значение этого критерия  $FG_{\text{max}}$  сравниваем с табличным значением  $\chi^2$  при  $\frac{1}{2}k(k-1) = 6$  степенях свободы и уровне значимости $\alpha = 0.05$ . Табличное значение  $\chi^2$  можно найти с помощью функции ХИ2.ОБР.ПХ<sup>1</sup> (рис. 4.1).

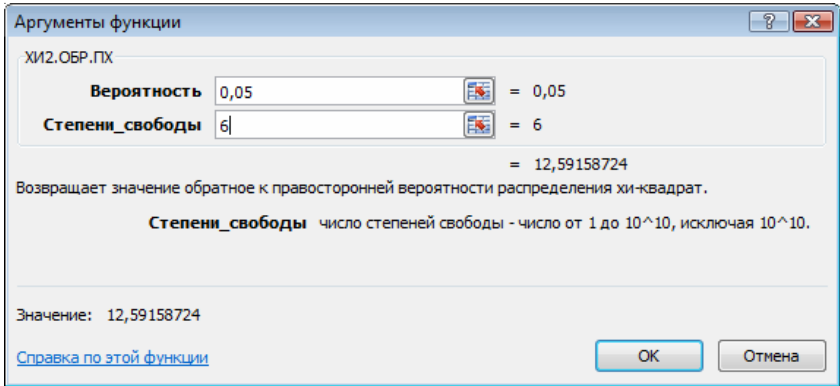

Рис. 4.1. Получение табличного значения  $\chi^2$ 

Так как $FG_{_{\rm Ha6.7}}>FG_{_{\rm Kpur}}$ (12,66 > 12,59), то в массиве объясняющих переменных существует мультиколлинеарность.

<sup>&</sup>lt;sup>1</sup> В более ранних версиях Excel - ХИ2ОБР.

2. Проверка наличия мультиколлинеарности каждой переменной с другими переменными

1. Вычислим обратную матрицу

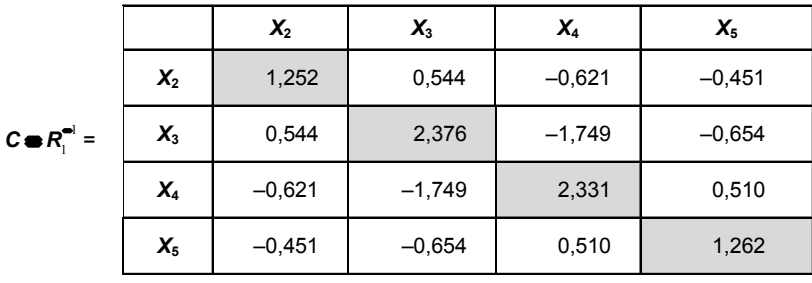

2. Вычислим  $F\text{-}\mathrm{Kp}$ итерии $F_j=\left(c_{jj}-1\right)\frac{n-k-1}{k},$ где $c_{jj}-$ диаго-нальные элементы матрицы $C:$ 

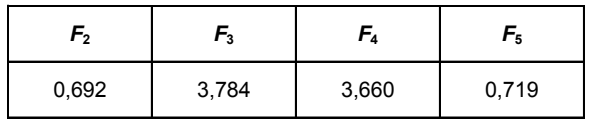

3. Фактические значения F-критериев сравниваем с табличным значением  $F_{\text{rad},n} = 3,357 \text{ при } v_1 = 4 \text{ и } v_2 = (n - k - 1) = 11 \text{ степенях сво-}$ боды и уровне значимости  $\alpha = 0.05$ , где  $k$  – количество факторов.

4. Так как  $F_3 > F_{\text{radol}}$  и  $F_4 > F_{\text{radol}}$ , то независимые переменные  $X_3$  и  $X_4$  мультиколлинеарны с другими.

3. Проверка наличия мультиколлинеарности каждой пары переменных

1. Вычислим частные коэффициенты корреляции по формуле

 $r_{ij}(\ ) = \frac{-c_{ij}}{\sqrt{c_{ii} \cdot c_{jj}}}$ , где $c_{jj}$ – элементы матрицы $C$ 

$$
r_{2,3(4,5)} = \frac{-(0,544)}{\sqrt{1,252 \cdot 2,376}} = -0,315;
$$
  
\n
$$
r_{2,4(3,5)} = \frac{-(-0,621)}{\sqrt{1,252 \cdot 2,331}} = 0,363;
$$
  
\n
$$
r_{2,5(3,4)} = \frac{-(-0,451)}{\sqrt{1,252 \cdot 1,262}} = 0,359;
$$
  
\n
$$
r_{3,4(2,5)} = \frac{-(-1,749)}{\sqrt{2,376 \cdot 2,331}} = 0,743;
$$
  
\n
$$
r_{3,5(2,4)} = \frac{-(-0,654)}{\sqrt{2,376 \cdot 1,262}} = 0,378;
$$
  
\n
$$
r_{4,5(2,3)} = \frac{-(0,510)}{\sqrt{2,331 \cdot 1,262}} = -0,297.
$$

2. Bhчислим *t*-критерии по формуле 
$$
t_{ij} = \frac{r_{ij}}{\sqrt{1 - r_{ij}^2}}
$$
  
\n $t_{2,3} = -1,102;$   
\n $t_{2,4} = 1,293;$   
\n $t_{2,5} = 1,275;$   
\n $t_{3,4} = 3,682;$   
\n $t_{3,5} = 1,353;$   
\n $t_{4,5} = -1,032.$ 

Фактические значения t-критериев сравниваются с табличным 3начением при степенях свободы  $(n-k-1)=11$  и уровне значимос-<br>
ти α = 0,05:  $t_{\text{ra6,n}} = 2,201$ . Так как  $|t_{3,4}| > t_{\text{ra6,n}}$  и  $r_{3,4(2,5)} = 0,743 \rightarrow 1$ , то<br>
между независимыми переменными  $X_3$  и  $X_4$  существует мультиколлинеарность.

Для того чтобы избавиться от мультиколлинеарности, можно исключить одну из переменных мультиколлине<br/>арной пары $X_3, X_4$ . Удалить следует переменную<br/>  $X_3$  так как у нее больше значение Ғ-критерия. Следовательно, она больше влияет на общую мультиколлинеарность факторов.

 $\sqrt{27}$ 

Результаты проведенного теста не опровергают выводы, сделанные ранее только на основе корреляционной матрицы.

Целесообразность включения фактора  $X_i$  рассмотрим с помощью теста на выбор «длинной» и «короткой» регрессии. Этот тест используется для отбора наиболее существенных объясняющих переменных. Иногда переход от большего числа исходных показателей анализируемой системы к меньшему числу наиболее информативных факторов может быть объяснен дублированием информации из-за сильно взаимосвязанных факторов. Стремление к построению более простой модели приводит к идее уменьшения размерности модели без потери ее качества. Для этого используют тест проверки «длинной» и «короткой» регрессий.

Рассмотрим две модели регрессии:

 $\sim 10$ 

$$
y_i = \beta_0 + \beta_1 x_{i1} + \dots + \beta_k x_{ik} + \varepsilon_i (\partial \text{minup}(\mathbf{0}),
$$
  

$$
y_i = \beta_0 + \beta_1 x_{i1} + \dots + \beta_k x_{ik-a} + \varepsilon_i (\text{kopom}(\mathbf{X}))
$$

Предположим, что модель не зависит от последних а объясняющих переменных и их можно исключить из модели. Это соответствует гипотезе

$$
H_0: \beta_{k-q+1} = \beta_{k-q+2} = ... = \beta_k = 0,
$$

то есть последние q коэффициентов  $\beta$  равны нулю.

Алгоритм проверки следующий:

1. Построим по МНК «длинную» регрессию по всем факторам  $X_1, ..., X_k$ и найдем для нее сумму квадратов остатков  $ESS_{\text{num}}$ .

2. Построим по МНК «короткую» регрессию по первым  $(k - q)$ факторам  $X_i$ , ...,  $X_{i-a}$  и найдем для нее сумму квадратов остатков  $\overline{ESS_{\text{top}}}.$ <br>3. Вычислим *F*-статистику:

$$
F_{\text{Hafon}} = \frac{\left(ESS_{\text{Kop}} - ESS_{\text{LIMH}}\right)/q}{ESS_{\text{LIMH}}/(n-k-1)}
$$

4. Если  $F_{\text{Hafon}} > F_{\text{Hafon}}$  ( $\alpha$ ,  $v_1 = q$ ,  $v_2 = n - k - 1$ ), то гипотеза отвергается (выбираем «длинную» регрессию), в противном случае -«короткую» регрессию.

На основании данных примера сравним две модели - «длинную» (с факторами  $X_{2}$ ,  $X_{4}$ ,  $X_{5}$ ) и «короткую» (с факторами  $X_{2}$ ,  $X_{5}$ ).

1. Построим «длинную» регрессию по всем факторам  $X_2, X_4, X_5$ и найдем для нее сумму квадратов остатков  $ESS_{_{\!\mathcal{A}\textup{mult}}}.$ 

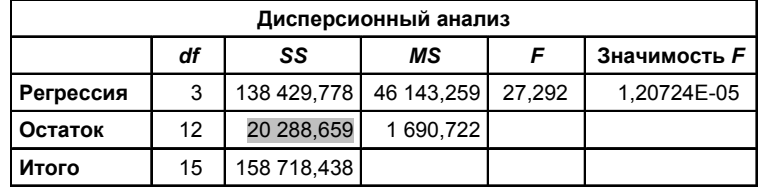

|                        | Коэффи-<br>циенты | Стан-<br>дартная<br>ошибка | t-<br>статисти-<br>ка | Р-<br>значе-<br>ние | Нижние<br>95% | Верхние<br>95% |
|------------------------|-------------------|----------------------------|-----------------------|---------------------|---------------|----------------|
| $Y$ – пересе-<br>чение | $-1654,763$       | 306,264                    | $-5,403$              | 0,000               | $-2322,054$   | $-987,472$     |
| $X_{2}$                | 9,052             | 2,295                      | 3,945                 | 0,002               | 4,052         | 14,051         |
| $X_5$                  | 15,825            | 2,447                      | 6,468                 | 0,000               | 10,494        | 21,156         |
| $X_4$                  | 10,539            | 9,521                      | 1,107                 | 0,290               | $-10,206$     | 31,284         |

2. Построим «короткую» регрессию по первым факторам  $X_{\overline{2}},X_{\overline{5}}$ и найдем для нее сумму квадратов остатков  $\overline{ESS}_{\text{kop}}$ .

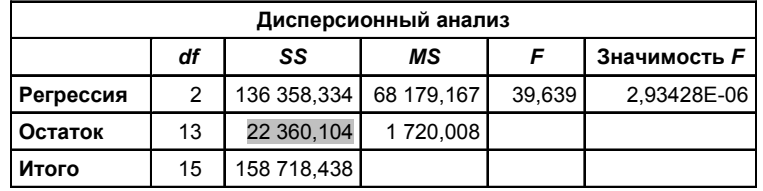

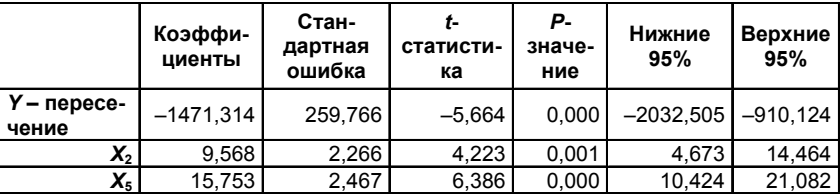

3. Вычислим F-статистику:

 $\mathbb{R}^{\mathbb{Z}^2}$ 

$$
F_{\text{Hafm}} = \frac{\left(ESS_{\text{Kop}} - ESS_{\text{LIMH}}\right)/q}{ESS_{\text{LIMH}}/(n-k-1)} = \frac{(22460,104 - 20288,659)/1}{20288,659/(16-3-1)} = 1,225
$$
  

$$
F_{\text{Hafm}} = 4,747.
$$

4. Так как  $F_{\text{na6x}} < F_{\text{ra6x}}(1,125 \leq 4,747)$ , выбираем «короткую» регрессию

$$
\hat{y}_i = -1471.31 + 9.57x_1 + 15.75x_2.
$$

Выбор факторных признаков для построения регрессионной модели методом исключения

Для проведения регрессионного анализа используем инструмент Регрессия (надстройка Анализ данных в Excel).

На первом шаге строится модель регрессии по всем факторам:

 $\hat{y}_i = -3017,40 - 13,42x_1 + 6,67x_2 - 6,48x_3 + 12,24x_4 + 30,48x_5$ .

 $(10,38)$   $(3,01)$   $(15,78)$   $(14,41)$   $(11,52)$ 

В скобках указаны значения стандартных ошибок коэффициентов регрессии.

Фрагмент протокола регрессионного анализа приведен в табл. 4.4.

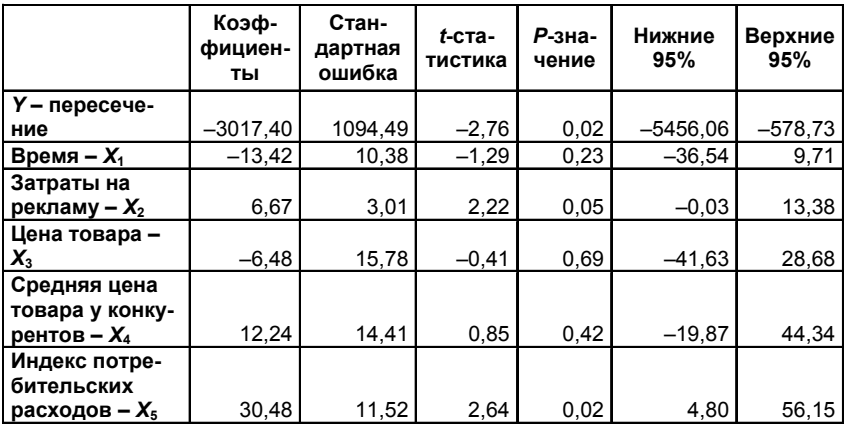

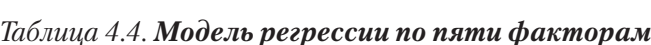

В данном случае коэффициенты уравнения регрессии при  $X_i$ ,  $X_{3}$ ,  $X_{4}$  незначимы при 5%-ном уровне значимости. После построения уравнения регрессии и оценки значимости всех коэффициентов регрессии из модели исключают тот фактор, коэффициент при котором незначим и имеет наименьший по абсолютной величине коэффициент  $t$ , а именно  $X_{\alpha}$ .

После этого получают новое уравнение множественной регрессии

$$
\hat{y}_i = -2914,33 - 12,57x_1 + 7,13x_2 + 7,93x_4 + 29,15x_5
$$
  
(9,78) (2,69) (9,49) (10,64)

и снова производят оценку значимости всех оставшихся коэффициентов регрессии (табл. 4.5).

|                                                   | Коэф-<br>фици-<br>енты | Стан-<br>дартная<br>ошибка | $t$ -ста-<br>тистика | Р-зна-<br>чение | Нижние<br>95% | Верхние<br>95% |
|---------------------------------------------------|------------------------|----------------------------|----------------------|-----------------|---------------|----------------|
| Y-пересечение                                     | $-2914,33$             | 1024,23                    | $-2,85$              | 0,02            | $-5168,65$    | $-66,00$       |
| Время – $X_1$                                     | $-12,57$               | 9,78                       | $-1.29$              | 0,23            | $-34,09$      | 8.95           |
| Затраты на рек-<br>ламу – $X_2$                   | 7,13                   | 2,69                       | 2.65                 | 0.02            | 1,20          | 13,05          |
| Средняя цена<br>товара у конку-<br>рентов – $X_4$ | 7,93                   | 9,49                       | 0,84                 | 0.42            | $-12,96$      | 28,82          |
| Индекс потреби-<br>тельских расхо-<br>дов – $X_5$ | 29,15                  | 10,64                      | 2,74                 | 0,02            | 5,74          | 52,56          |

Таблица 4.5. Модель регрессии по четырем факторам

Так как среди них есть незначимые  $(X_1 \cup X_4)$ , то исключают фактор с наименьшим значением *t*-критерия –  $X_4^T$ . В табл. 4.6 представлены результаты, полученные после исключения фактора  $X_{\lambda}$ . На следующем шаге исключаем незначимый фактор  $X_i$ .

|                                                 | Коэф-<br>фициен-<br>ты | Стан-<br>дартная<br>ошибка | $t$ -ста-<br>тистика | $P-3Ha-$<br>чение | Нижние<br>95% | Верхние<br>95% |
|-------------------------------------------------|------------------------|----------------------------|----------------------|-------------------|---------------|----------------|
| Y-пересече-<br>ние                              | $-2957,61$             | 1009,97                    | $-2,93$              | 0,01              | $-5158, 15$   | $-2957,61$     |
| Время – $X_1$                                   | $-14,32$               | 9,43                       | $-1,52$              | 0, 15             | $-34,86$      | $-14,32$       |
| Затраты на<br>рекламу – $X_2$                   | 7,23                   | 2,65                       | 2,72                 | 0,02              | 1,45          | 7,23           |
| Индекс потре-<br>бительских<br>расходов – $X_5$ | 30,95                  | 10,28                      | 3,01                 | 0,01              | 8,54          | 30,95          |

*Таблица 4.6. Модель регрессии по трем факторам*

Процесс исключения факторов останавливается на том шаге, при котором все регрессионные коэффициенты значимы (табл. 4.7).

*Таблица 4.7. Модель регрессии со значимыми факторами*

|                                                 | Коэф-<br>фициен-<br>ты | Стан-<br>дартная<br>ошибка | t-ста-<br>тистика | $P-3Ha-$<br>чение | Нижние<br>95% | Верхние<br>95% |
|-------------------------------------------------|------------------------|----------------------------|-------------------|-------------------|---------------|----------------|
| Y - пересече-<br>ние                            | $-1471,31$             | 259,77                     | $-5,66$           | 0,00              | $-2032,50$    | $-910,12$      |
| Затраты на<br>рекламу – $X_2$                   | 9,57                   | 2,27                       | 4,22              | 0,00              | 4,67          | 14,46          |
| Индекс потре-<br>бительских<br>расходов – $X_5$ | 15,75                  | 2,47                       | 6,39              | 0,00              | 10,42         | 21,08          |
| Y - пересече-<br>ние                            | $-1471,31$             | 259,77                     | $-5,66$           | 0,00              | $-2032,50$    | $-910, 12$     |

Получено уравнение регрессии, все коэффициенты которого значимы не только при 5%-ном уровне значимости, но и при 1%-ном уровне значимости:

$$
\hat{y}_i = -1471,31 + 9,57x_2 + 15,75x_5.
$$
\n
$$
(2,27) \quad (2,47)
$$

## 4.2. Оценка параметров модели.

# Экономическая интерпретация коэффициентов регрессии

В результате применения различных подходов к выбору факторов пришли к выводу о необходимости включения в модель двух факторов - Затраты на рекламу и Индекс потребительских расхо-ДОВ.

Выполняя матричные вычисления по формуле  $A = (XX)^{-1}XY$ , естественно, получим такое же уравнение регрессии, как и при ис-

пользовании инструмента Регрессия в Анализе данных (рис. 4.2). Уравнение зависимости объема реализации от затрат на рекламу и индекса потребительских расходов можно записать в следующем виде:

$$
\hat{y}_i = -1471,31 + 9,57x_2 + 15,75x_5
$$

|                | $\overline{A}$                | B               | $\mathbf{C}$                               | $\mathsf{D}$ | F      | F            | $\overline{G}$ |
|----------------|-------------------------------|-----------------|--------------------------------------------|--------------|--------|--------------|----------------|
| 1              | ВЫВОД ИТОГОВ                  |                 |                                            |              |        |              |                |
| $\overline{2}$ |                               |                 |                                            |              |        |              |                |
| 3              | Регрессионная статистика      |                 |                                            |              |        |              |                |
| 4              | Множественный R               | 0.927           |                                            |              |        |              |                |
| 5              | <b>R-квадрат</b>              | 0.859           |                                            |              |        |              |                |
| 6              | <b>Нормированный R-квадра</b> | 0.837           |                                            |              |        |              |                |
|                | Стандартная ошибка            | 41.473          |                                            |              |        |              |                |
| 8              | Наблюдения                    | 16              |                                            |              |        |              |                |
| 9              |                               |                 |                                            |              |        |              |                |
| 10             | Дисперсионный анализ          |                 |                                            |              |        |              |                |
| 11             |                               | df              | SS                                         | MS           | F      | Значимость F |                |
| 12             | Регрессия                     | 2               | 136358,334                                 | 68179.167    | 39,639 | 2.93428E-06  |                |
| 13             | Остаток                       | 13              | 22360.104                                  | 1720,008     |        |              |                |
| 14             | Итого                         | 15              | 158718,438                                 |              |        |              |                |
| 15             |                               |                 |                                            |              |        |              |                |
| 16             |                               | Коэффициенты    | Стандартная ошибка t-статистика Р-Значение |              |        | Нижние 95%   | Верхние 95%    |
| 17             | Ү-пересечение                 | $-1471,314$     | 259,766                                    | $-5,664$     | 0.000  | $-2032,505$  | $-910, 124$    |
| 18             | X <sub>2</sub>                | 9,568           | 2,266                                      | 4,223        | 0.001  | 4,673        | 14,464         |
| 19             | X5                            | 15,753          | 2,467                                      | 6,386        | 0.000  | 10,424       | 21,082         |
| 20             |                               |                 |                                            |              |        |              |                |
| 21             |                               |                 |                                            |              |        |              |                |
| 22             |                               |                 |                                            |              |        |              |                |
| 23             | <b>ВЫВОД ОСТАТКА</b>          |                 |                                            |              |        |              |                |
| 24             | <b>Наблюдение</b>             | Предсказанное У |                                            |              |        |              |                |
| 25             |                               |                 | <b>Остатки</b>                             |              |        |              |                |
| 26             | 1                             | 142,247         | $-16,247$                                  |              |        |              |                |
| 27             | $\overline{2}$                | 124,697         | 12.303                                     |              |        |              |                |
| 28             | 3                             | 159,237         | $-11,237$                                  |              |        |              |                |
| 29             | 4                             | 242.353         | $-51,353$                                  |              |        |              |                |
| 30             | 5                             | 247,021         | 26,979                                     |              |        |              |                |
| 31             | 6                             | 307.057         | 62,943                                     |              |        |              |                |
| 32             | 7                             | 361.200         | 70.800                                     |              |        |              |                |

Рис. 4.2. Результаты работы с инструментом Регрессия

Коэффициент регрессии  $\alpha$ , показывает, на какую величину в среднем изменится результативный признак  $Y$ , если переменную  $x$ . увеличить на единицу измерения, то есть  $\alpha$  является нормативным коэффициентом.

В нашей залаче величина, равная 9.57 (коэффициент при  $x_0$ ), показывает, что при увеличении затрат на рекламу на 1000 руб. объем реализации увеличится на 9,57 тыс. руб., а если на 1% увеличится индекс потребительских расходов, то объем реализации увеличится на 15,75 тыс. руб.

Расчетные значения У определяются путем последовательной подстановки в эту модель значений факторов, взятых для каждого наблюдения, или из последней таблицы регрессионного анализа Вывод остатка (столбец Предсказанное Y).

### 4.3. Оценка качества модели регрессии

Для оценки качества модели множественной регрессии вычисляют коэффициент детерминации  $R^2$  и коэффициент множественной корреляции (индекс корреляции) R. Чем ближе к 1 значение этих характеристик, тем выше качество модели.

Значение коэффициентов детерминации и множественной корреляции можно найти в таблице Регрессионная статистика (см. рис. 2) или вычислить по формулам:

а) коэффициент детерминации:

$$
R^{2} = 1 - \frac{\sum e_{i}^{2}}{\sum (y_{i} - \overline{y})^{2}} = 1 - \frac{22360,104}{158718,438} = 0,859.
$$

Коэффициент детерминации показывает долю вариации результативного признака под воздействием изучаемых факторов. Следовательно, около 86% вариации зависимой переменной учтено в модели и обусловлено влиянием факторов, включенных в модель;

б) коэффициент множественной корреляции:

$$
R = \sqrt{R^2} = 0.927.
$$

Коэффициент множественной корреляции показывает высокую тесноту связи зависимой переменной У с двумя включенными в модель объясняющими факторами.

Точность модели оценим с помощью средней ошибки аппроксимации:

$$
E_{\text{orth}} = \frac{1}{n} \sum_{i=1}^{n} \frac{|e_i|}{y_i} \times 100\% = 10,65\%.
$$

Модель неточная. Фактические значения объема реализации отличаются от расчетных в среднем на 10,65%.

## 4.4. Оценка значимости уравнения регрессии и его коэффициентов

Проверку значимости уравнения регрессии произведем на основе *F*-критерия Фишера:

 $\sim 10$ 

$$
F = \frac{R^2/}{\left(1 - R^2\right)/(n - k - 1)} = \frac{0.859/2}{\left(1 - 0.859\right)/(16 - 2 - 1)} = 39.6
$$

Значение F-критерия Фишера можно найти в таблице Дисперсионный анализ протокола Excel (см. рис. 4.2).

Табличное значение F-критерия при доверительной вероятности  $\alpha = 0.95$  и числе степеней свободы, равном  $v_1 = k = 2$  и  $v_2 = n - k$  $-1 = 16 - 2 - 1 = 13$ , составляет 3,81.

Поскольку  $F_{\text{pacy}} > F_{\text{ra6a}}$ , уравнение регрессии следует признать значимым, то есть его можно использовать для анализа и прогнозирования.

Оценку значимости коэффициентов полученной модели, используя результаты отчета Excel, можно осуществить тремя способами.

Коэффициент уравнения регрессии признается значимым в том случае, если:

1) наблюдаемое значение t-статистики Стьюдента для этого коэффициента больше, чем критическое (табличное) значение статистики Стьюдента (для заданного уровня значимости, например  $\alpha = 0.05$ , и числа степеней свободы  $df = n - k - 1$ , где  $n -$ число наблюдений, а  $k$  – число факторов в модели);

2) Р-значение t-статистики Стьюдента для этого коэффициента меньше, чем уровень значимости, например,  $\alpha = 0.05$ ;

3) доверительный интервал для этого коэффициента, вычисленный с некоторой доверительной вероятностью (например, 95%), не содержит ноль внутри себя, то есть нижняя 95% и верхняя 95% границы доверительного интервала имеют одинаковые знаки.

Значимость коэффициентов  $\hat{a}_1$  и  $\hat{a}_2$  проверим по второму и третьему способам, используя данные рис. 4.2:

P-значение ( $\hat{a}_1$ ) = 0,00 < 0,01 < 0,05.

*P*-значение 
$$
(\hat{a}_2) = 0.00 < 0.01 < 0.05
$$

Следовательно, коэффициенты  $\hat{a}_1$  и  $\hat{a}_2$  значимы при 1%-ном уровне, а тем более при 5%-ном уровне значимости.

Нижние и верхние 95% границы доверительного интервала имеют одинаковые знаки (см. рис. 4.2), следовательно, коэффициенты  $\hat{a}_1$  и  $\hat{a}_2$  значимы.

# 4.5. Определение объясняющей переменной, от которой может зависеть дисперсия случайных возмущений. Проверка выполнения условия гомоскеластичности остатков по тесту Гольдфельда-Квандта

При проверке предпосылки МНК о гомоскедастичности остатков в модели множественной регрессии следует вначале определить, по отношению к какому из факторов лисперсия остатков более всего нарушена. Это можно сделать в результате визуального исследования графиков остатков, построенных по каждому из факторов, включенных в модель (рис 4.3). Та из объясняющих переменных, от которой больше зависит дисперсия случайных возмущений, и будет упорядочена по возрастанию фактических значений при проверке теста Гольдфельда-Квандта.

Для двухфакторной модели нашего примера графики остатков относительно каждого из двух факторов имеют вид, представленный на рис. 4.3 (эти графики легко получить в отчете, который формируется в результате использования инструмента Регрессия в пакете Анализ данных).
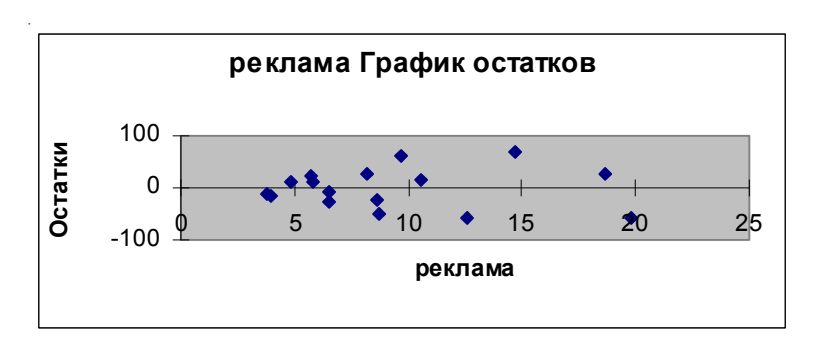

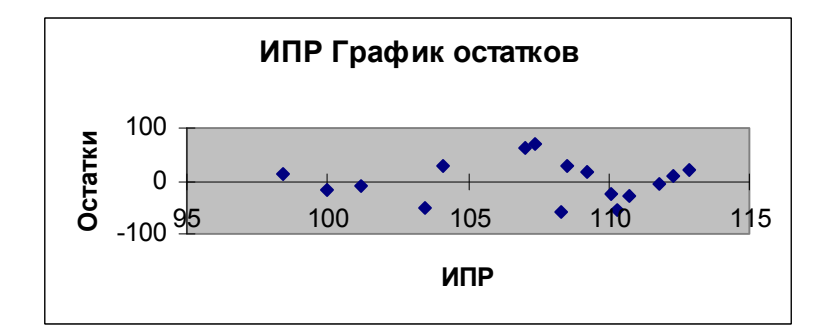

Рис. 4.3. **Графики остатков по каждому из факторов двухфакторной модели**

Из графиков, представленных на рис. 4.3, видно, что дисперсия остатков более всего нарушена по отношению к фактору **Затраты на рекламу**.

Проверим наличие гомоскедастичности в остатках двухфактор# ной модели на основе *теста Гольдфельда–Квандта*.

1. Упорядочим переменные  $\overline{Y}$ и  $X_5$  по возрастанию фактора  $X_2$ (в Excel для этого можно использовать команду Данные - Сорти- $\boldsymbol{\mathsf{p}}$ овка по возрастанию  $X^{}_2$ ):

| Υ                | X <sub>2</sub>     | $X_5$                              |
|------------------|--------------------|------------------------------------|
| Объем реализации | Затраты на рекламу | Индекс потребительских<br>расходов |
| 126              | 4,0                | 100,0                              |
| 137              | 4,8                | 98,4                               |
| 148              | 3,8                | 101,2                              |
| 191              | 8,7                | 103,5                              |
| 274              | 8,2                | 104,1                              |
| 370              | 9,7                | 107,0                              |
| 432              | 14,7               | 107,4                              |
| 445              | 18,7               | 108,5                              |
| 367              | 19,8               | 108,3                              |
| 367              | 10,6               | 109,2                              |
| 321              | 8,6                | 110,1                              |
| 307              | 6,5                | 110,7                              |
| 331              | 12,6               | 110,3                              |
| 345              | 6,5                | 111,8                              |
| 364              | 5,8                | 112,3                              |
| 384              | 5,7                | 112,9                              |

**Исходные данные**

# $\pi$ Данные, отсортированные по возрастанию $X_2$

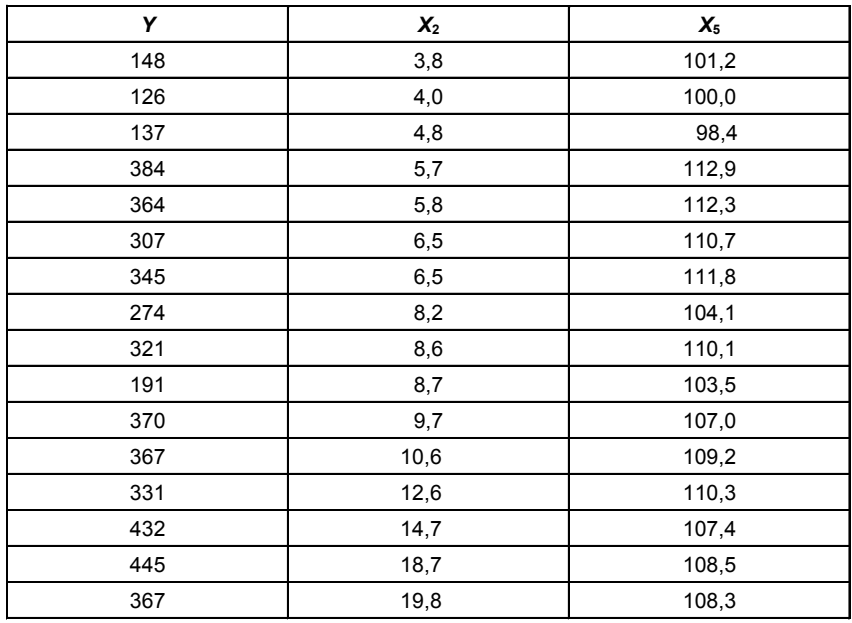

2. Уберем из середины упорядоченной совокупности  $C = 1/4 \cdot n$ =  $1/4 \cdot 16 = 4$  значения. В результате получим две совокупности соответственно с малыми и большими значениями  $X_{\alpha}$ .

3. Для каждой совокупности выполним расчеты:

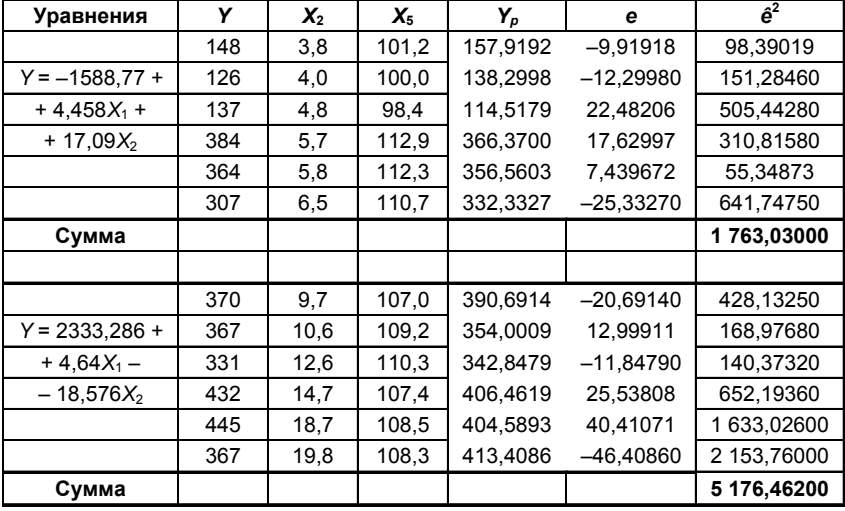

Результаты данной таблицы получены с помощью инструмента Регрессия поочередно к каждой из полученных совокупностей.

4. Найдем отношение полученных остаточных сумм квадратов (в числителе должна быть большая сумма):

 $F = 5176.462/1763.03 = 2.936117.$ 

5. Вывод о наличии гомоскедастичности остатков делаем с помощью F-критерия Фишера с уровнем значимости  $\alpha = 0.05$  и двумя оди-

наковыми степенями свободы  $k_1 = k_2 = \frac{n - C - 2 \cdot p}{2} = \frac{16 - 4 - 2 \cdot 3}{2} = 3$ ,

где  $p$  – число параметров уравнения регрессии:

 $F_{\text{rad}}(0,05; 3; 3) = 9,28.$ 

Так как $\textit{F}_{\text{ra6}\pi}\!>\!R$ , то подтверждается гомоскеда<br/>стичность в остатках двухфакторной регрессии.

## 4.6. Оценка влияния факторов, включенных в модель, на объем реализации

Учитывая, что коэффициент регрессии невозможно использовать для непосредственной оценки влияния факторов на зависимую переменную из-за различия единиц измерения и разной колеблемости факторов, используем коэффициенты эластичности и бета-коэффициенты:

$$
\frac{3}{7} = a_j \times \bar{x}_j / \bar{y}
$$
  
 
$$
\frac{3}{7} = 9,568 \times 9,294/306,813 = 0,2898;
$$
  
 
$$
\frac{3}{7} = 15,7529 \times 107,231/306,813 = 5,506
$$

Коэффициент эластичности показывает, на сколько процентов изменяется зависимая переменная при изменении фактора на один процент:

$$
\beta_j = a_j \times S_{xj} / S_y
$$
  
\n
$$
\beta_2 = 9{,}568 \times 4{,}913/102{,}865 = 0{,}457;
$$
  
\n
$$
\beta_5 = 15{,}7529 \times 4{,}5128/102{,}865 = 0{,}691.
$$

Бета-коэффициент с математической точки зрения показывает, на какую часть величины среднеквадратического отклонения меняется среднее значение зависимой переменной с изменением независимой переменной на одно среднеквадратическое отклонение при фиксированных на постоянном уровне значениях остальных независимых переменных. Это означает, что при увеличении затрат на рекламу на 4,91 тыс. руб. объем реализации увеличится на 47 тыс.  $p\gamma$ 6. (0,457 × 102,865).

Среднеквадратическое отклонение затрат на рекламу, равное 4,91, можно вычислить с помощью функции СТАНДОТКЛОН.

Долю влияния фактора в суммарном влиянии всех факторов можно оценить по величине дельта-коэффициентов Д:

$$
\Delta_j = r_{y,x_j} \cdot \beta_j / R^2
$$
  
\n
$$
\Delta_2 = 0.646 \cdot 0.457 / 0.859 = 0.344;
$$
  
\n
$$
\Delta_z = 0.816 \cdot 0.691 / 0.859 = 0.656.
$$

Вывод: на объем реализации более сильное влияние оказывает фактор Индекс потребительских расходов.

## 4.7. Прогнозирование объема реализации на два месяца вперед

Прогнозируемое значение переменной получается при подстановке в уравнение регрессии ожидаемых значений объясняющих  $\phi$ акторов X.

В нашей задаче необходимо построить прогноз объема реализации на два месяца вперед  $(Y_{17}, Y_{18})$ .

Сначала найдем прогнозные значения факторов  $X_2$  (затраты на рекламу) и  $X_5$  (индекс потребительских расходов).

Так как исходные данные представлены временными рядами, то для получения прогнозных значений факторов  $X_{2.17}$ ,  $X_{5.17}$  и  $X_{2.18}$ ,  $X_{518}$  воспользуемся инструментом **Мастер диаграмм** Excel для построения трендовых моделей затрат на рекламу и индекса потребительских расходов.

Для фактора  $X_2$  (затраты на рекламу) выбрана модель:

 $X_2 = 12.83 - 11.616t + 4.319t^2 - 0.552t^3 + 0.0292t^4 - 0.0006t^5,$ 

по которой получен прогноз на два месяца вперед:  $X_{2,17} = 5,75$ ,  $X_{2,18} = 4,85$ . График модели временного ряда Затраты на рекламу приведен на рис. 4.

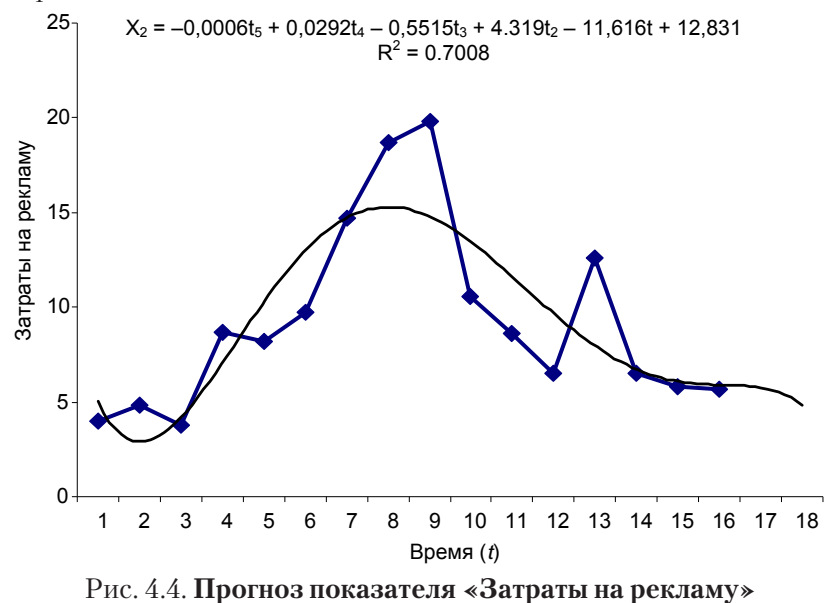

с помощью Мастера диаграмм

Для временного ряда Индекс потребительских расходов в качестве аппроксимирующей функции выбран полином второй степени (парабола), по которой построен прогноз на два шага вперед. На рис. 5 приведен результат построения тренда для временного ряда Индекс потребительских расходов. Прогноз этого фактора на два месяца получен по модели

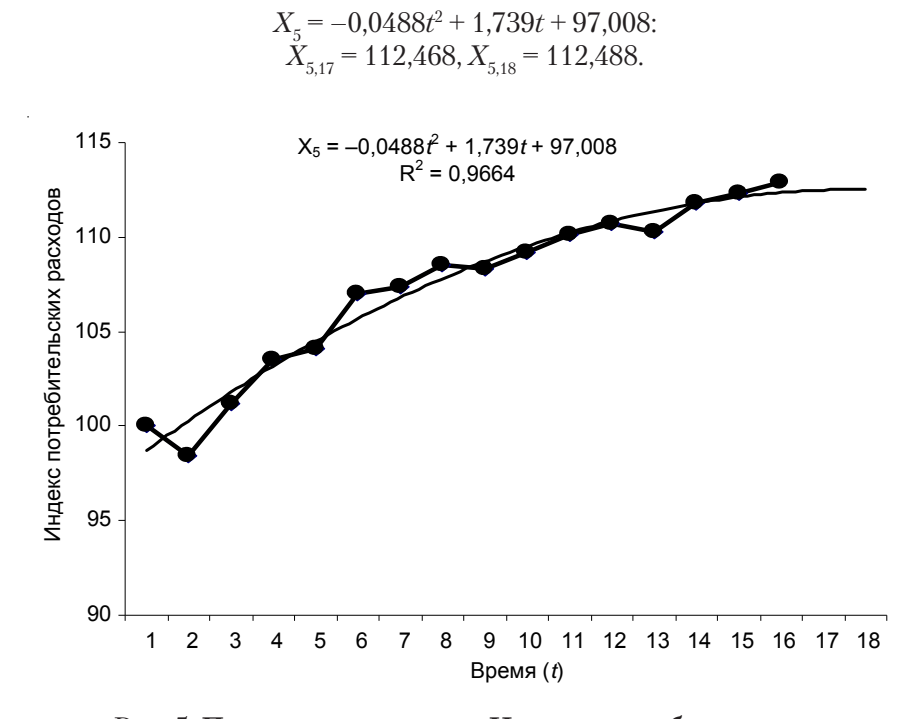

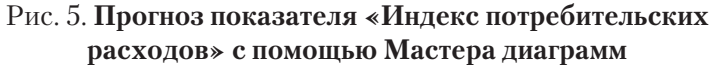

Для получения прогнозных оценок зависимой переменной по модели

$$
Y = -1471,438 + 9,568X_{0} + 15,753X_{0}
$$

подставим в нее найденные прогнозные значения факторов  $X_{\alpha}$ и  $X_{\alpha}$ :

$$
Y_{t=17} = -1471,438 + 9,568 \times 5,75 + 15,753 \times 112,468 = 355,398;
$$
  

$$
Y_{t=18} = -1471,438 + 9,568 \times 4,85 + 15,753 \times 112,488 = 347,102.
$$

Доверительный интервал прогноза будет иметь следующие границы:

а) верхняя граница прогноза:  $Y_{\text{mpon}(n+1)} + U(l)$ ,<br>б) нижняя граница прогноза:  $Y_{\text{mpon}(n+1)} - U(l)$ ,

$$
\text{rate } U = \sigma_{\text{e}} \cdot t_{\text{kp}} \cdot \sqrt{1 + X_{\text{np}}^T (X^T X)^{-1} X_{\text{np}}}
$$

Стандартная ошибка ( $\sigma_{\rm e} = 41,473$ ) получена из таблицы *Регрес*-<br>*сионная статистика* (см. рис. 2). Значение  $t_{\rm kp}$  ( $t_{\rm xp}$  = 1,77) получено с помощью функции СТЬЮДРАСПРОБР(0.1;13) для выбранной вероятности 90% с числом степеней свободы, равным 13.

Для первого шага прогноза:

$$
l = 1;
$$
  
\n
$$
X_{\text{np}}^{\text{T}} = (1; 5, 75; 112, 468);
$$
  
\n
$$
(X^{\text{T}}X)^{-1} = \begin{pmatrix} 39,2314 & 0,06752 & -0,3711 \\ 0,06752 & 0,00299 & -0,00088 \\ -0,3711 & -0,00088 & 0,00354 \end{pmatrix}
$$

 $u(1) = 81,45.$ 

Для второго шага прогноза:

$$
l = 2;
$$
  
\n $X_{\text{np}}^T = (1; 4,85; 112,488);$   
\n $u(2) = 82,47.$ 

Результаты прогнозных оценок модели регрессии представим в табл. 4.8.

Таблица 4.8. Прогнозные оценки объема реализации

| Таблица прогнозов (р = 90%) |         |                |                 |  |
|-----------------------------|---------|----------------|-----------------|--|
| Упреждение                  | Прогноз | Нижняя граница | Верхняя граница |  |
|                             | 355.398 | 273.94         | 436.85          |  |
|                             | 344.179 | 261,71         | 426,65          |  |

С вероятностью 90% объем реализации в первом прогнозируемом месяце составит от 273,94 млн руб. до 436,85 млн руб., а во втором - попадет в интервал от 261,71 млн руб. до 426,65 млн руб.

## 5. Задания для выполнения контрольной работы

На основании данных, приведенных в табл. 5.1:

1. Постройте диаграммы рассеяния, представляющие собой зависимости Y от каждого из факторов X. Сделайте выводы о характере взаимосвязи переменных.

2. Осуществите двумя способами выбор факторных признаков для построения регрессионной модели:

а) на основе анализа матрицы коэффициентов парной корреляции, включая проверку гипотезы о независимости объясняющих переменных (тест на выявление мультиколлинеарности Фаррара-Глоубера);

б) с помощью пошагового отбора методом исключения.

3. Постройте уравнение множественной регрессии в линейной форме с выбранными факторами. Дайте экономическую интерпретацию коэффициентов модели регрессии.

4. Дайте сравнительную оценку силы связи факторов с результатом с помощью коэффициентов эластичности,  $\beta$ - и  $\Delta$ -коэффициентов.

5. Рассчитайте параметры линейной парной регрессии для наиболее подходящего фактора  $X_{\sigma}$ .

6. Оцените качество построенной модели с помощью коэффициента детерминации, средней относительной ошибки аппроксимации и F-критерия Фишера.

7. Проверьте выполнение условия гомоскедастичности.

8. Используя результаты регрессионного анализа, ранжируйте компании по степени эффективности.

9. Осушествите прогнозирование среднего значения показателя Y при уровне значимости  $\alpha = 0.1$ , если прогнозное значение фактора X составит 80% от его максимального значения. Представьте на графике фактические данные *Y*, результаты моделирования, прогнозные оценки и границы доверительного интервала.

10. Составьте уравнения нелинейной регрессии:

а) гиперболической;

б) степенной;

в) показательной.

11. Приведите графики построенных уравнений регрессии.

12. Для нелинейных моделей найдите коэффициенты детерминации и средние относительные ошибки аппроксимации. Сравните модели по этим характеристикам и сделайте вывод о лучшей модели.

Варианты заданий для контрольной работы представлены в табл. 5.2.

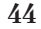

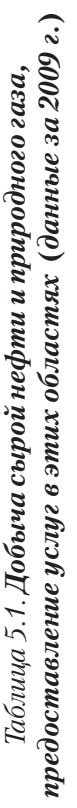

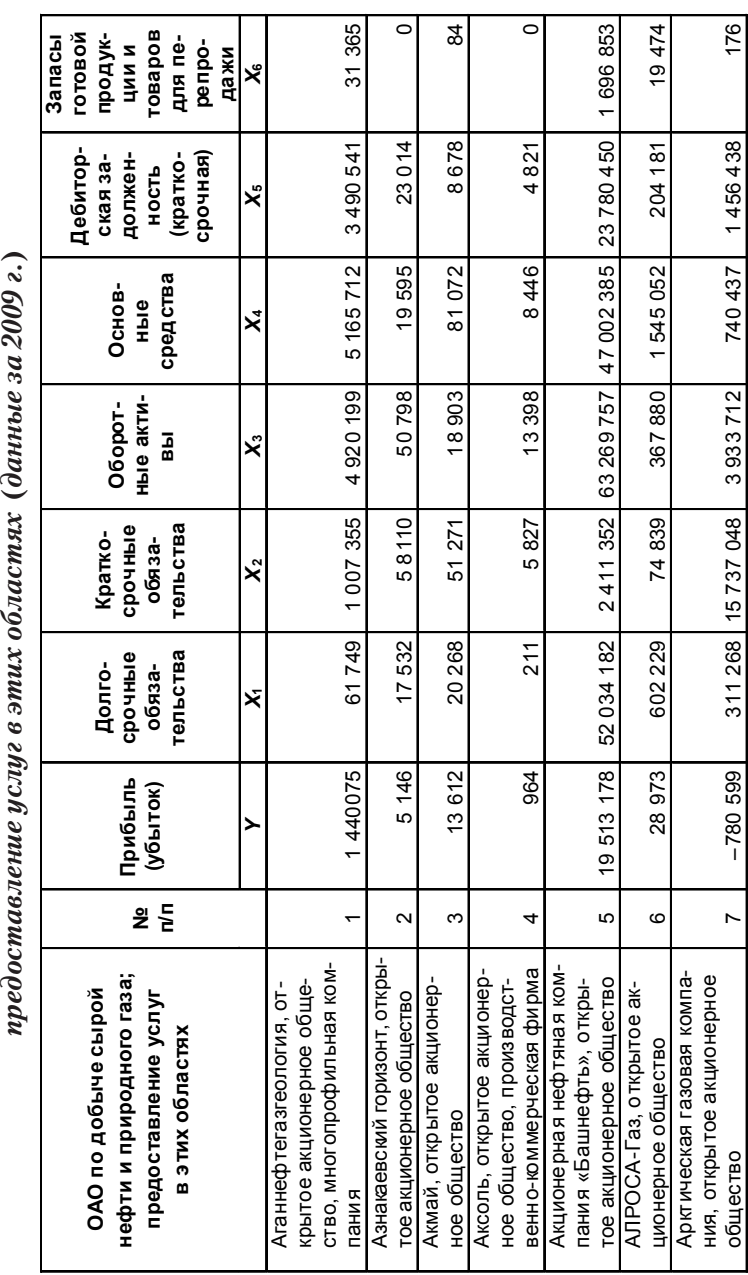

Продолжение табл. 5.1  $\vert$ *Продолжение табл. 5.1*

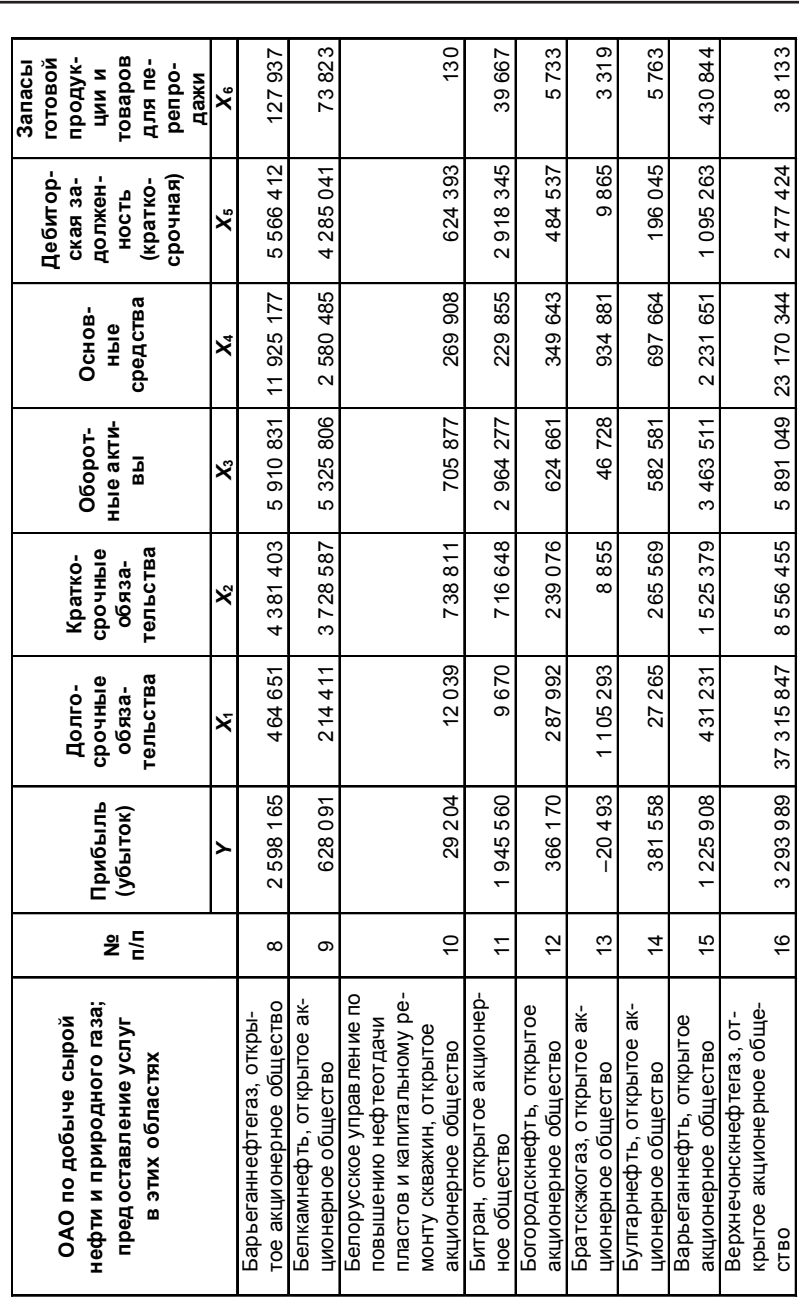

Продолжение табл. 5.1  $\,$ *Продолжение табл. 5.1*

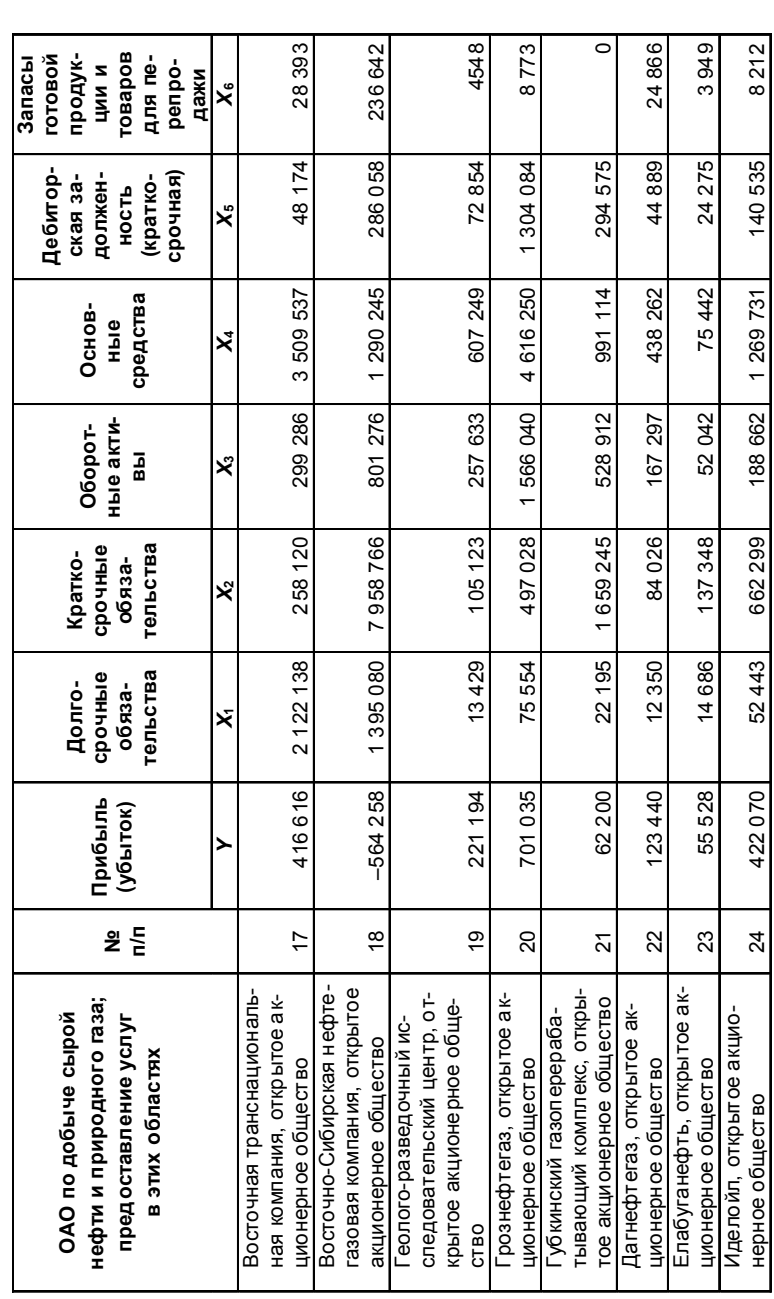

Продолжение табл. 5.1 *Продолжение табл. 5.1*

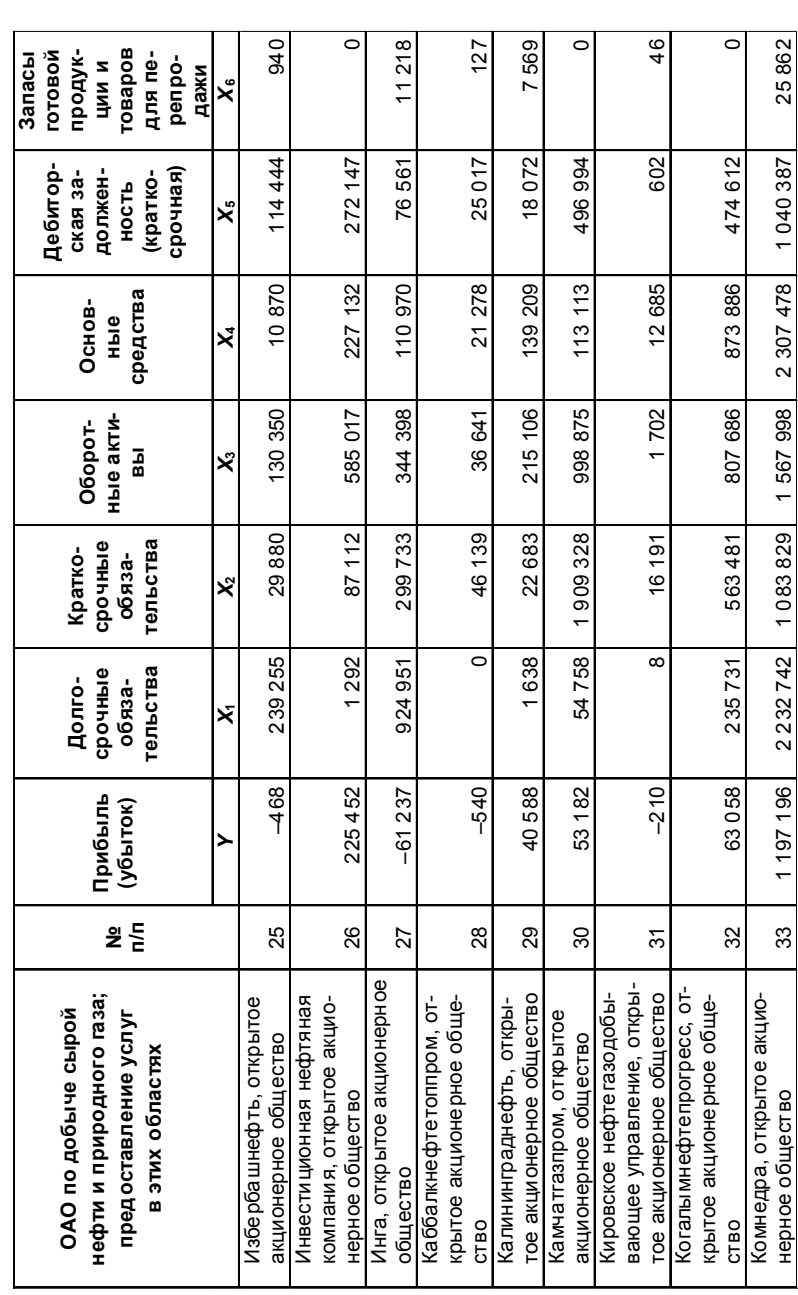

Продолжение табл. 5.1  $\vert$ *Продолжение табл. 5.1*

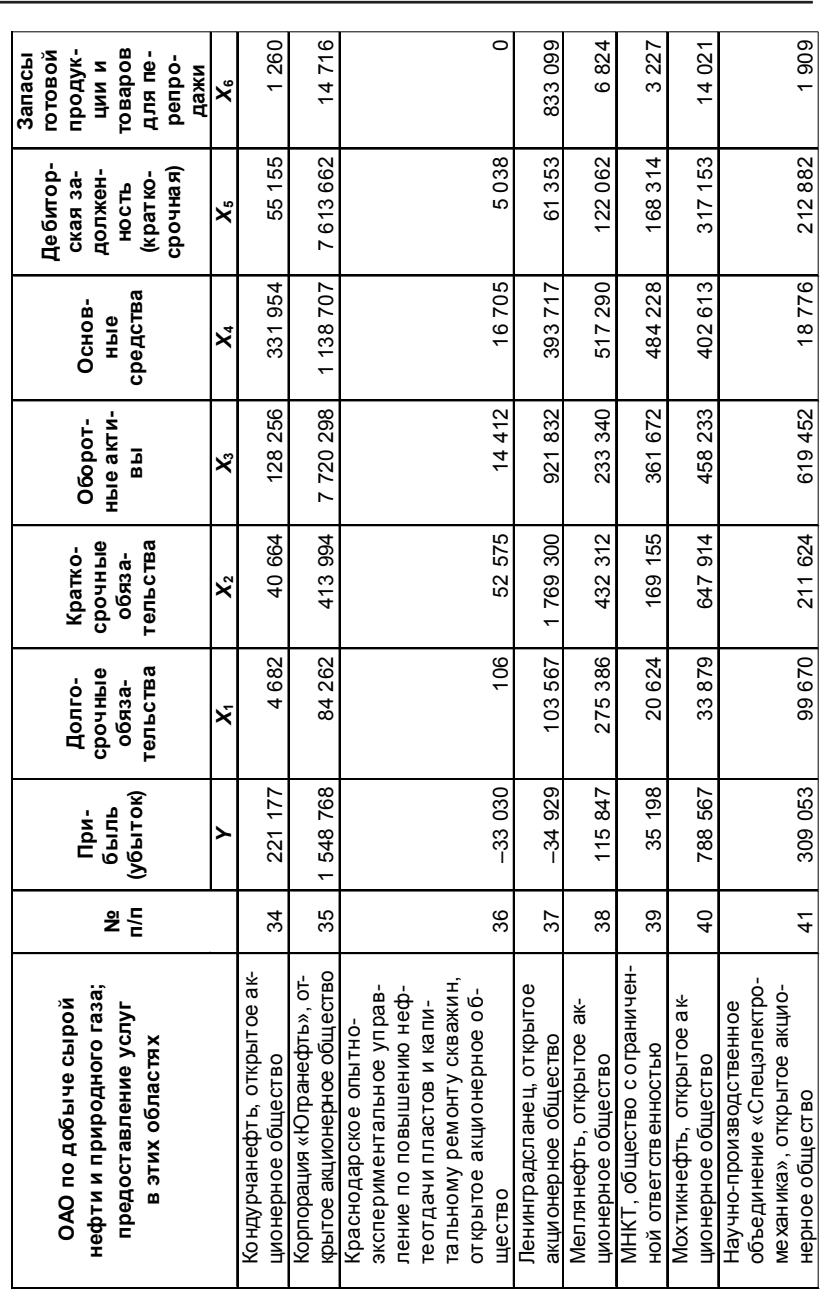

Продолжение табл. 5.1 *Продолжение табл. 5.1*

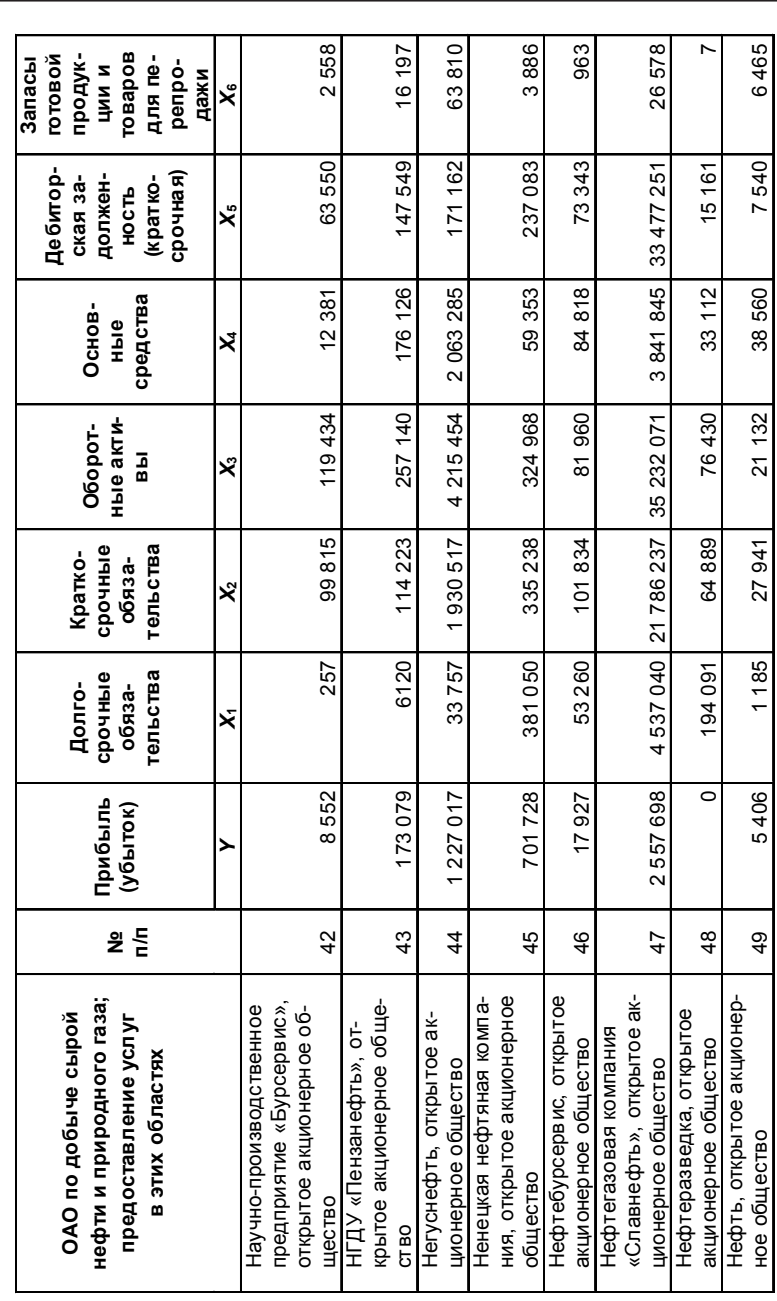

Окончание табл. 5.1 *Окончание табл. 5.1*

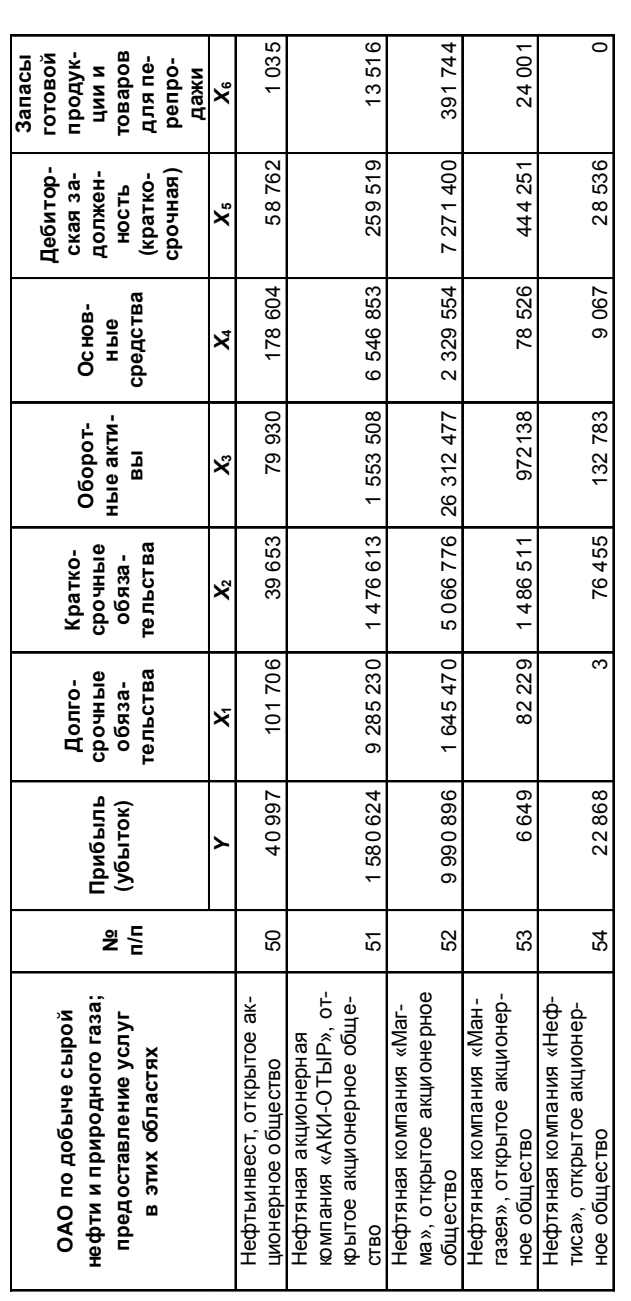

Источники http://www.fira.ru/ Источники: http://www.fira.ru/

| Вариант        | Номер<br>строки | Факторы         |  |
|----------------|-----------------|-----------------|--|
| 1              | 1-50            | $X_1, X_2, X_3$ |  |
| 2              | $1 - 50$        | $X_1, X_2, X_4$ |  |
| 3              | $1 - 50$        | $X_1, X_2, X_6$ |  |
| 4              | $1 - 50$        | $X_2, X_3, X_4$ |  |
| 5              | $1 - 50$        | $X_2, X_3, X_6$ |  |
| 6              | $1 - 50$        | $X_2, X_4, X_6$ |  |
| $\overline{7}$ | $1 - 50$        | $X_1, X_3, X_5$ |  |
| 8              | $1 - 50$        | $X_1, X_5, X_4$ |  |
| 9              | $1 - 50$        | $X_1, X_5, X_6$ |  |
| 10             | $1 - 50$        | $X_3, X_5, X_4$ |  |
| 11             | $1 - 50$        | $X_3, X_5, X_6$ |  |
| 12             | $1 - 50$        | $X_4, X_5, X_6$ |  |
| 13             | $2 - 51$        | $X_1, X_2, X_3$ |  |
| 14             | $2 - 51$        | $X_1, X_2, X_4$ |  |
| 15             | $2 - 51$        | $X_1, X_2, X_6$ |  |
| 16             | $2 - 51$        | $X_2, X_3, X_4$ |  |
| 17             | $2 - 51$        | $X_2, X_3, X_6$ |  |
| 18             | $2 - 51$        | $X_2, X_4, X_6$ |  |
| 19             | $2 - 51$        | $X_1, X_3, X_5$ |  |
| 20             | $2 - 51$        | $X_1, X_5, X_4$ |  |
| 21             | $2 - 51$        | $X_1, X_5, X_6$ |  |
| 22             | $2 - 51$        | $X_3, X_5, X_4$ |  |
| 23             | $2 - 51$        | $X_3, X_5, X_6$ |  |
| 24             | $2 - 51$        | $X_4, X_5, X_6$ |  |
| 25             | $3 - 52$        | $X_1, X_2, X_3$ |  |
| 26             | $3 - 52$        | $X_1, X_2, X_4$ |  |
| 27             | $3 - 52$        | $X_1, X_2, X_6$ |  |
| 28             | $3 - 52$        | $X_2, X_3, X_4$ |  |
| 29             | 3-52            | $X_2, X_3, X_6$ |  |
| 30             | $3 - 52$        | $X_2, X_4, X_6$ |  |

Таблица 5.2. Варианты заданий для контрольной работы

| Вариант | Номер<br>строки | Факторы         |
|---------|-----------------|-----------------|
| 31      | 3-52            | $X_1, X_3, X_5$ |
| 32      | $3 - 52$        | $X_1, X_5, X_4$ |
| 33      | $3 - 52$        | $X_1, X_5, X_6$ |
| 34      | $3 - 52$        | $X_3, X_5, X_4$ |
| 35      | $3 - 52$        | $X_3, X_5, X_6$ |
| 36      | $3 - 52$        | $X_4, X_5, X_6$ |
| 37      | $4 - 53$        | $X_1, X_2, X_3$ |
| 38      | $4 - 53$        | $X_1, X_2, X_4$ |
| 39      | $4 - 53$        | $X_1, X_2, X_6$ |
| 40      | $4 - 53$        | $X_2, X_3, X_4$ |
| 41      | 4-53            | $X_2, X_3, X_6$ |
| 42      | $4 - 53$        | $X_2, X_4, X_6$ |
| 43      | $4 - 53$        | $X_1, X_3, X_5$ |
| 44      | $4 - 53$        | $X_1, X_5, X_4$ |
| 45      | 4-53            | $X_1, X_5, X_6$ |
| 46      | $4 - 53$        | $X_3, X_5, X_4$ |
| 47      | 4-53            | $X_3, X_5, X_6$ |
| 48      | $4 - 53$        | $X_4, X_5, X_6$ |
| 49      | 5-54            | $X_1, X_2, X_3$ |
| 50      | $5 - 54$        | $X_1, X_2, X_4$ |
| 51      | $5 - 54$        | $X_1, X_2, X_6$ |
| 52      | $5 - 54$        | $X_2, X_3, X_4$ |
| 53      | $5 - 54$        | $X_2, X_3, X_6$ |
| 54      | $5 - 54$        | $X_2, X_4, X_6$ |
| 55      | $5 - 54$        | $X_1, X_3, X_5$ |
| 56      | $5 - 54$        | $X_1, X_5, X_4$ |
| 57      | $5 - 54$        | $X_1, X_5, X_6$ |
| 58      | $5 - 54$        | $X_3, X_5, X_4$ |
| 59      | $5 - 54$        | $X_3, X_5, X_6$ |
| 60      | $5 - 54$        | $X_4, X_5, X_6$ |

 $\frac{52}{5}$ 

## **6. Задания для выполнения лабораторной работы**

## **Вариант 1**

По данным, полученным от 40 промышленных предприятий од ного из регионов, изучается зависимость объема выпуска продукции *Y* (млн руб.) от четырех факторов:

 $X_{\rm i}$  – численность промышленно-производственного персонала, чел.;

 $X_{\rm _2}$  – среднегодовая стоимость основных фондов, млн руб.;

 $X_{\scriptscriptstyle 3}$  – электровооруженность 1 чел.-ч., кВт·ч;

 $X_{\!\scriptscriptstyle 4}$  – прибыль от реализации продукции, млн руб.

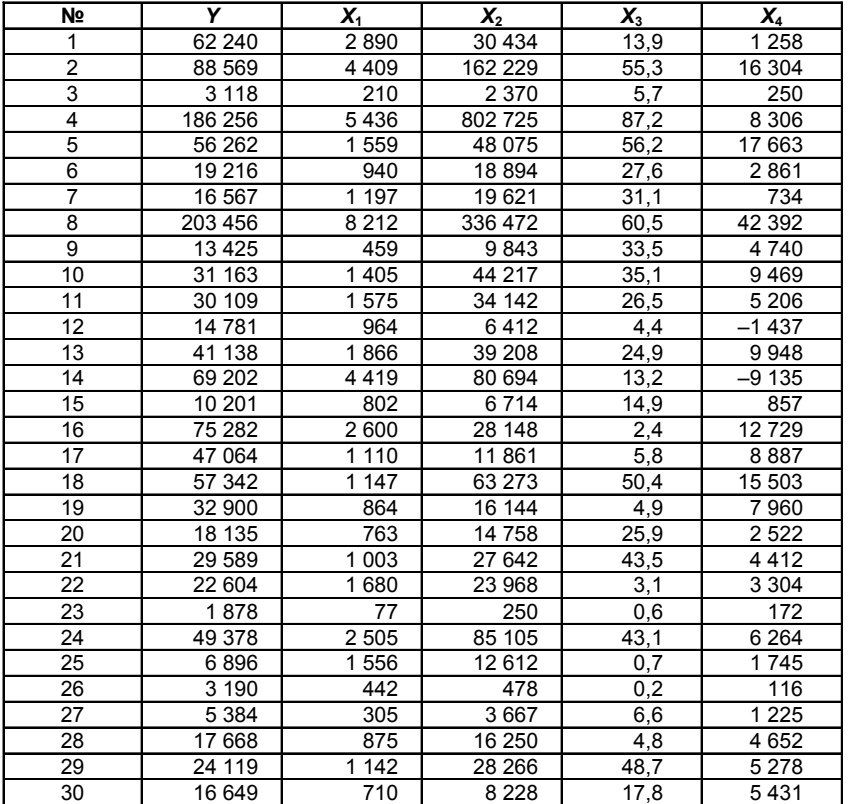

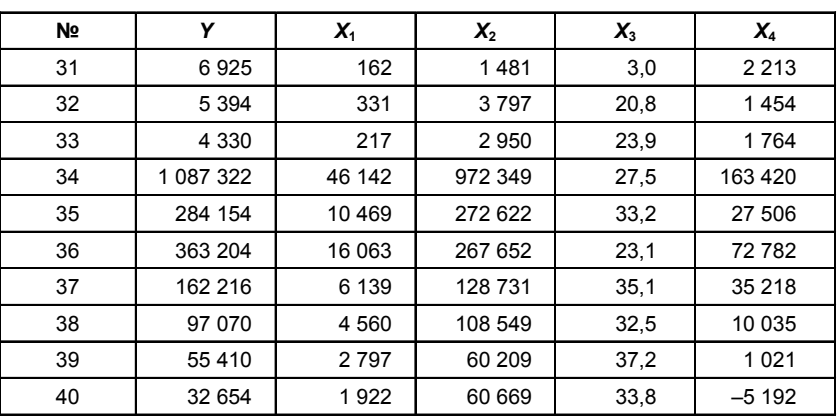

54

7 1. Постройте матрицу парных коэффициентов корреляции. Выполните тест Фаррара-Глоубера на мультиколлинеарность. Обоснуйте отбор факторов для регрессионного анализа.

2. Постройте уравнение регрессии. Дайте экономическую интерпретацию коэффициентов регрессии.

3. Приведите график остатков. Проверьте условие гомоскедастичности остатков.

4. Рассчитайте прогнозное значение результата, если прогнозные значения факторов составляют 80% от их максимальных значений.

5. Рассчитайте ошибки и доверительный интервал прогноза для уровня значимости 5% или 10% ( $\alpha_1 = 0.05$ ,  $\alpha_2 = 0.1$ ).

## Вариант 2

По данным, представленным в таблице, исследуется зависимость между величиной накладных расходов  $Y$ (млн руб.) 40 строительных организаций и следующими тремя основными факторами:

 $X_1$  – объем выполненных работ, млн руб.;<br> $X_2$  – численность рабочих, чел.;<br> $X_3$  – фонд заработной платы, млн руб.

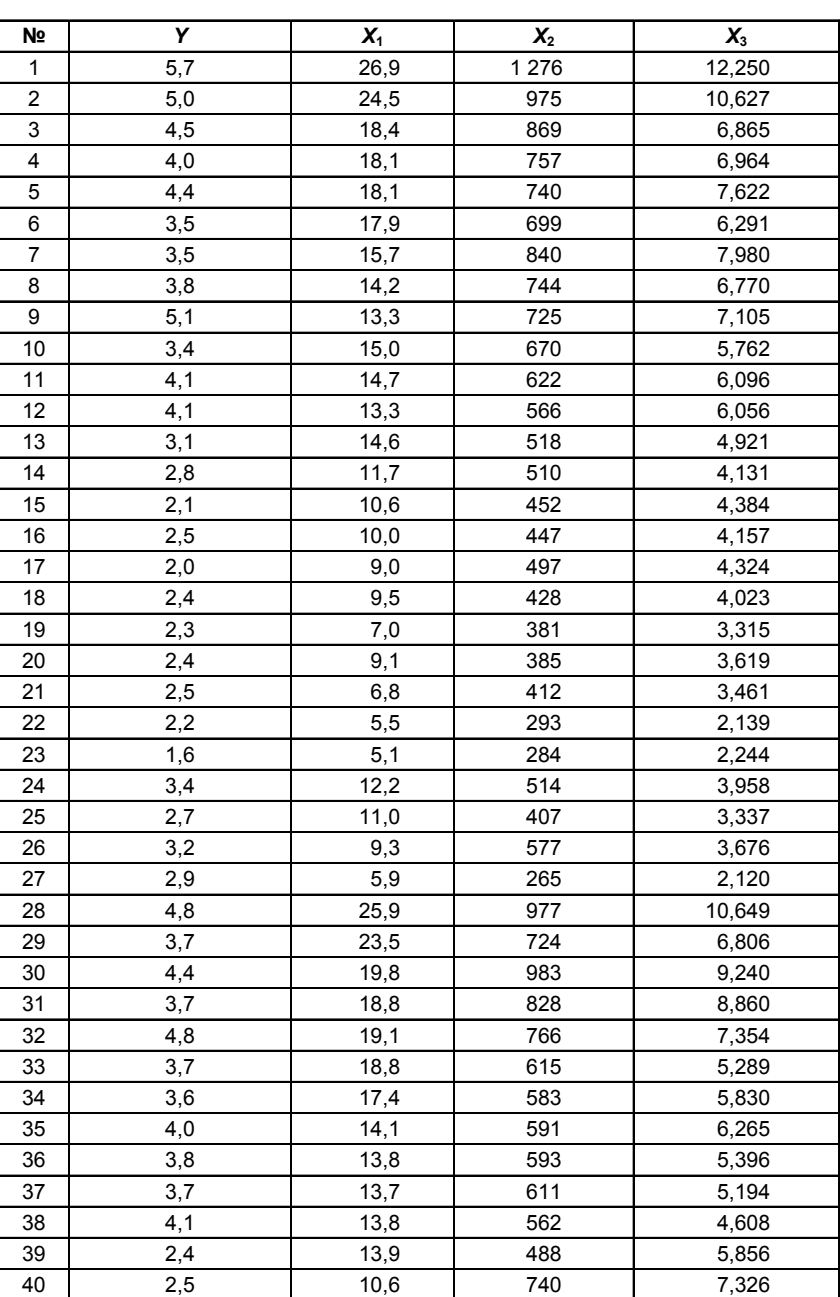

7 1. Постройте матрицу парных коэффициентов корреляции. Выполните тест Фаррара-Глоубера на мультиколлинеарность. Обоснуйте отбор факторов для регрессионного анализа.

2. Постройте уравнение множественной регрессии.

3. Оцените качество уравнения регрессии с помощью коэффициента детерминации  $R^2$ , индекса корреляции. Оцените точность модели.

4. Оцените статистическую значимость уравнения регрессии, используя F-критерий Фишера ( $\alpha = 0.05$ ), и статистическую значимость параметров регрессии, используя критерий Стьюдента.

5. Дайте сравнительную оценку силы связи факторов с результатом с помощью коэффициентов эластичности,  $\beta$ - и  $\Delta$ -коэффициентов.

6. Рассчитайте прогнозное значение результата, если прогнозные значения факторов составляют 70% от их максимальных значений.

## Вариант 3

По предприятию легкой промышленности оценивается эффективность использования активов. Для этой цели анализируется зависимость квартальной выручки от продаж (Y) от среднеквартальной стоимости внеоборотных и оборотных активов (переменные  $X$ , и  $X_2$  соответственно). Имеются данные за три года, млн руб.:

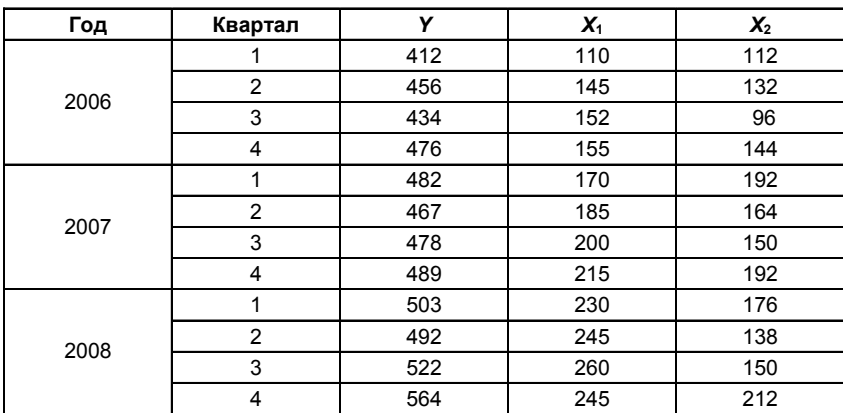

7 1. Постройте матрицу парных коэффициентов корреляции между исследуемыми переменными. Проверьте значимость коэффициентов корреляции. Проверьте факторы на коллинеарность.

2. Постройте уравнение линейной регрессии выручки от продаж в зависимости от среднеквартальной стоимости внеоборотных и оборотных активов.

3. Проверьте статистическую значимость уравнения и его коэффициентов на уровне значимости  $\alpha = 0.05$ . Сделайте вывод о существенном либо несущественном влиянии изменения стоимости активов на изменение выручки от продаж.

4. Оцените точность модели.

5. Дайте экономическую интерпретацию уравнения регрессии и оцените степень влияния каждой из групп активов на выручку от продаж (вычислите коэффициенты эластичности, В- и Д-коэффициенты).

6. Постройте прогноз квартальной выручки от продаж на два следующих квартала.

## Вариант 4

По машиностроительному предприятию оценивается эффективность использования материальных и трудовых ресурсов. Для этого анализируется зависимость годового объема выпущенной продукции  $Y$ (млн руб.) от среднегодовой стоимости основных средств  $X$ . (млн руб.) и среднегодовой численности работников предприятия  $X_2$ (чел.). Имеются данные за десять лет:

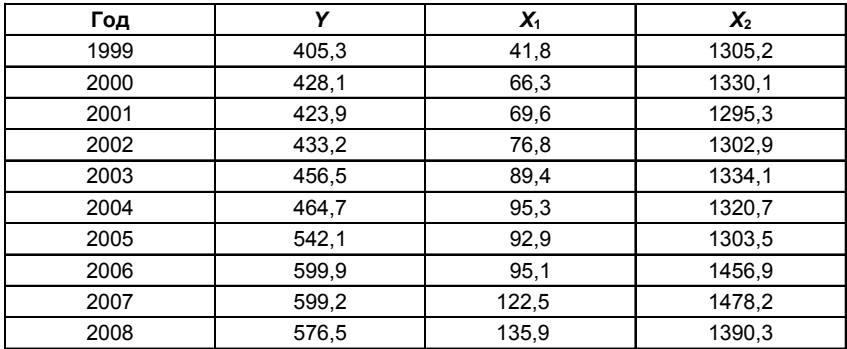

**?** 1. Постройте матрицу парных коэффициентов корреляции между исследуемыми переменными. Проверьте факторы на коллинеарность.

2. Постройте уравнение линейной регрессии объема выпущенной продукции без включения фактора времени и с включением фактора времени для учета тренда.

3. Проверьте статистическую значимость уравнения и его коэффициентов на уровне значимости  $\alpha = 0.05$ . Сделайте выводы о существенном либо несущественном влиянии факторных переменных  $X_4$  и  $X_2$  на изменение объема выпущенной продукции и целесообразности включения фактора времени в регрессионную модель.

4. Опените точность молели.

5. Дайте экономическую интерпретацию уравнения регрессии.

6. Постройте прогноз годового объема выпущенной продукции на следующий год.

### Вариант 5

Исследуется влияние некоторых показателей социально-экономического развития субъектов Центрального федерального округа России на региональный коэффициент смертности. В таблице приведены официальные статистические данные по субъектам Центрального федерального округа за 2005 г.<sup>1</sup>, где:

 $Y$  – коэффициент смертности, то есть число умерших за год на 1000 человек населения в 2006 г., ‰;

 $X_{i}$  – индекс (темп роста) промышленного производства, % к  $2004$  r.:

 $X_{2}$  – индекс производства сельскохозяйственной продукции,  $\%$  к 2004 г. (для г. Москвы условно принято за 100 %);

 $X_3$  – численность работников малых предприятий, ‰ (чел. на 1000 чел. населения);

 $X_{\iota}$  – среднемесячная номинальная начисленная заработная плата по региону, тыс. руб.;

 $X_5$  – численность населения на 1 января 2005 г., тыс. чел.

<sup>&</sup>lt;sup>1</sup> Российская газета. - 2006. - 24 марта. - № 60.

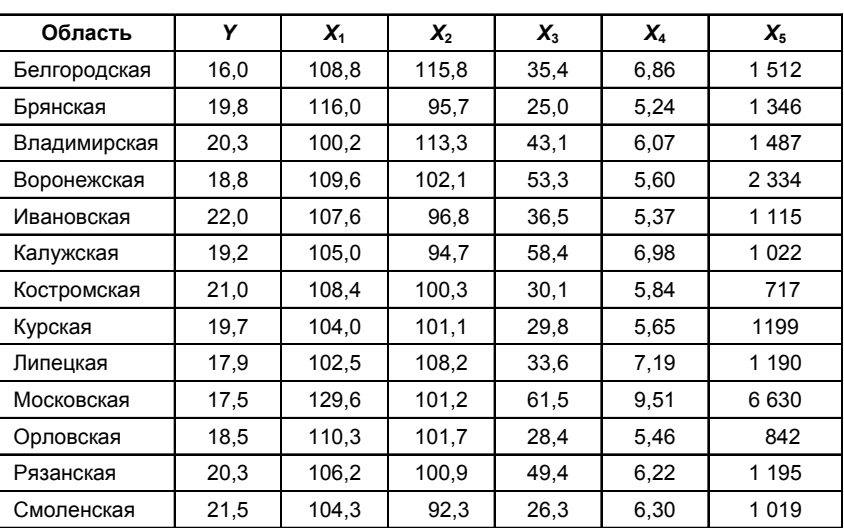

7 1. Постройте матрицу парных коэффициентов линейной корреляции и выявите коллинеарные факторы.

2. Постройте линейную регрессионную модель коэффициента смертности, обосновав отбор факторов. Если из-за коллинеарности факторов невозможно построить уравнение регрессии с полным перечнем факторов, то постройте несколько моделей.

3. Оцените качество построенных моделей.

4. Дайте экономическую интерпретацию параметров лучшего уравнения регрессии и оцените вклад каждого из факторов в вариацию коэффициента смертности с помощью  $\Delta$ -коэффициентов.

5. Постройте три однофакторные нелинейные регрессионные модели зависимой переменной с наиболее подходящим фактором: степенную, гиперболическую и показательную. Сравните качество моделей. Выберите лучшую модель.

Примечание. При проверке статистических гипотез уровень значимости  $\alpha$  примите равным 0,05.

### **Вариант 6**

По тринадцати супермаркетам исследуется зависимость квар тального торгового оборота от размера торговых площадей, района расположения (центральный или периферийный) и формы соб ственности (муниципальный или частный). Имеются следующие данные:

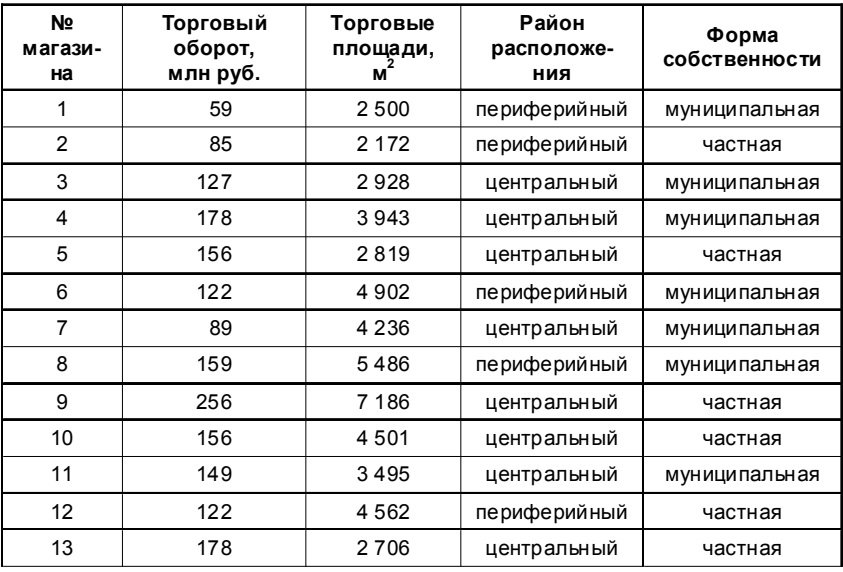

**<sup>2</sup>** 1. Проанализируйте тесноту и направление связи между переменными, отберите факторы для регрессионного анализа.

2. Постройте линейную регрессионную модель торгового оборо та магазина, не содержащую коллинеарных факторов. Оцените па раметры модели.

3. Существенна ли разница в торговом обороте магазинов:

а) расположенных в центральном и периферийных районах го рода;

б) частных и муниципальных?

4. Соответствуют ли остатки регрессии нормальному закону распределения?

5. Выполняется ли условие гомоскедастичности?

6. Спрогнозируйте значение торгового оборота муниципального магазина с торговой площадью 4000 м<sup>2</sup>, расположенного в центральном районе города.

### **Вариант 7**

По хладокомбинату изучается зависимость месячного объема реализации мороженого от средней цены выпускаемой продукции, затрат на рекламу, среднемесячной температуры воздуха и месячно го темпа инфляции. Имеются данные за двенадцать месяцев:

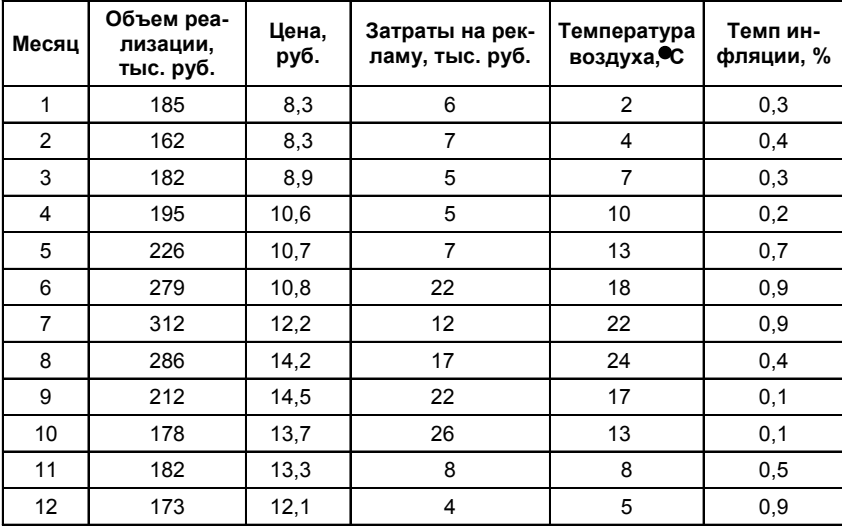

 **?** 1. Проанализируйте тесноту и направление связи между пе ременными, отберите факторы для регрессионного анализа.

2. Постройте линейную регрессионную модель объема реализа ции мороженого, не содержащую коллинеарных факторов. Оцените параметры модели. Являются ли уравнение регрессии и его коэф фициенты статистически значимыми?

3. Присутствует ли в остатках регрессии автокорреляция перво го порядка?

4. Приемлема ли точность регрессионной модели?

5. Изменение какого фактора сильнее всего влияет на изменение объема реализации мороженого? Оцените вклад каждого из факто-

ров в вариацию объема прибыли с помощью  $\Delta$ -коэффициентов.

6. Спрогнозируйте величину объема реализации мороженого на следующий месяц в зависимости от прогнозных значений влияющих факторов.

## Вариант 8

По 14 страховым компаниям имеются данные, характеризующие зависимость объема чистой годовой прибыли от годовых объемов собственных средств, страховых резервов, страховых премий и страховых выплат, тыс. руб.:

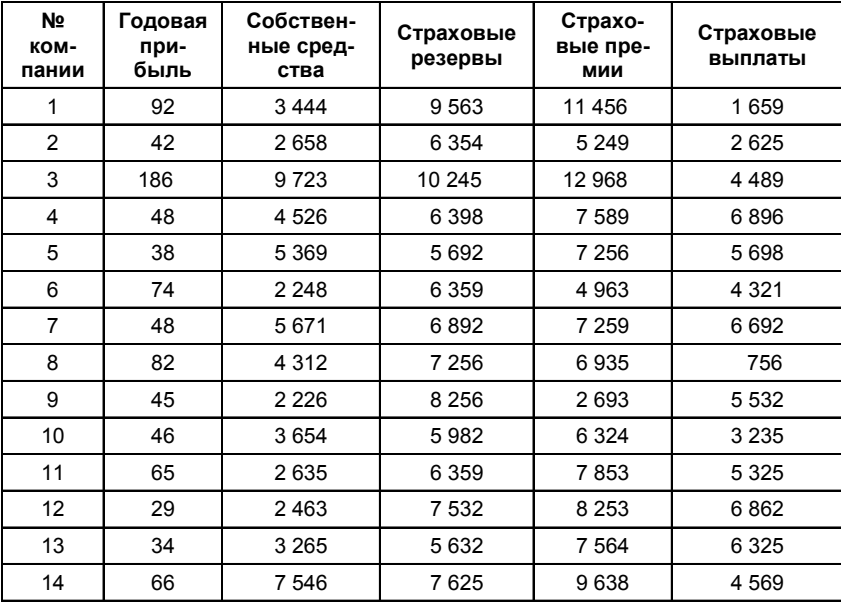

7 1. Постройте линейную регрессионную модель объема чистой годовой прибыли страховой компании, не содержащую коллинеарных факторов. Оцените параметры модели.

2. Являются ли уравнение регрессии и его коэффициенты статистически значимыми?

3. Имеют ли остатки регрессии одинаковую дисперсию?

4. Приемлема ли точность регрессионной модели?

5. Дайте экономическую интерпретацию коэффициентов уравнения регрессии.

6. Изменение какого фактора сильнее всего влияет на изменение объема годовой прибыли?

7. Используя результаты регрессионного анализа, ранжируйте компании по степени эффективности деятельности.

## Вариант 9

Строится модель цены автомобиля на вторичном рынке в зависимости от пробега, срока эксплуатации и объема двигателя. Имеются данные по 15 автомобилям одной и той же модели:

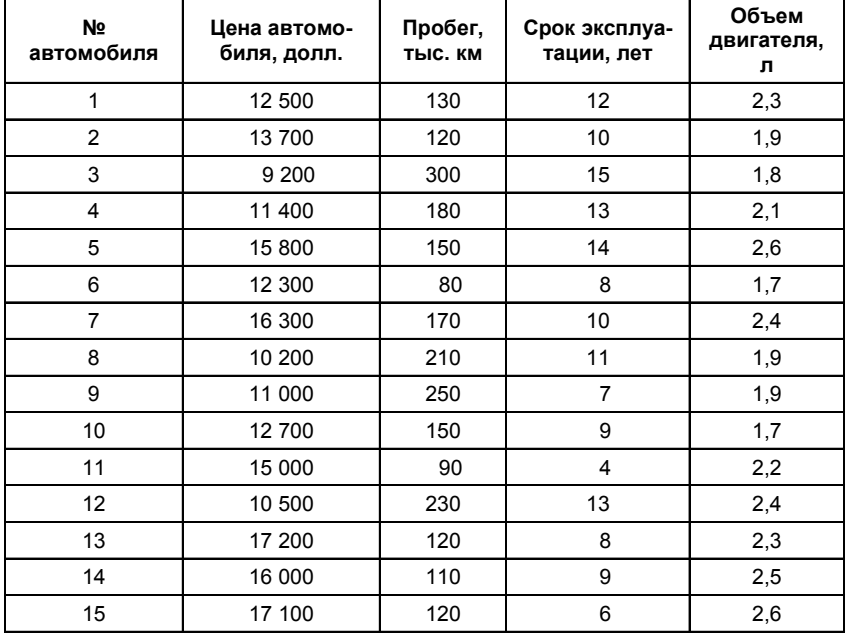

<sup>2</sup> 1. Постройте матрицу парных коэффициентов линейной корреляции. Выполните тест Фаррара-Глоубера на мультиколлинеарность.

2. Постройте линейную регрессионную модель цены автомоби ля, обосновав отбор факторов. Оцените параметры модели.

3. Оцените качество построенной модели.

4. Упорядочите факторы по степени их влияния на изменение цены автомобиля.

5. Спрогнозируйте цену автомобиля с пробегом 150 тыс. км, сро ком эксплуатации 10 лет и объемом двигателя 2 л.

## **Вариант 10**

По 14 страховым компаниям исследуется зависимость месячной прибыли от численности страховых агентов, затрат на рекламу и расположения офиса компании (центральный или периферийный район города):

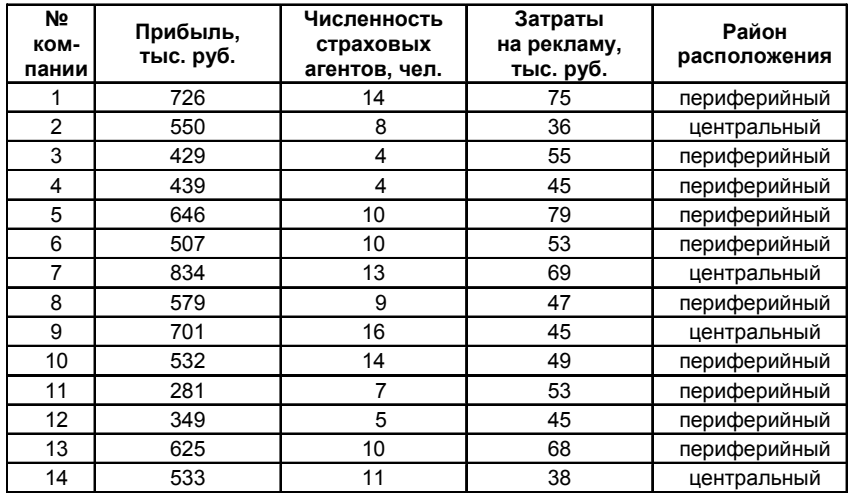

**7** 1. Постройте линейную регрессионную модель прибыли страховой компании методом пошагового исключения факторов.

2. Оцените качество построенной модели.

3. Существенна ли разница в прибыли компаний, офисы кото рых расположены в центральном и периферийных районах города?

4. Изменение какого фактора сильнее всего влияет на изменение прибыли? Оцените вклад каждого из факторов в вариацию объема прибыли с помощью  $\Delta$ -коэффициентов.

5. Используя результаты регрессионного анализа, ранжируйте компании по степени эффективности деятельности.

6. Спрогнозируйте месячную прибыль страховой компании, если прогнозные значения факторов равны своим средним значениям, а офис расположен: а) в центре города; б) на окраине.

## **Вариант 11**

По хлебобулочному предприятию исследуется зависимость ме сячного объема реализованной продукции от затрат в предыдущем месяце на теле-, радио-, газетную и наружную рекламу. Имеются данные за двенадцать месяцев:

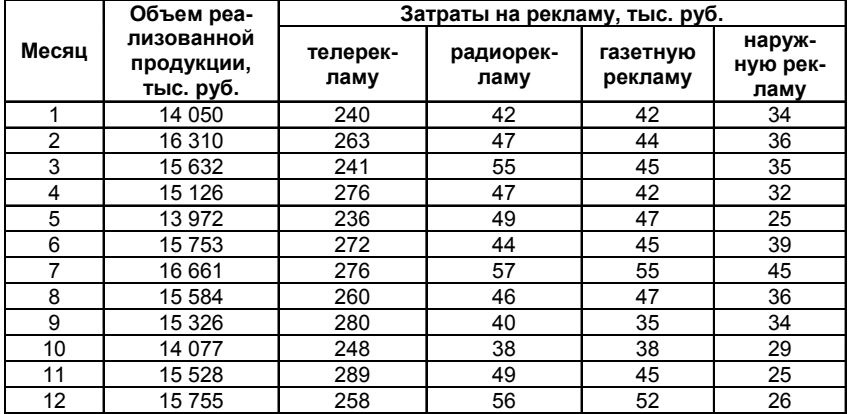

**?** 1. Постройте линейную регрессионную модель объема реализованной продукции, не содержащую коллинеарных факторов. Оцените параметры модели.

2. Какая доля вариации объема реализованной продукции объясняется вариацией факторов, включенных в модель регрессии?

3. Присутствует ли в остатках регрессии автокорреляция перво го порядка?

4. Можно ли считать остатки случайными?

5. Приемлема ли точность регрессионной модели?

6. Изменение какого фактора сильнее всего влияет на изменение объема реализованной продукции? Оцените вклад каждого из фак

торов в вариацию объема реализованной продукции с помощью коэффициентов.

7. Спрогнозируйте величину объема реализованной продукции на следующие два месяца.

## **Вариант 12**

Исследуется взаимосвязь курса доллара США с курсами евро, японской иены и английского фунта стерлингов. Имеются данные об официальных курсах валют, установленных Центральным бан ком Российской Федерации, за двенадцать дней:

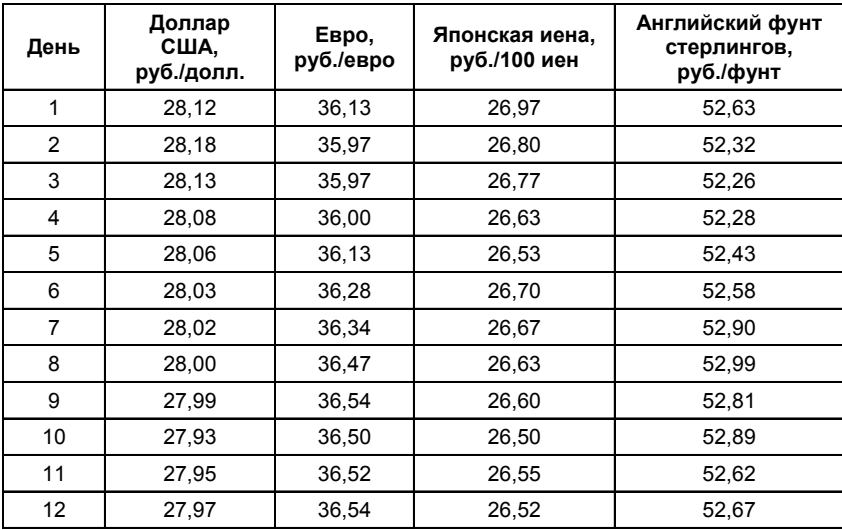

**?** 1. Постройте матрицу парных коэффициентов линейной корреляции. Выполните тест Фаррара–Глоубера на мультиколли неарность.

2. Постройте линейную регрессионную модель курса доллара США, обосновав отбор факторов. Оцените параметры модели.

3. Оцените качество построенной модели.

4. Изменение курсов каких валют существенно влияет на изме нение курса доллара США? Изменение какого фактора сильнее все

го влияет на изменение курса доллара США? Оцените вклад каждого из факторов в вариацию курса доллара США с помощью

Д-коэффициентов.

5. Присутствует ли в остатках регрессии автокорреляция первого порядка?

6. Можно ли считать остатки случайными?

7. Спрогнозируйте курс доллара на следующие два дня.

### Вариант 13

По 20 предприятиям региона изучается зависимость выработки продукции на одного работника  $Y$ (тыс. руб.) от ввода в действие новых основных фондов  $X_1$  (% от стоимости фондов на конец года) и удельного веса рабочих высокой квалификации в общей численности рабочих  $X_2(\%)$ :

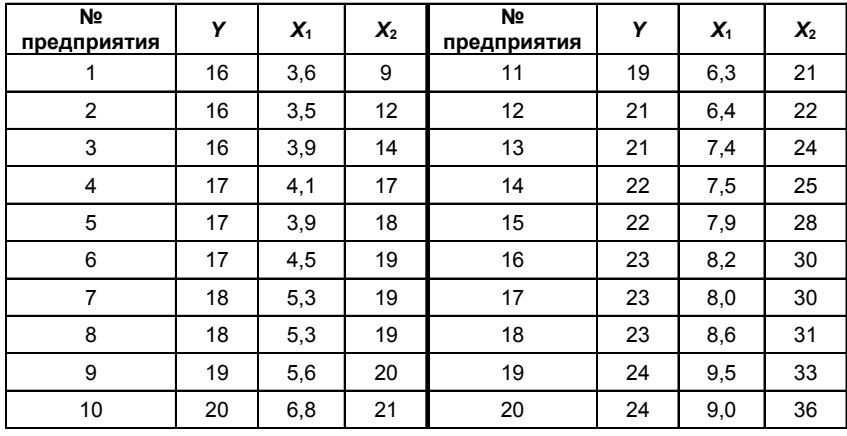

7 1. Найдите коэффициенты парной, частной и множественной корреляции, проанализируйте их.

2. Постройте линейную модель множественной регрессии. Запишите стандартизованное уравнение множественной регрессии. На основе В-коэффициентов регрессии и средних коэффициентов эластичности ранжируйте факторы по степени их влияния на результат.

3. Предполагая прогнозные значения переменных равными  $x_1 = 7$ и  $x_2 = 35$ , найдите с вероятностью 0,90 доверительный интервал для прогнозного значения выработки продукции на одного работника.

4. Составьте уравнение линейной парной регрессии, оставив лишь один значимый фактор.

5. Постройте три однофакторные нелинейные регрессионные модели зависимой переменной с наиболее подходящим фактором: степенную, гиперболическую и показательную. Приведите графики всех моделей.

6. Сравните качество моделей. Выберите лучшую модель.

## Вариант 14

По 11 металлообрабатывающим цехам машиностроительного предприятия изучается зависимость фактических затрат на 1 рубль валовой продукции от среднего уровня производительности труда (отношение объема продукции в денежном выражении к затратам труда на ее изготовление) и средней энергоотдачи (отношение объема продукции в денежном выражении к затратам электроэнергии на ее изготовление). Имеются данные за последний квартал:

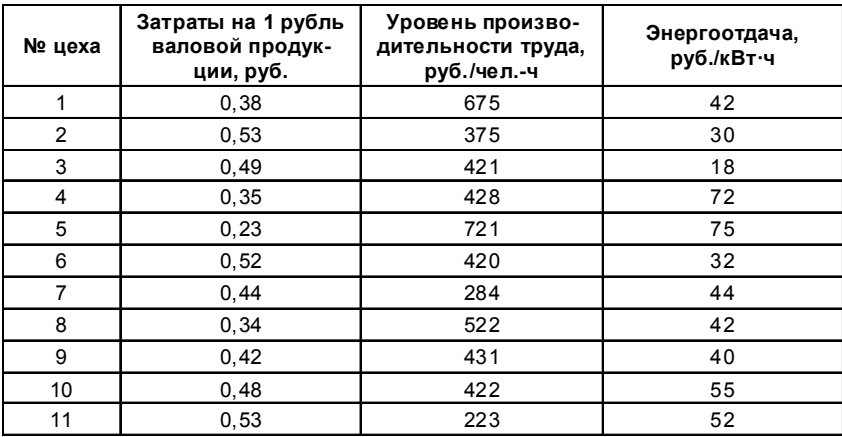

7 1. Проверьте, связаны ли между собой показатели значимыми парными линейными зависимостями.

2. Постройте все возможные линейные регрессионные модели затрат, оцените параметры моделей и выберите одну из них в качестве лучшей.

3. Можно ли использовать лучшую модель для анализа и прогнозирования затрат?

4. Приемлема ли точность лучшей модели?

5. Рассчитайте затраты на 1 рубль валовой продукции, если прогнозные значения факторов на 25% превышают свои средние значения.

6. Постройте три однофакторные нелинейные регрессионные модели зависимой переменной с наиболее подходящим фактором: степенную, гиперболическую и показательную. Приведите графики всех моделей.

7. Сравните качество моделей. Выберите лучшую модель.

Примечание. Там, где это необходимо, примите уровень значимости  $\alpha$  равным 0.05.

## Вариант 15

Исследуется зависимость цены системного блока компьютера от тактовой частоты процессора, размера оперативной памяти и наличия DVD-накопителя. Имеются данные по 13 компьютерам:

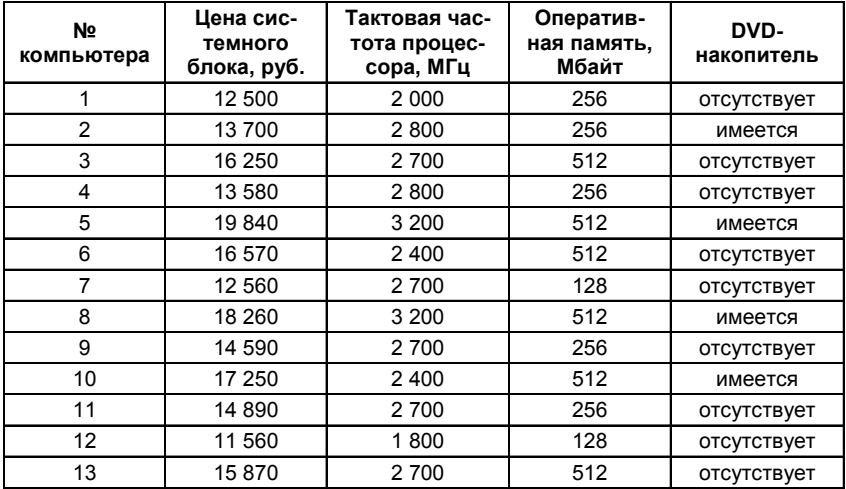

**7** 1. Постройте линейную регрессионную модель цены системного блока компьютера, не содержащую коллинеарных факто ров. Оцените параметры модели. Если имеется возможность постро ить несколько моделей, то выберите одну из них в качестве лучшей.

2. Дайте экономическую интерпретацию коэффициентов урав нения регрессии.

3. Существенно ли влияет на цену системного блока:

а) тактовая частота процессора;

б) размер оперативной памяти;

в) наличие или отсутствие DVD-накопителя?

Приведите количественные соотношения.

4. Имеют ли остатки регрессии одинаковую дисперсию?

5. Приемлема ли точность регрессионной модели?

6. Рассчитайте стоимость системного блока, если тактовая часто та процессора составляет 3000 МГц, оперативная память – 256 Мбайт, а DVD-накопитель: а) имеется; б) отсутствует.

## **Вариант 16**

Исследуется зависимость цены квартиры от размера ее общей пло щади, типа дома (кирпичный или панельный) и этажа, на котором рас положена квартира (средний или крайний). Имеются данные по 16 квартирам в домах, расположенных в одном и том же районе города:

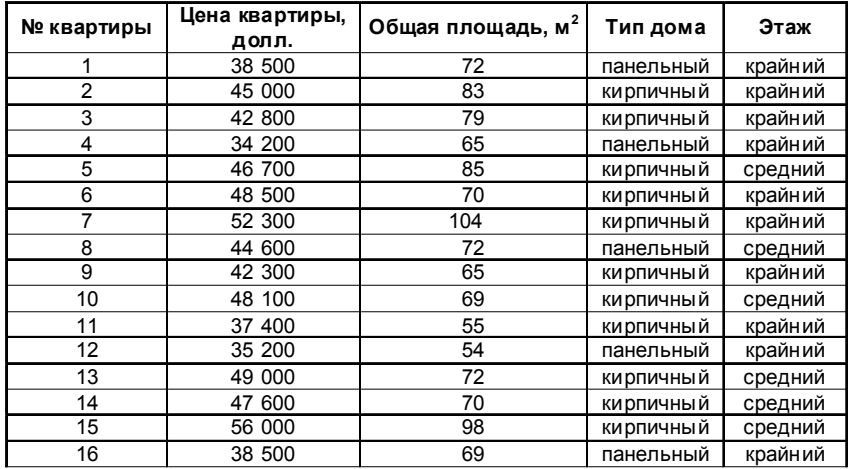

 **?** 1. Постройте линейную регрессионную модель цены квар тиры, не содержащую коллинеарных факторов на уровне значимос ти  $\alpha = 0.05$ . Оцените параметры модели. Если имеется возможность построить несколько моделей, то выберите одну из них в каче стве лучшей.

2. Значимо ли уравнение регрессии и его коэффициенты на уров не значимости  $α = 0.01?$ 

3. Какая доля вариации цены квартиры объясняется вариацией факторов, включенных в модель?

4. Приемлема ли точность модели?

5. Выполняется ли условие гомоскедастичности остатков?

6. Что в большей степени влияет на цену квартиры – тип дома или этаж, на котором она расположена? Оцените вклад каждого из факторов в вариацию цены квартиры с помощью  $\Delta$ -коэффициентов.

7. Спрогнозируйте среднюю цену квартиры общей площадью 80 м2 , расположенной в панельном доме на одном из крайних этажей.

## **Вариант 17**

Исследуется влияние стажа работы, уровня образования и пола менеджера по продажам на размер дохода от реализации товаров, принесенного торговой фирме за последний год. Имеются сведения по 10 менеджерам:

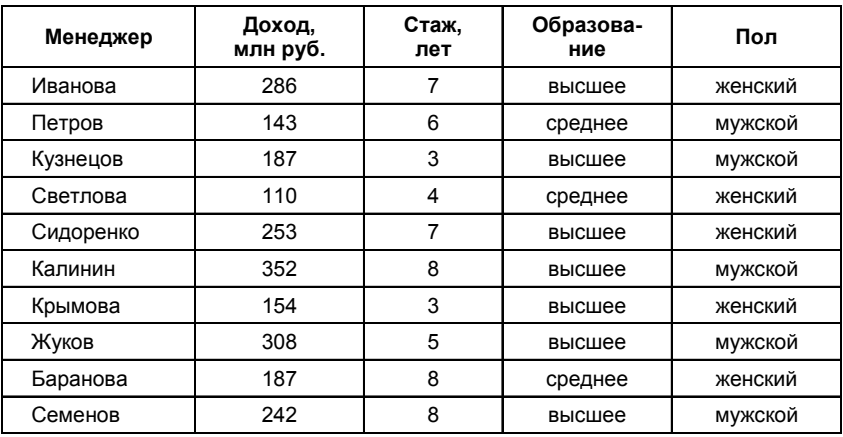

[?] 1. Постройте линейную регрессионную модель дохода с полным набором факторов. Оцените параметры модели.

2. Пригодно ли уравнение регрессии для анализа и прогнозирования?

3. Существенна ли разница в размере дохода, принесенного фирме менеджерами с высшим и средним образованием?

4. Существенна ли разница в размере дохода, принесенного фирме менеджерами-мужчинами и менеджерами-женщинами?

5. Постройте линейную регрессионную модель только со статистически значимыми факторами. Оцените параметры модели. Дайте экономическую интерпретацию коэффициентов уравнения регрессии.

6. Оцените точность построенной модели.

7. Спрогнозируйте средний доход менеджера с высшим образованием и стажем работы 7 лет.

Примечание. Там, где это необходимо, примите уровень значимости  $\alpha$  равным 0,05.

## Вариант 18

По данным, представленным в таблице, исследуется зависимость между величиной накладных расходов 40 строительных организаций  $Y$ (млн руб.) и следующими тремя основными факторами:

 $X_{1}$  – объем выполненных работ, млн руб.;

 $X_2$  – численность рабочих, чел.;

 $X_{3}$  – фонд заработной платы, млн. руб.
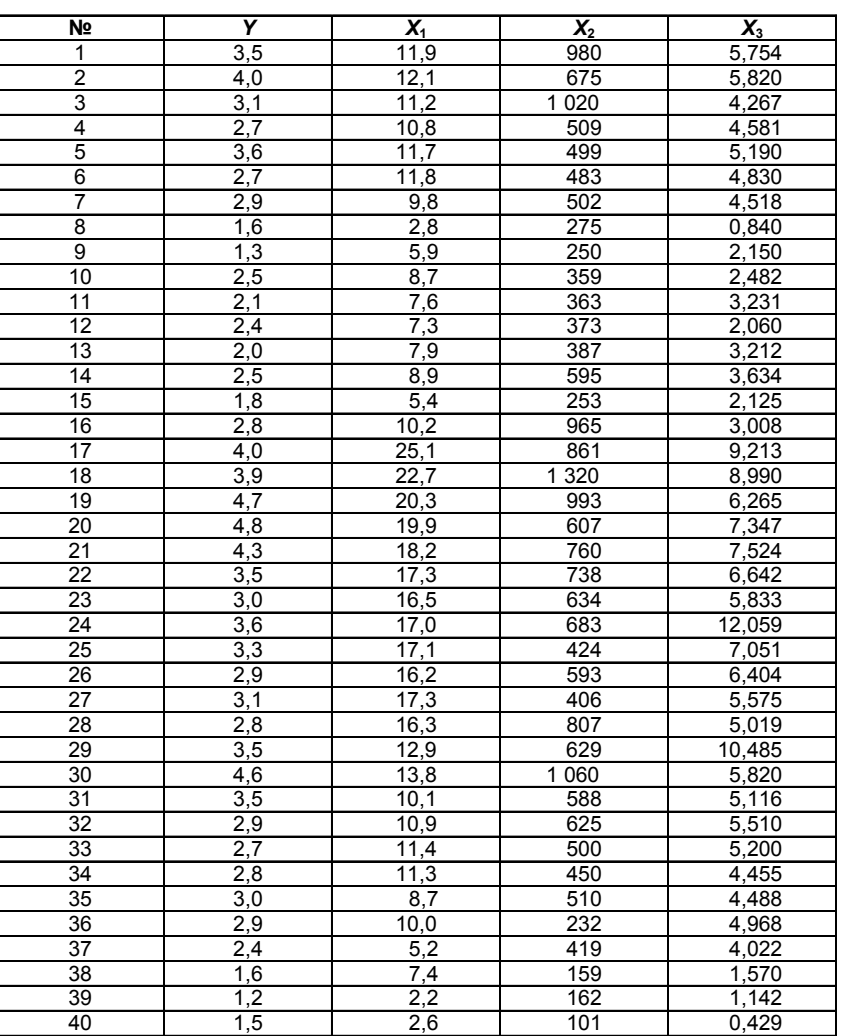

? 1. Осуществите двумя способами выбор факторных признаков для построения регрессионной модели:

а) на основе анализа матрицы коэффициентов парной корреляции, включая проверку гипотезы о независимости объясняющих переменных (тест Фаррара-Глоубера на выявление мультиколлинеарности);

б) с помощью пошагового отбора методом исключения.

2. Дайте экономическую интерпретацию коэффициентов уравнения регрессии.

3. Дайте сравнительную оценку силы связи факторов с результатом с помощью коэффициентов эластичности,  $\beta$ - и  $\Delta$ -коэффициентов.

4. Проведите тестирование ошибок уравнения регрессии на гетероскедастичность, используя тест Гольдфельда-Квандта.

5. Рассчитайте прогнозное значение результата, если прогнозные значения факторов составляют 75% от их максимальных значений.

### Вариант 19

Исследуется влияние некоторых показателей социально-экономического развития субъектов Центрального федерального округа России на региональный индекс потребительских цен. В таблице приведены официальные статистические данные по субъектам Центрального федерального округа Российской Федерации за 2005 г.<sup>1</sup>

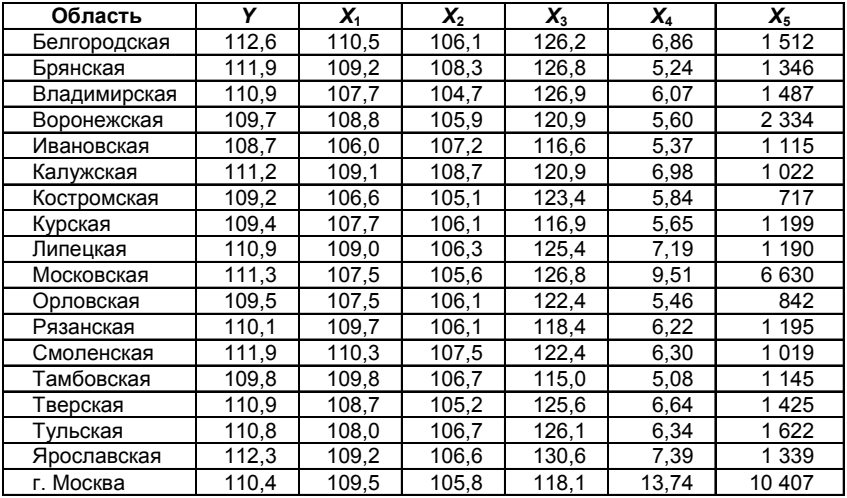

<sup>&</sup>lt;sup>1</sup> Российская газета. - 2006. - 24 марта. - № 60.

В таблице приняты следующие обозначения:

1) переменные  $Y, X_1, X_2, X_3$  представляют собой индексы потребительских цен в декабре 2005 г., выраженные в процентах к декабрю 2004 г.:

Y - общий индекс потребительских цен;

 $X_{1}$  – индекс потребительских цен на продовольственные товары;

 $X_2$  – индекс потребительских цен на непродовольственные товары;

 $\tilde{X_{3}}$  – индекс потребительских цен на платные услуги населению; 2) переменные  $X_4$  и  $X_5$ :

 $X_{\scriptscriptstyle\! A}$  – среднемесячная номинальная начисленная заработная плата в 2005 г., тыс. руб.;

 $X_{5}$  – численность населения региона на 1 января 2005 г., тыс. чел. Переменная Урассматривается как результативная, переменные  $X_1, X_2, X_3, X_4, X_5$  – как факторные.

 $\boxed{?}$  1. Постройте матрицу парных коэффициентов линейной корреляции и выявите наличие либо отсутствие коллинеарности факторов.

2. Постройте линейную регрессионную модель общего индекса потребительских цен, не содержащую коллинеарных факторов. Проверьте статистическую значимость уравнения регрессии и его параметров. Сделайте выводы о существенности либо несущественности влияния каждого из факторов на общий индекс потребительских цен.

3. Постройте линейную регрессионную модель общего индекса потребительских цен, включающую в себя только те факторы, которые оказывают существенное влияние на результативную переменную. Оцените качество модели.

4. Дайте экономическую интерпретацию параметров уравнения регрессии и оцените вклад каждого из факторов в общий индекс потребительских цен с помощью  $\Delta$ -коэффициентов.

5. Для анализа влияния населенности региона на средний уровень доходов его жителей постройте линейную модель регрессионной зависимости среднемесячной заработной платы  $X_{\lambda}$  от численности населения  $X_{\varepsilon}$ . Проверьте статистическую значимость уравнения регрессии и оцените среднюю эластичность изменения заработной платы в зависимости от числа жителей.

6. Используя результаты регрессионного анализа, выявите наи более привлекательные регионы.

## **Вариант 20**

Исследуется влияние объема промышленного производства и размера инвестиций в основной капитал на региональный коэффи циент смертности. В таблице приведены официальные статистичес кие данные по субъектам Центрального федерального округа за 2005 и 2006 гг.1 :

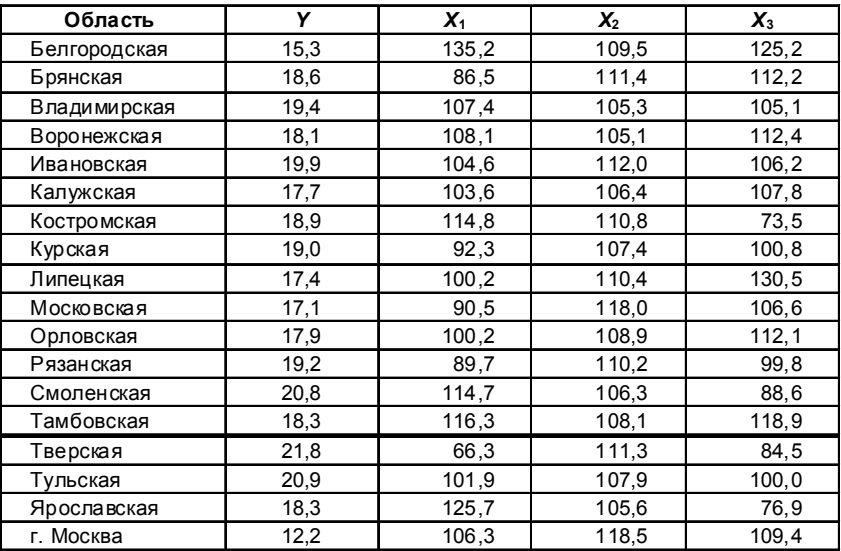

В таблице приняты следующие обозначения:

*Y* – коэффициент смертности, то есть число умерших за год на 1000 человек населения в 2006 г., ‰;

 $X_{\rm i}$  – индекс (темп роста) инвестиций в основной капитал в 2005 г., % к 2004 г.;

*X*2 – индекс промышленного производства в 2006 г., % к 2005 г.;

 $X^{}_3$  – индекс инвестиций в основной капитал в 2006 г., % к 2005 г.

<sup>1</sup> Российская газета. – 2006. – 24 марта. – № 60; Российская газета. – 2007. – 14 марта. – № 51.

7 1. Для выявления линейных связей в исходных данных постройте матрицу парных коэффициентов корреляции. Проверьте статистическую значимость коэффициентов корреляции и сделайте выводы о наличии либо отсутствии устойчивых зависимостей между исследуемыми показателями.

2. Постройте линейную модель регрессионной зависимости коэффициента смертности в 2006 г. от индексов инвестиций в основной капитал в 2005 г., промышленного производства в 2006 г. и инвестиций в основной капитал в 2006 г. Проверьте статистическую значимость полученного уравнения регрессии и его параметров. Сделайте выводы о существенности либо несущественности влияния индекса инвестиций в основной капитал и индекса промышленного производства на коэффициент смертности.

3. Дайте экономическую интерпретацию параметров уравнения регрессии и оцените вклад каждого из факторов в вариацию коэффициента смертности с помощью Д-коэффициентов.

4. На основе анализа остатков регрессии ранжируйте регионы по эффективности снижения коэффициента смертности под влиянием роста инвестиций в основной капитал и промышленного производства. Выявите наиболее «передовые» и наиболее «отсталые» субъекты.

Примечание. При проверке статистических гипотез уровень значимости а примите равным 0,05.

## Вариант 21

По данным, представленным в таблице ( $n = 25$ ), изучается зависимость объема выпуска продукции  $Y$ (млн руб.) от следующих факторов (переменных):

 $X_{i}$  – численность промышленно-производственного персонала, чел.:

 $X_{\circ}$  – среднегодовая стоимость основных фондов, млн руб.;

 $X_{\rm o}$  – износ основных фондов, %;

 $X_{i}$  – электровооруженность, кВт•ч;

 $X_{\epsilon}$  – техническая вооруженность одного рабочего, млн руб.;

 $\overline{X_{\rm s}}$  – выработка товарной продукции на одного работающего, py<sub>6</sub>.

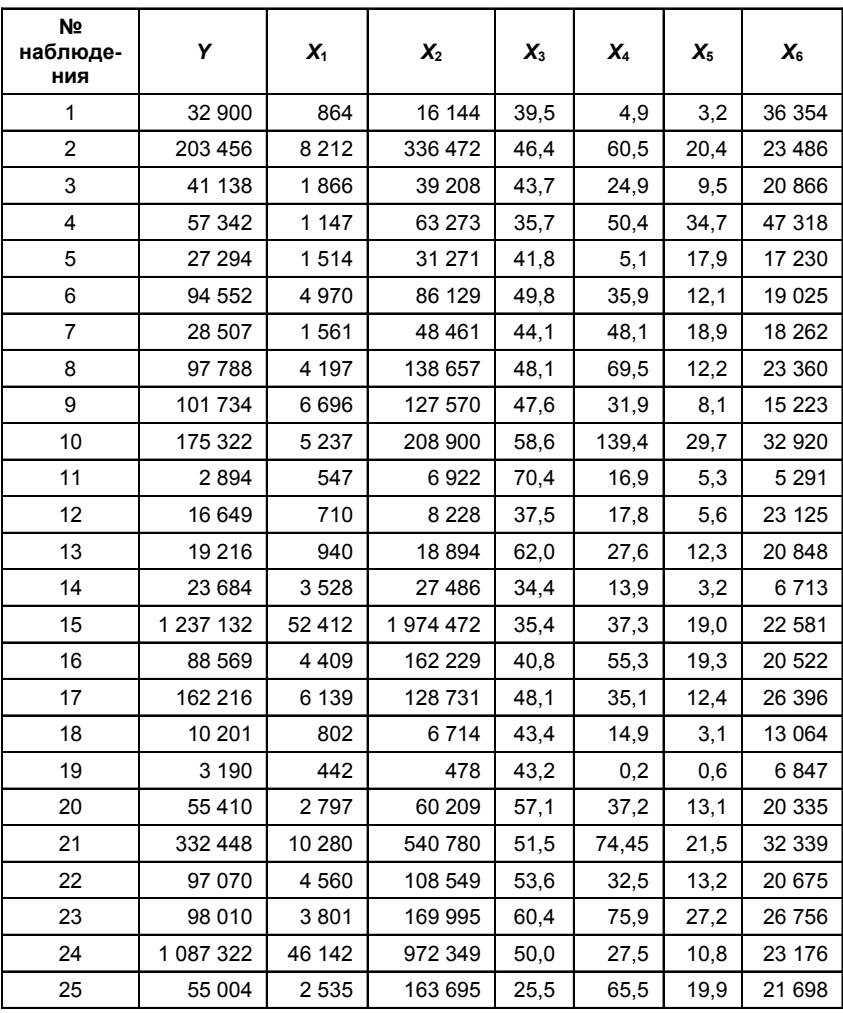

 **?** 1. Постройте матрицу парных коэффициентов корреляции. Проверьте наличие мультиколлинеарности. Обоснуйте отбор фак торов в модель.

2. Постройте уравнение множественной регрессии в линейной форме, обоснуйте выбор факторов.

3. Оцените статистическую значимость уравнения регрессии и его параметров с помощью критерия Фишера и критерия Стьюдента.

4. Постройте уравнение регрессии со статистически значимыми факторами. Оцените качество уравнения регрессии с помощью коэффициента детерминации  $R^2$ . Оцените точность построенной модели.

5. Проверьте выполнение предпосылок МНК, в том числе проведите тестирование ошибок уравнения регрессии со значимыми факторами на гетероскедастичность, используя тест Гольдфельда-Квандта.

6. Оцените прогноз объема выпуска продукции, если прогнозные значения факторов составляют 75% от их максимальных значений.

### Вариант 22

В таблице представлены данные об источниках финансирования аграрного сектора и результатах деятельности 24 районов Орловской области в 2007 г. (по данным Орловского областного Департамента аграрной политики), тыс. руб. на 100 га сельскохозяйственных угодий.

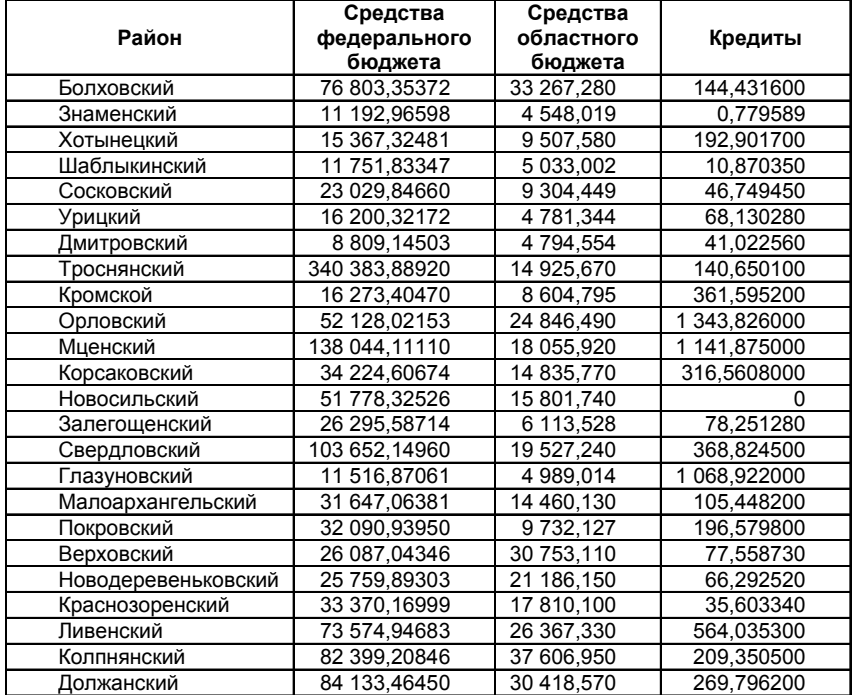

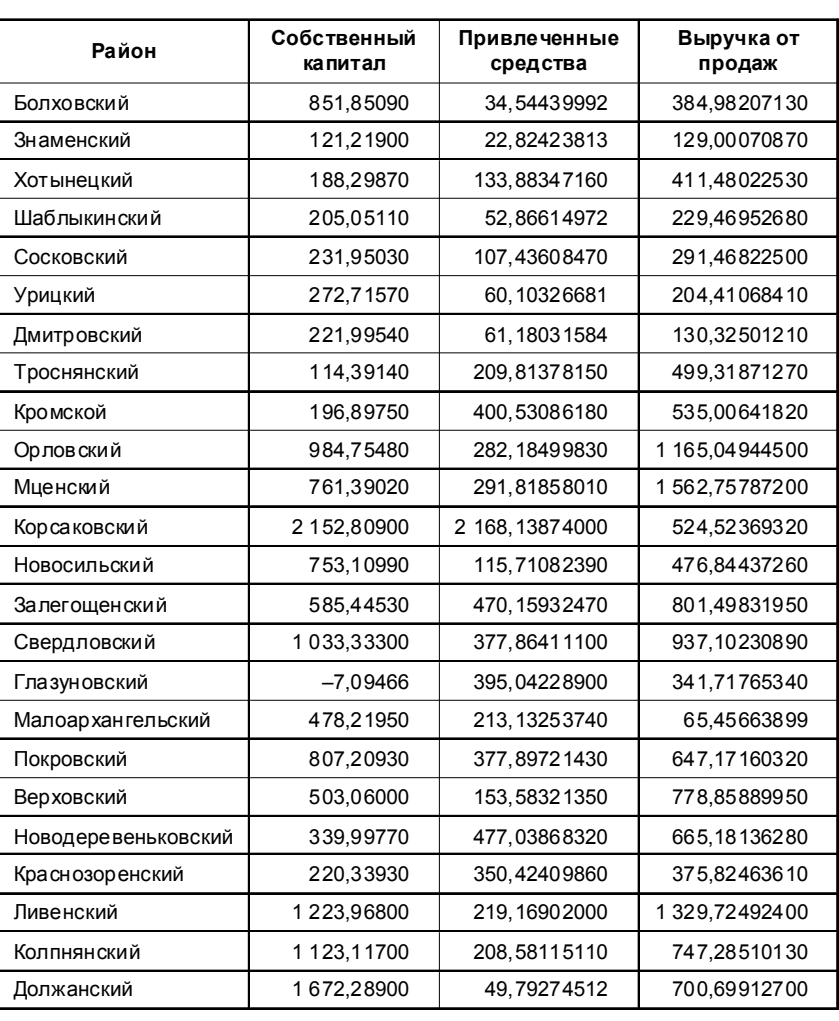

 **?** 1. Методом исключения отберите факторы, наиболее подхо дящие для исследования результативного признака «Выручка от продаж». Постройте соответствующее регрессионное уравнение, выя вите его недостатки. Сделайте выводы экономического характера.

2. Оцените степень влияния факторов на результат (коэффици енты эластичности,  $\beta$ - и  $\Delta$ -коэффициенты).

4. Выполняется ли условие гомоскедастичности остатков?

5. Постройте 90%-ные доверительные интервалы для результативного признака. Определите, в каких районах выручка занижена (завышена) по сравнению с полученными интервалами.

## **Вариант 23**

В таблице представлены данные по трем источникам финанси рования аграрного сектора 24 районов Орловской области в 2008 г. (по данным Орловского областного Департамента аграрной поли тики), руб.

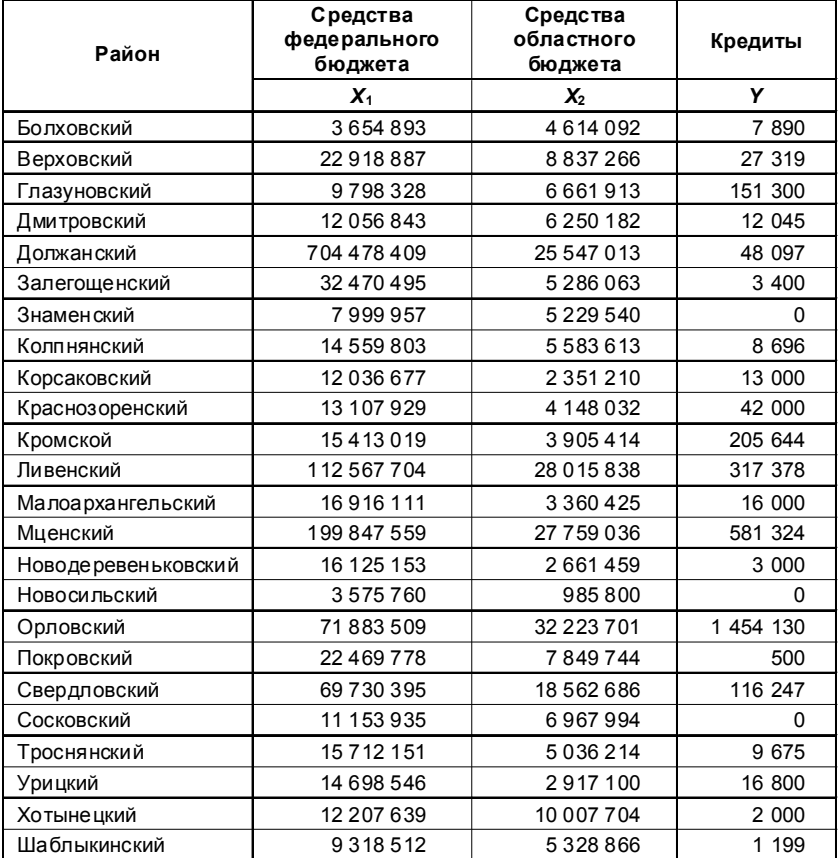

<sup>3.</sup> Приемлема ли точность модели?

7 1. Проведите корреляционный анализ данных для определения переменных, наиболее подходящих для дальнейшего регрессионного анализа.

2. Осуществите регрессионный анализ выбранных переменных.

3. Сравните качественные характеристики построенных моделей. Определите вариант наиболее целесообразной регрессии. Сделайте выводы экономического характера.

4. Оцените точность лучшей модели.

5. По лучшей модели оцените прогноз результативного признака с вероятностью 90%, если прогнозное значение фактора (факторов) увеличится на 30% от своего среднего.

6. Результаты аппроксимации и прогнозирования представьте на графике.

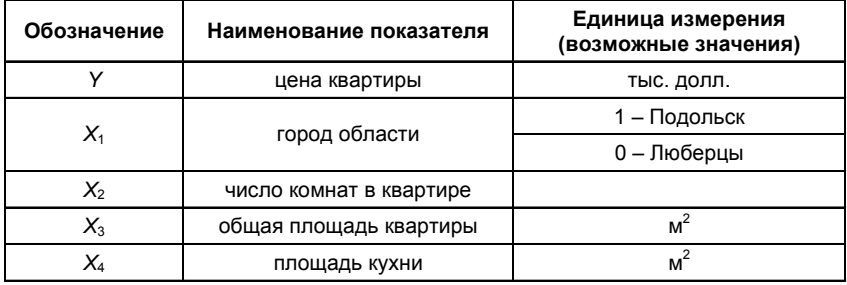

## Вариант 24

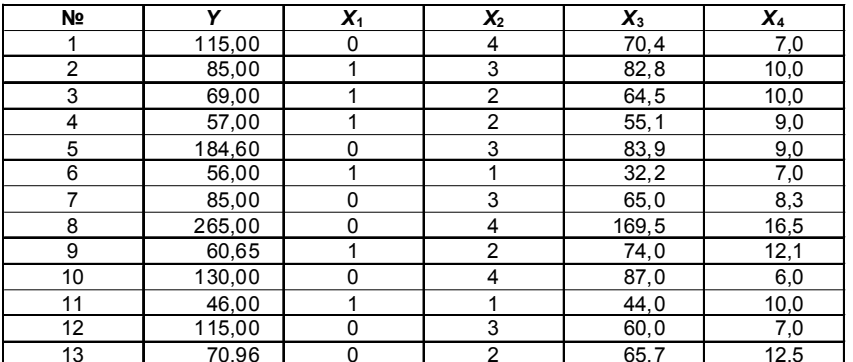

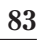

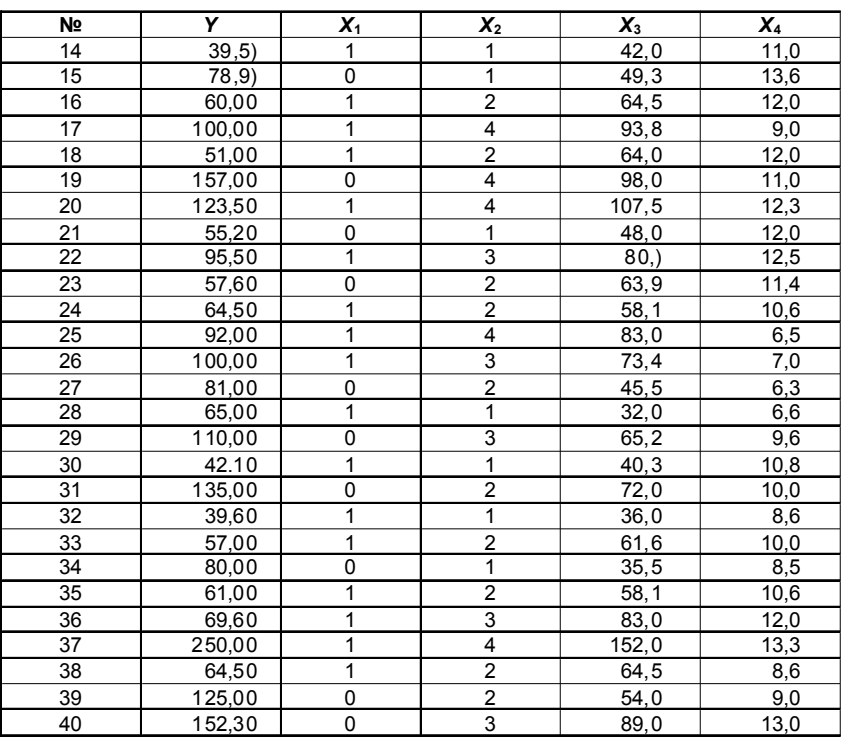

? 1. Рассчитайте матрицу парных коэффициентов корреляции. Оцените статистическую значимость коэффициентов коррелянии.

2. Выполните тест Фаррара-Глоубера на мультиколлинеарность. Обоснуйте отбор факторов в модель регрессии.

3. Постройте модель регрессии с выбранными факторами и дайте экономическую интерпретацию ее коэффициентов.

4. Оцените качество модели, используя коэффициент детерминации, среднюю ошибку аппроксимации и F-критерий Фишера. Проверьте значимость коэффициентов регрессии.

5. Дайте для выбранной модели оценку влияния значимых факторов на результат с помощью коэффициентов эластичности,  $\beta$ - и ∆-коэффициентов.

6. Постройте модель регрессии с наиболее влиятельным факто ром. Сравните ее качественные характеристики с характеристиками модели из п. 3.

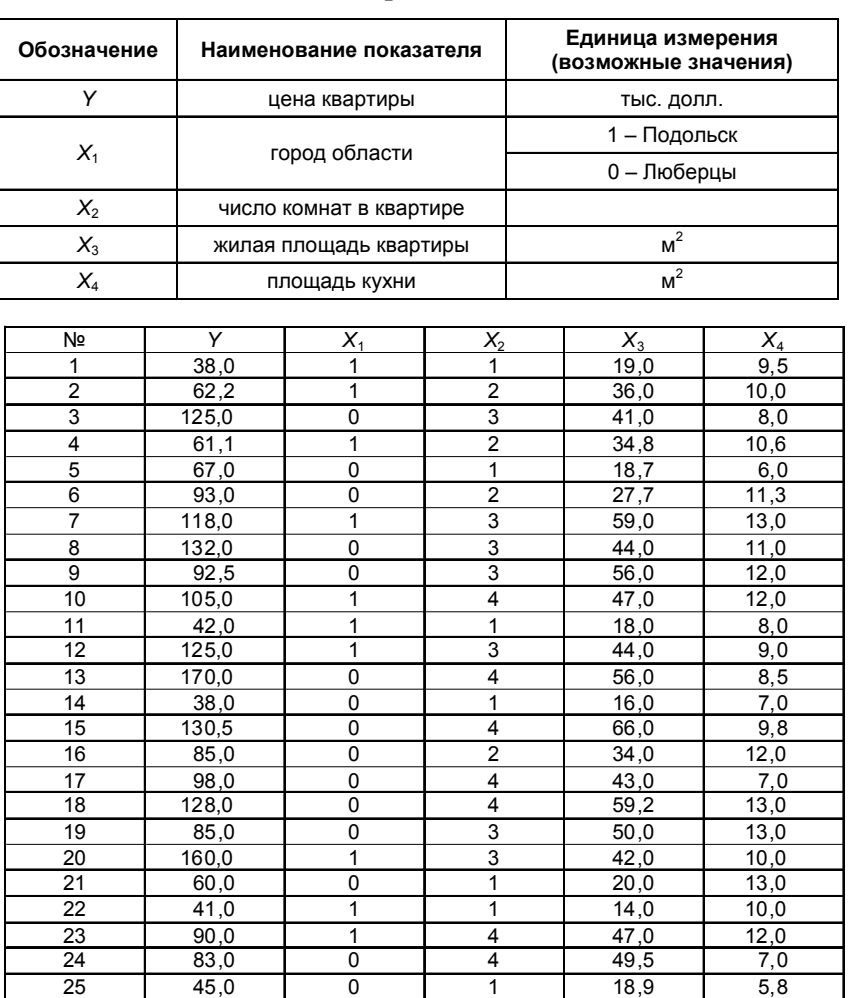

26 39,0 0 1 18,0 6,5 27 86,9 0 3 58,7 14,0 28 40,0 0 1 22,0 12,0

**Вариант 25**

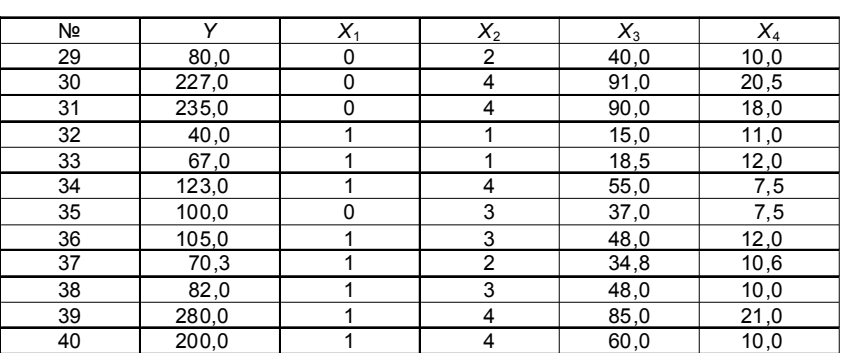

7 1. Используя пошаговую множественную регрессию (метод исключения или метод включения), постройте модель формирования цены квартиры за счет значимых факторов. Дайте экономическую интерпретацию коэффициентов модели регрессии.

2. Оцените качество модели, используя коэффициент детерминации, среднюю ошибку аппроксимации и  $F$ -критерий Фишера.

3. По диаграммам остатков определите ту объясняющую переменную, от которой может зависеть дисперсия случайных возмущений. Проверьте выполнение условия гомоскедастичности модели по тесту Гольдфельда-Квандта.

4. Осуществите прогнозирование среднего значения показателя Y при уровне значимости  $\alpha = 0.1$ , если прогнозное значение фактора X составляет 80% от его максимального значения. Представьте графически фактические и модельные значения, точки прогноза.

## Вариант 26

В таблице представлены финансовые показатели деятельности предприятий отрасли «Производство автомобилей, прицепов и полуприцепов» за 2009 г.<sup>1</sup>

Для вашего варианта используйте данные строк 1-40.

<sup>&</sup>lt;sup>1</sup>http://www.fira.ru/

| 듵<br>ے<br>ح | Предприятие отрасли                                           | Прибыль<br>(убыток)<br>or npo-<br>даж | гельства<br>срочные<br>Долго-<br>обяза- | penpoga-<br>продук-<br>товаров<br>готовой<br>для пе-<br>Запасы<br>ЦИИ И<br>š | срочные<br>тельства<br>Кратко-<br>обяза- | Оборот-<br>HPIG SK-<br>LNBPI | средства<br>Основ-<br>НЫе | Дебитор-<br>должен-<br>ская за-<br>HOCTb |
|-------------|---------------------------------------------------------------|---------------------------------------|-----------------------------------------|------------------------------------------------------------------------------|------------------------------------------|------------------------------|---------------------------|------------------------------------------|
|             |                                                               | ≻                                     | ×                                       | ×                                                                            | ž                                        | ×                            | ž                         | ž                                        |
|             | 136 центральная база производ-<br>ства и ремонта вооружения и |                                       |                                         |                                                                              |                                          |                              |                           |                                          |
|             | средств радиационной, химиче-<br>ской и биологической защиты. |                                       |                                         |                                                                              |                                          |                              |                           |                                          |
|             | открытое акционерное общество                                 | $-9.48$                               | 0.89                                    | $\frac{4}{4}$                                                                | 60,82                                    | 73,17                        | 61,56                     | 17,42                                    |
| $\sim$      | Абаканвагонмаш, открытое ак-                                  |                                       |                                         |                                                                              |                                          |                              |                           |                                          |
|             | пионерное общество                                            | $-29.11$                              | 1.75                                    | 3.97                                                                         | 104.41                                   | 160.94                       | 413.73                    | 69.91                                    |
| ო           | Автоагрегат, открытое акционер-                               |                                       |                                         |                                                                              |                                          |                              |                           |                                          |
|             | ное общество                                                  | 6,15                                  | 1,06                                    | 21,78                                                                        | 62,55                                    | 213,70                       | 107,58                    | 70,74                                    |
| 4           | АВТОВАЗ, открытое акционерное                                 |                                       |                                         |                                                                              |                                          |                              |                           |                                          |
|             | общество                                                      | $-9482,00$                            | 25867,00                                | 8961,00                                                                      | 83953,00                                 | 38997,00                     | 51899,00                  | 5857,00                                  |
| Ю           | ABTOBA3AГРЕГАТ, открытое                                      |                                       |                                         |                                                                              |                                          |                              |                           |                                          |
|             | акционерное общество                                          | 19,16                                 | 271,93                                  | 60,65                                                                        | 2 290,04                                 | 1731.87                      | 807,30                    | 1147.49                                  |
| ဖ           | АВТОГИДРОПОДЪЕМНИК, от-                                       |                                       |                                         |                                                                              |                                          |                              |                           |                                          |
|             | крытое акционерное общество                                   | 14.30                                 | 5.54                                    | 2,92                                                                         | 57,43                                    | 72,43                        | 38,04                     | 37,37                                    |
| r.          | АВТОДЕТАЛЬ-СЕРВИС, открытое                                   |                                       |                                         |                                                                              |                                          |                              |                           |                                          |
|             | акционерное общество                                          | $-12,27$                              | 573,91                                  | 135,32                                                                       | 1117.02                                  | 1152.17                      | 1 272.18                  | 571.19                                   |
| $\infty$    | Автодизель (Ярославский Мотор-                                |                                       |                                         |                                                                              |                                          |                              |                           |                                          |
|             | ный Завод), открытое акционер-                                |                                       |                                         |                                                                              |                                          |                              |                           |                                          |
|             | ное общество                                                  | $-220,51$                             | 745,71                                  | 1,68                                                                         | 6945,37                                  | 3857,65                      | 2756,8                    | 2586,83                                  |
| σ           | Автомобильный завод «УРАЛ»,                                   |                                       |                                         |                                                                              |                                          |                              |                           |                                          |
|             | открытое акционерное общество                                 | 116,49                                | 95,00                                   | 21,65                                                                        | 2698,84                                  | 1331.41                      | 1052,31                   | 497,91                                   |

**86**

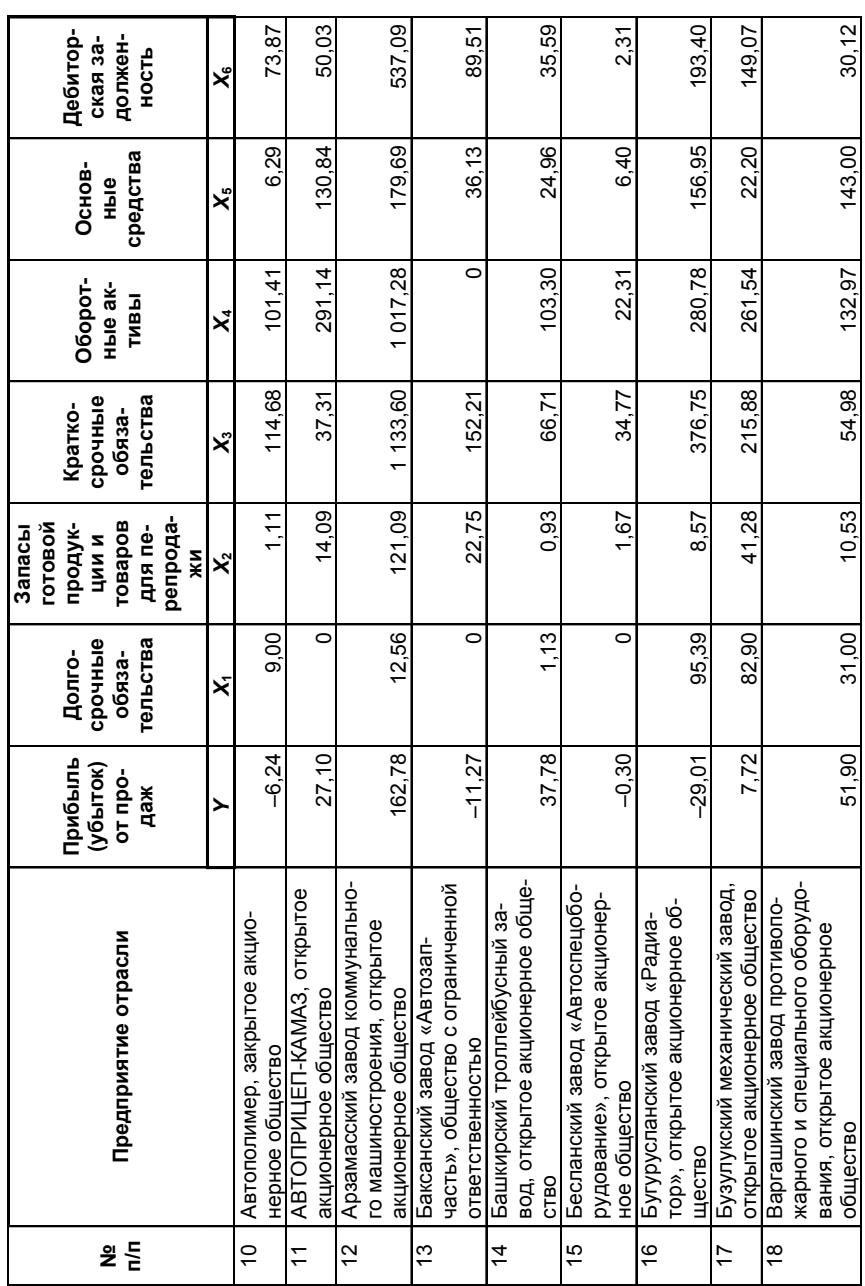

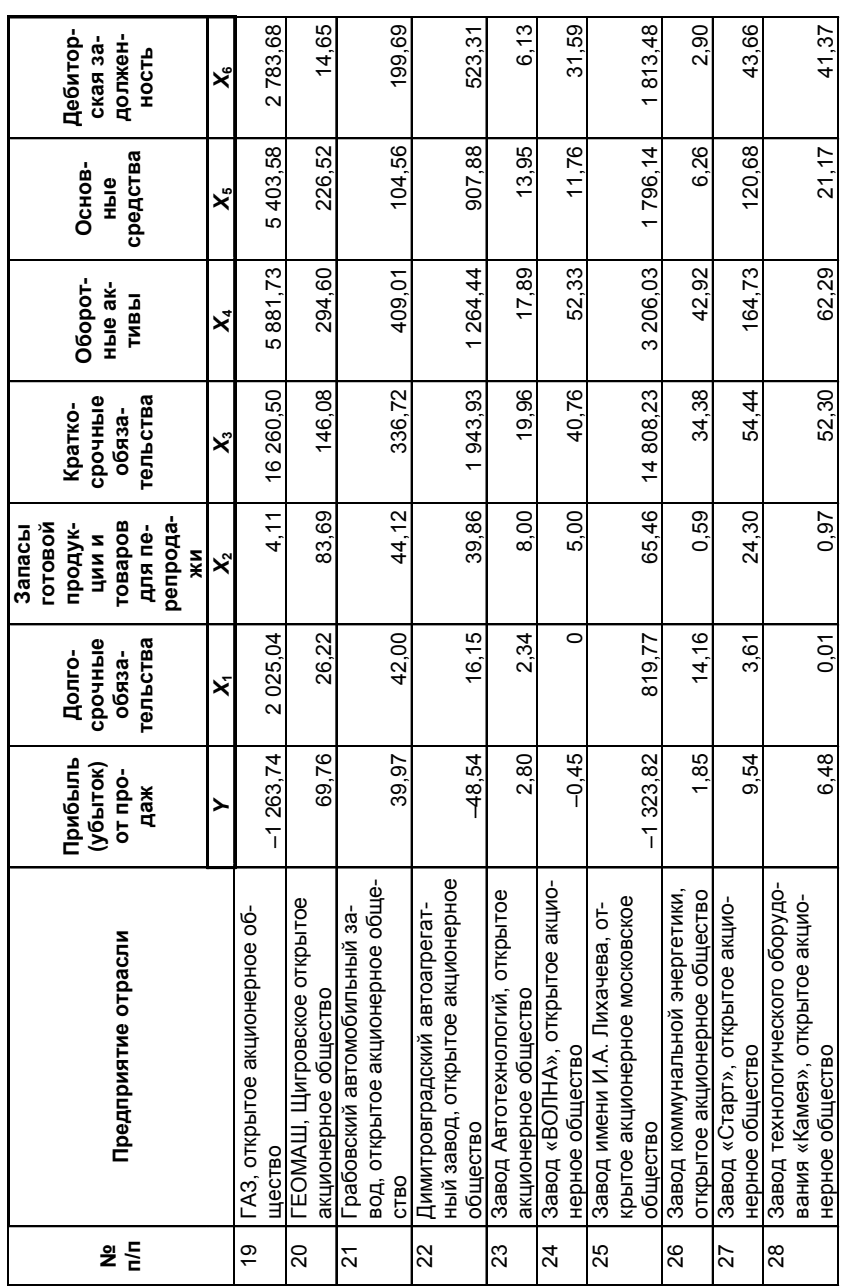

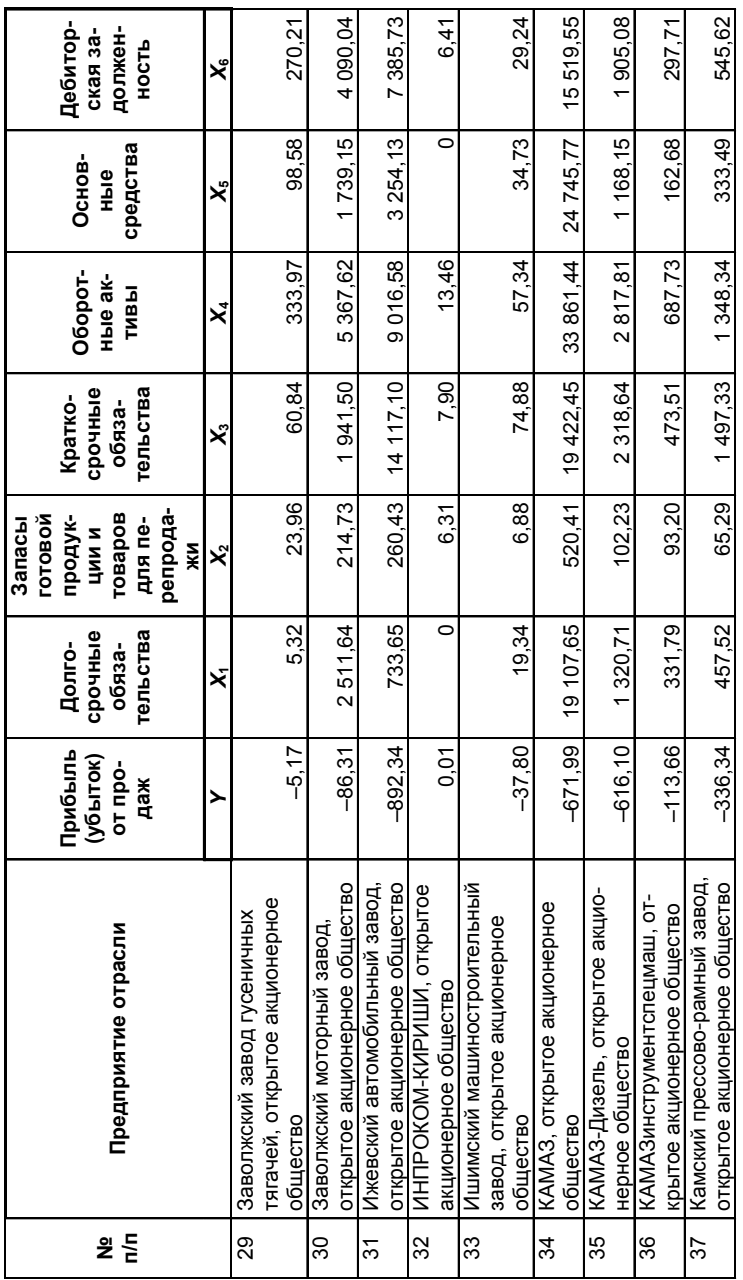

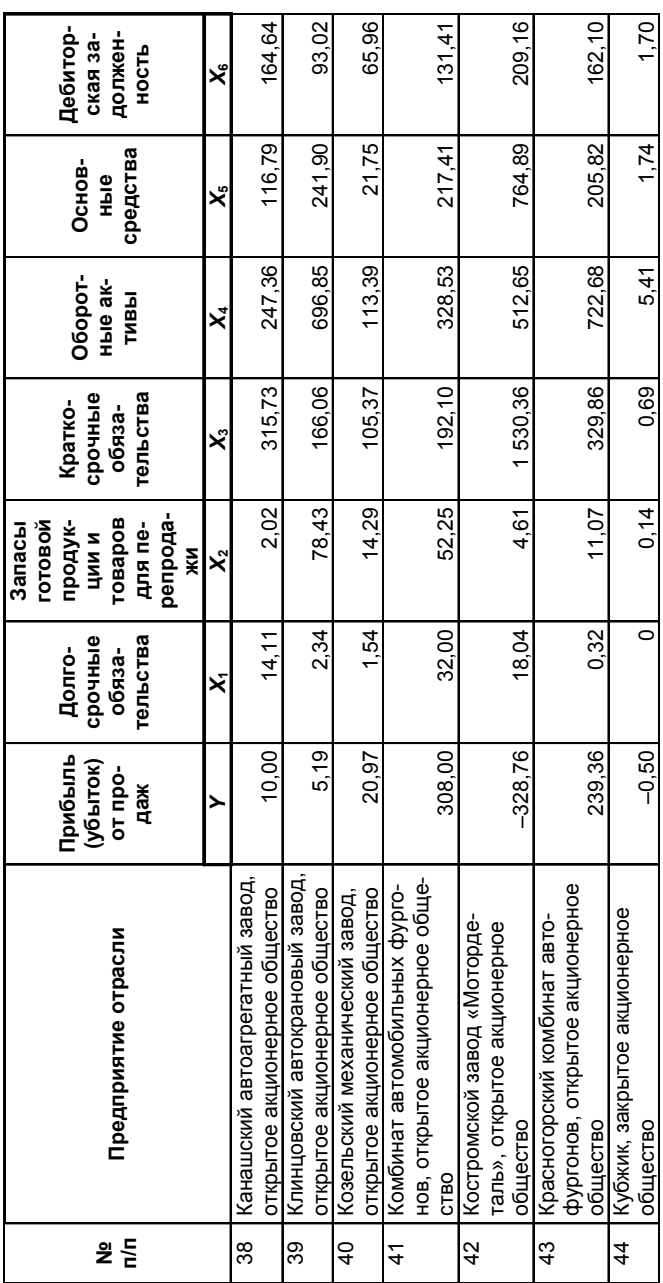

7 1. Проведите корреляционный анализ данных с целью определения переменных, наиболее подходящих для дальнейшего регрессионного анализа.

2. Осуществите парный регрессионный анализ с каждой из выбранных переменных.

3. Сравните качественные характеристики построенных моделей. Определите вариант наиболее целесообразной регрессии. Сделайте выводы экономического характера.

4. По лучшей модели оцените прогноз результативного признака с вероятностью 90%, если прогнозное значение фактора увеличится на 30% от своего среднего значения.

5. Обоснуйте целесообразность или нецелесообразность использования множественной регрессии для анализа переменной  $Y$ .

## Вариант 27

В таблице (см. вариант 26) представлены финансовые показатели деятельности предприятий отрасли «Производство автомобилей, прицепов и полуприцепов» за 2009 г.

Для вашего варианта используйте числовые данные строк 2-41.

 $\mid$  ? | 1. Методом исключения отберите факторы, наиболее подходящие для исследования результативного признака «Прибыль (убыток) от продаж». Постройте соответствующее регрессионное уравнение, выявите его недостатки. Сделайте выводы экономического характера.

2. Постройте 90%-ные доверительные интервалы для результативного признака. Определите, на каких предприятиях прибыль (убыток) занижена (завышена) по сравнению с полученными интервалами? Продемонстрируйте результаты выполнения этого пункта задания на графике.

3. Оцените степень влияния факторов на результат.

4. Постройте уравнение парной регрессии с наиболее влиятельным фактором и сравните его качественные характеристики с уравнением п. 1.

### Вариант 28

В таблице (см. вариант 26) представлены финансовые показатели деятельности предприятий отрасли «Производство автомобилей, прицепов и полуприцепов» за 2009 г.

Для вашего варианта используйте числовые данные строк 3-42.

7 1. Методом пошагового включения постройте уравнение регрессии с наиболее подходящим набором факторов. Дайте экономическую интерпретацию коэффициентов регрессии.

2. Какова роль факторов, не учтенных в модели, в вариации прибыли (убытка) от продаж?

3. Постройте матрицу коэффициентов парной корреляции по всем имеющимся переменным. Отберите факторы для регрессионного анализа. При наличии коллинеарности факторов воспользуйтесь коэффициентами частной корреляции.

4. Постройте уравнение регрессии с факторами, отобранными в п. 3.

5. Сравните модели п. 1 и 4. Какая из моделей является более предпочтительной и почему?

#### Вариант 29

В таблице (см. вариант 26) представлены финансовые показатели деятельности предприятий отрасли «Производство автомобилей, прицепов и полуприцепов» за 2009 г.

Для вашего варианта используйте числовые данные строк 4-43.

 $\mid$  ? | 1. Определите парные и частные коэффициенты корреляции прибыли (убытка) от продаж с каждым из факторов. Прокомментируйте различие парных и частных коэффициентов. Выберите факторы (фактор), наиболее подходящие для построения регрессионного уравнения.

2. Постройте регрессионное уравнение с выбранными факторами (фактором), определите недостатки его качества. Сделайте выводы экономического характера.

3. Постройте регрессионное уравнение методом пошагового отбора, сравните его с уравнением п. 2.

4. На основе уравнения п. 3 определите с вероятностью 85% прогнозные оценки прибыли (убытка) от продаж при увеличении значений факторов (фактора) на 20% от их (его) среднего значения.

5. Результаты моделирования и прогнозирования представьте графически.

## Вариант 30

В таблице (см. вариант 26) представлены финансовые показатели деятельности предприятий отрасли «Производство автомобилей, прицепов и полуприцепов» за 2009 г.

Для вашего варианта используйте данные строк 5-44.

**?** 1. По результатам корреляционного анализа имеющейся совокупности выберите ведущий фактор, наиболее подходящий для анализа исследуемой переменной  $Y$ .

2. Постройте парную линейную регрессию с выбранным фактором. Поясните экономический смысл ее параметров.

3. Рассчитайте эластичность переменной  $Y$ по фактору и слелайте вывод об эластичной или неэластичной зависимости.

4. Постройте степенную модель парной регрессии.

5. Оцените качество построенных линейной и степенной моделей:

а) проверьте ряды остатков на наличие гетероскедастичности:

б) оцените долю случайной вариации переменной  $Y$ , учтенную в модели и обусловленную случайными колебаниями включенного в нее фактора;

в) на основе средней относительной ошибки аппроксимации определите средний процент отклонений фактических значений  $Y$ от рассчитанных по модели:

г) проверьте статистическую значимость уравнений регрессии  $(P = 95\%)$ .

6. Сравните качественные характеристики моделей, сделайте вывод о лучшей регрессии.

7. Методом пошагового отбора (последовательным исключением или включением факторов) обоснуйте целесообразность или нецелесообразность использования модели множественной регрессии для анализа поведения переменной  $Y$  в зависимости от значений факторов, представленных в таблице варианта.

## **Литература**

1. **Орлова И.В., Половников В.А.** Экономико-математические методы и модели: Компьютерное моделирование: учебное пособие. – М.: Вузовский учебник, 2007, 2011.

2. Эконометрика: учебник / под ред. И.И. Елисеевой. – 2е изд., перераб. и доп. – М.: Финансы и статистика, 2005–2008.

3. Многомерный статистический анализ в экономических зада чах: Компьютерное моделирование в SPSS / под ред. И.В. Орловой. – М.: Вузовский учебник, 2008, 2011.

4. **Кремер Н.Ш., Путко Б.А.** Эконометрика: учебник для вузов / под ред. проф. Н.Ш. Кремера. – М.: ЮНИТИ-ДАНА, 2003-2008.

5. **Дайитбегов Д.М.** Компьютерные технологии анализа данных в эконометрике. – 2е изд., испр. и доп. – М.: Вузовский учебник, 2010.

# **Содержание**

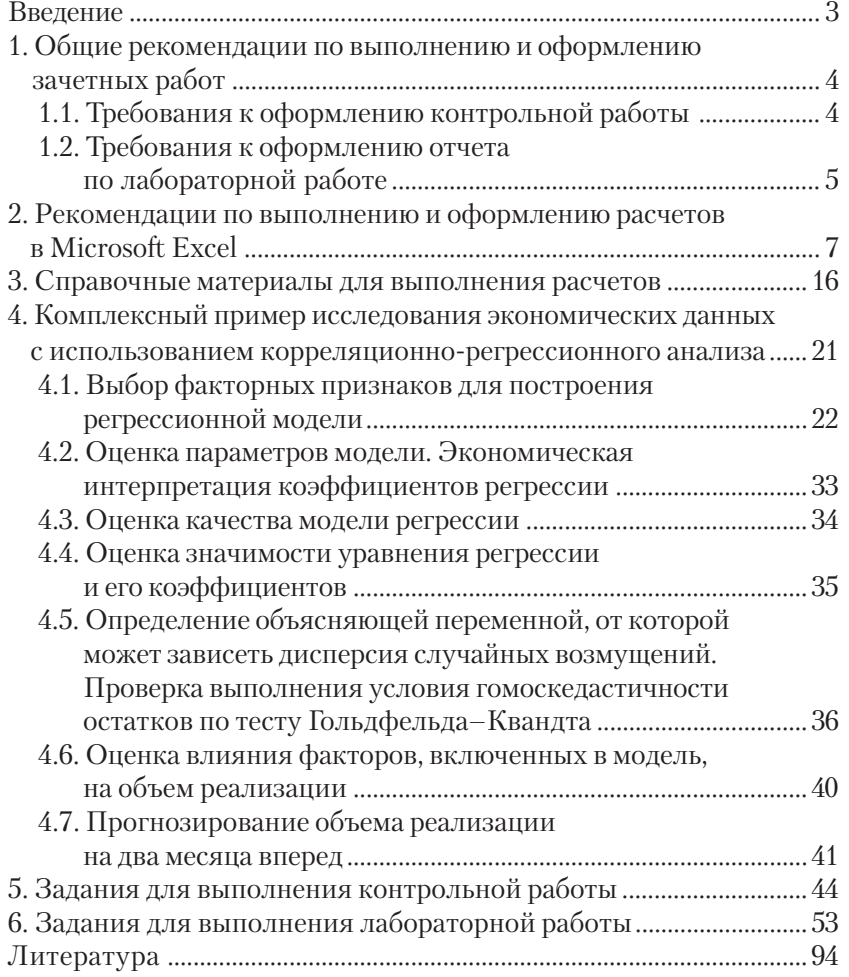

**Эконометрика**. Компьютерный практикум для студентов тре тьего курса, обучающихся по специальностям 080105.65 «Финансы и кредит», 080109.65 «Бухгалтерский учет, анализ и аудит». – М.: ВЗФЭИ, 2011.

> Редактор Т.А. Балашова Корректор О.Э. Стрекачёва Компьютерная верстка О.В. Белынской

### ЛР ИД № 00009 от 25.08.99 г.

Подписано в печать 07.09.11. Формат  $60\times90^{1}/_{16}$ . Бумага офсетная. Гарнитура Times. Усл.-печ. л. 6,0. Изд. № 1/124-11. Тираж 200 экз. Заказ № 2282.

Редакционно-издательский отдел Всероссийского заочного финансовоэкономического института (ВЗФЭИ) Олеко Дундича, 23, Москва, Г-96, ГСП-5, 123995